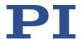

# **MS246E Software Manual**

# C-886 LabView Driver Library

Release: 6.17.0 Date: 2017-11-14

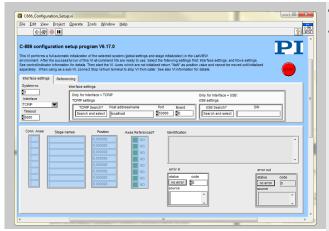

This document describes software for use with the following product(s):

■ C-886 Controller for Parallel Kinematics

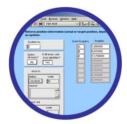

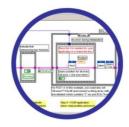

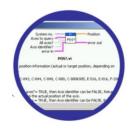

© Physik Instrumente (PI) GmbH & Co. KG

Auf der Römerstr. 1 · 76228 Karlsruhe, Germany Tel. +49 721 4846-0 Support-software@pi.ws · www.pi.ws

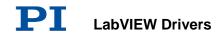

# **Table of Contents**

| 1. IN         | . INTRODUCTION                                                                  |     |  |  |  |
|---------------|---------------------------------------------------------------------------------|-----|--|--|--|
| 1.1.          | PI GENERAL COMMAND SET (GCS)                                                    | 3   |  |  |  |
| 1.2.          | SCOPE OF THIS MANUAL                                                            |     |  |  |  |
| 1.3.          | VI STRUCTURE                                                                    |     |  |  |  |
| 1.4.          | WORKING WITH TWO PI PRODUCTS WHICH UNDERSTAND PI'S GENERAL COMMAND SET (GCS) IN |     |  |  |  |
|               | LABVIEW                                                                         | 7   |  |  |  |
| 1.5.          | FIRST STEPS FOR GCS-COMPATIBLE PI CONTROLLERS                                   | 8   |  |  |  |
| 2. HI         | GH LEVEL VIS                                                                    | 9   |  |  |  |
| 3. LO         | W LEVEL VIS                                                                     | 21  |  |  |  |
|               |                                                                                 |     |  |  |  |
| 3.1.          | ANALOG CONTROL.LLB                                                              |     |  |  |  |
| 3.2.          | COMMUNICATION.LLB                                                               |     |  |  |  |
| 3.3.          | COORDINATE SYSTEMS.LLB                                                          |     |  |  |  |
| 3.4.          | FILE HANDLING.LLB                                                               |     |  |  |  |
| 3.5.          | GENERAL COMMAND.LLB                                                             |     |  |  |  |
| 3.6.<br>3.7.  | LIMITS.LLB                                                                      |     |  |  |  |
| 3.7.<br>3.8.  | OLD COMMANDS.LLB                                                                |     |  |  |  |
| 3.6.<br>3.9.  | SCAN SUPPORT.LLB                                                                |     |  |  |  |
| 3.9.<br>3.10. | SPECIAL COMMAND.LLB                                                             |     |  |  |  |
| 3.10.         | SUPPORT.LLB                                                                     |     |  |  |  |
| 3.12.         | WaveGenerator.llb                                                               |     |  |  |  |
| 4. CC         | NTROLS                                                                          | 125 |  |  |  |
| 4.1.          | ANALOG CONTROL.LLB                                                              | 125 |  |  |  |
| 4.2.          | COMMUNICATION.LLB                                                               |     |  |  |  |
| 4.3.          | GENERAL COMMAND.LLB                                                             |     |  |  |  |
| <i>E</i> ED   | POP CODES                                                                       | 127 |  |  |  |

© Copyright 2002 - 2017 by Physik Instrumente (PI) GmbH & Co. KG

Physik Instrumente (PI) GmbH & Co. KG is the owner of the following trademarks: PI®, PIC®, PICMA®, PILine®, PiezoWalk®, NEXACT®, NEXLINE®, NanoCube®, Picoactuator®, PInano®, PIMag®

The following designations are protected company names or registered trademarks of third parties: Windows, NI LabVIEW.

LabVIEW is a trademark of National Instruments. Neither the driver Software, nor any software programs or other goods or services offered by PI, are affiliated with, endorsed by, or sponsored by National Instruments.

The patents owned by PI can be found in our patent list.

Software products that are provided by PI are subject to the General Software License Agreement of Physik Instrumente (PI) GmbH & Co. KG and may incorporate and/or make use of third-party software components. For more information, please read the General Software License Agreement and the Third Party Software Note linked below.

General Software License Agreement

Third Party Software Note

File: C886\_GCSLabVIEW\_MS246E\_617.doc

#### 1. Introduction

The LabVIEW software consists of a collection of virtual instrument (VI) drivers. All functionality involves invoking one or more VIs with the appropriate parameter and global variable settings.

These VIs are provided to ease the task of programming your application. They, and the accompanying documentation, assume a prior knowledge of proper LabView programming techniques. The provided "Simple Test" and "Configuration Setup" VIs help to solve the essential initialization steps, but are not intended to provide an out-of-the-box, universal solution to a particular application.

To minimize the need for consulting the manual during programming, each VI comes with a detailed VI description that appears in the *Context Help* window when you move the cursor over the VI icon. Use the *Help*—*Show Context Help* menu sequence in the LabVIEW environment to display the *Context Help* window.

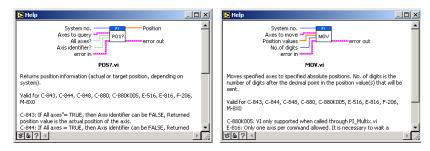

LabVIEW 8.6 or higher and NI-VISA 3.6 or higher must be installed prior to using this driver set.

To control an analog system, DAQmx 8.3 or higher and a DAQmx-compatible National Instruments DAC card which supports waveform generation must also be installed.

With Linux operatings systems, the installation is done via the INSTALL script which is to be found in the /linux directory on the software CD (if available, see the controller User manual for more information).

With Windows Vista and PCI cards (C-843, C-843.PM, E-761), the VIs must always be started with the "Run as administrator" option. To do this, click on the VI with the right mouse button and select the "Run as administrator" entry from the context menu.

# 1.1. PI General Command Set (GCS)

This VI driver set supports the *PI General Command Set*, which is based on ASCII communication with well-defined commands and replies. This makes it possible to control different PI systems, such as the *E-518 Display Module* or the *C-884 Multi-Axis Controller*, with only one driver set simply by "wiring" the correct command parameters to the associated VIs. To achive this, a unique "System no." must be selected in each "XXXX\_Configuration\_Setup.vi" (with XXX being the PI product no. of your system). This System no. is then used in all sub-VIs to tell LabVIEW which connected system to talk to.

#### **Translation Libraries**

To control PI systems with a native command set that is not compatible with the PI General Command Set, e.g. the E-710 Digital Piezo Controller or the C-843 Motion

Control Board, controller-specific libraries are used. Each such library translates PI General Command Set commands to the controller's native language. There is also a universal library which adds this functionality: GCSTranslator; it must be installed on the computer in the GCS\_LabVIEW\Low Level folder, no matter whether the system being controlled is PI General Command Set compatible or not.

For these and certain other systems (such as PC add-on cards), the required system-specific libraries and data files (e.g. PIStages database files) must be properly installed. If you install this driver set from within the setup program of the PI software CD ROM, this installation is done automatically. If you want to install this driver set manually, please run "GCSLibrarySetup.exe" from the CD-ROM that came with your system. This setup tool makes sure that all necessary libraries and their data files are correctly registered in the operating system environment and can be found by the GCS drivers (if LabVIEW still cannot find PIStages2.dat, it may be because it is marked read-only. To see, open an Explorer, right-click the file PIStages2.dat and select *Properties*. Make sure that the *read-only* attribute is not checked.)

Once the libraries and data files for the system to control are installed, this LabVIEW driver set can be used to control a non-GCS-compatible system just like any GCS-compatible system, and PCI/ISA-based controller boards (see Section "First Steps for GCS-Compatible PI Controllers" on p. 8 and the "XXXX\_Configuration\_Setup.vi" (with XXXX being the PI product number of your system) in section 2).

#### **Units and GCS**

The GCS system uses physical units of measure. Most controllers and GCS software have default conversion factors chosen to convert hardware-dependent units (e.g. encoder counts) into mm or degrees, as appropriate. These defaults are generally taken from a database of stages that can be connected. The direction of motion associated with positive and negative relative moves can also be controlled by parameter settings. In some cases an additional scale factor can be applied, making a second physical unit available without overwriting the conversion factor for the first. It is also sometimes possible to enter a conversion factor as numerator and denominator of a fraction, reducing the number of digits and outside calculations needed for high-precion entry of gearhead system values. See the DFF.vi and SPA.vi command descriptions (if supported by your PI controller), taking special note of the sections referring specifically to your controller.

#### 1.2. Scope of This Manual

This manual covers only VIs which can be used with the product with which it came, and VIs which must be present for all products supported by this driver set. A VI can be used with a certain product if the product name is mentioned in the "Valid for" line of the VI description.

For VIs which are based on GCS commands, see the User manual of the controller or, if present, the special GCS commands manual for further details.

#### 1.3. VI Structure

The folder structure of the LabVIEW drivers consists of the main folder "GCS\_LabVIEW" with the sub-folder "Low Level".

The main folder "GCS\_LabVIEW" contains a terminal VI (for command based systems), a configuration VI (XXXX\_Configuration\_Setup.vi with XXXX being the

PI product number of your system), a simple test VI, and, if available, several sample programs.

The sub-folder "Low Level" contains VIs for the following functions:

- Establishing communication with different PI systems which support the PI General Command Set via RS-232, GPIB or TCP/IP interfaces, or with analog systems, defining the parameter IDs of the connected axes, sending and receiving ASCII characters to/from the specified system or setting and reading voltages for an analog system. These VIs are mainly sub-VIs for the XXXX\_Configuration\_Setup.vis which overtake the communication parameter setup and initialization of all necessary settings automatically.
- Support functions which are helpful for several common tasks in LabVIEW and are used by the command VIs
- Sending system-specific commands (system-specific commands are separated into function-specific LLBs) which are the "construction set" to build your application.

Additionally, the sub-folder "Low Level" contains GCSTranslator.dll.

Following the data flow concept of LabVIEW, all VIs have their wiring inputs on the left side and their wiring outputs on the right side of each connector pane. For quick integration, this **connector pane** in most cases has the following pattern:

| 1 | 7 | 9  | 11 | 13 | 15 |
|---|---|----|----|----|----|
| 2 |   |    |    |    | 16 |
| 3 |   |    |    |    | 17 |
| 4 | 8 | 10 | 12 | 14 | 18 |
| 5 |   |    |    |    | 19 |
| 6 |   |    |    |    | 20 |

The terminals are assigned as follows (if the mentioned, control/indicator is present in one of the supplied libraries):

- 1 System number
- 2 Optical board, Interface, or other main input control
- 3 Axes to guery, Affected axes, Number of systems, or other main input control
- 4 All axes?, Invert order?, or other main input control
- 5 Axis identifier?, No. of digits, or other main input control
- 6 Error in
- 7 Parameter number, Without axis ID?, or other input control
- 8 Step size, or other input control
- 9 AA step size, or other input control
- 10 Input control
- 11 Input control or output indicator
- 12 Input control or output indicator
- 13 Input control or output indicator
- 14 Input control or output indicator
- 15 Hidden error, Connected axes, String read, or other main output indicator

- 16 Axes to query out, Bytes read, or other main output indicator
- 17 No. of rows, or other main output indicator
- 18 Output indicator
- 19 Output indicator
- 20 Error out

Also note that this driver set does not use the standard LabVIEW error numbers recommended by National Instruments, but rather those used by PI controllers. As a result, the error texts displayed by LabVIEW will not describe the error accurately. Use "GCSTranslateError.vi" to get the description of a PI GCS error number. Some VIs use an additional indicator Controller error to indicate that the selected system has been queried for a controller error with "ERR?" and reported an error number  $\neq$  zero.

See also chapter 2.13 on p. 38 for a summary of error numbers produced by this driver set.

In LabVIEW, uncheck *Enable automatic error handling dialogs* in *Tools—Options—New and Changed in 7.x* to prevent that LabVIEW suspends execution and displays an error dialog box for any error that occurs during the execution of the VIs.

# **Important:**

Before running any VIs to control a connected system, "XXXX\_Configuration\_Setup.vi" (located in the main folder, with XXXX being the PI product number of your system) must be run. This initialization VI performs all necessary steps automatically:

- 1. It opens the communications port,
- 2. It defines the IDs for the connected axes,
- It references the connected stages (if appropriate), depending on if the controller requires a referencing before axes can be moved and on your custom settings.
- 4. It defines the controller name.

After these steps all parameters are saved into global variables, so that other VIs invoked during the same LabView session can access this data at runtime.

As the initialization is a complex procedure which uses a large number of sub-VIs, **XXXX\_Configuration\_Setup.vi** is password-protected, meaning that you cannot see or modify the diagram. In this way, the full initialization is packed into one single and fully tested procedure which you simply insert into your own application program. For security reasons as well as your convenience, we recommend that you not modify this VI.

For testing a PI system using a command-based interface, the easiest method is to call "PI Terminal.vi", which is located in the "GCS\_LabVIEW" main folder. This is a "stand-alone" routine that calls "PI Ask for Communication Parameters.vi" first and then opens the specified communications ports. It does not, however, define the connected axes of the (motion) systems.

A more system-specific sample VI is "XXXX\_Simple\_Test.vi" (with XXXX being the PI product number of your system), also located in the "GCS\_LabVIEW" main folder. It is available both for command-based and analog systems.

# 1.4. Working with two PI products which understand PI's General Command Set (GCS) in LabVIEW

When installing the LabVIEW programming support for two different PI products, there are two "Low Level" folders installed, one in each product-specific LabVIEW driver set. This is because every product comes with only the VIs which are used with the product. Another product may have different libraries or different library contents due to the product supporting more or fewer functions. When working with two product-specific LabVIEW driver set installations on one computer, it is important to make sure that LabVIEW always uses the right libraries.

- a) When working separately with two products, the "Low Level" folder of each product must be located in the same folder as the product-specific main VI which calls sub-VIs from the product-specific driver set. Otherwise LabVIEW will start searching for sub VIs whereever it finds them, which may result in version conflicts and "broken Run" arrows. Please make sure that no VIs are saved under LabVIEWs own "user.lib" sub-folder. If they are LabVIEW will always find them there first, which will cause errors in many cases.
- b) When working with two products in parallel, the libraries should be combined. Please use "MergePIDriver.vi", located in "MergeDrivers.Ilb", to combine two or more PI driver sets. Make sure to work thereafter with the combined libraries instead of the product-specific libraries. If you encounter any broken arrows or error messages after merging please contact your local sales representative with the following information:
  - Product names of PI LabVIEW drivers to merge
  - ii. Version file "version.txt" of all driver sets to merge (located in the Low Level folder of each source driver set after merging)
  - iii. Name(s) of VI(s) with broken arrows
  - iv. Error code (if any) and name of VI in which the error occurred

Before combining driver sets, please do always check if there is an update available for one of the driver sets to merge, or for the Merge Tool itself.

Select a unique "System no." in each XXXX\_Configuration\_Setup.vi (with XXXX being the PI product number of your system) and use this System no. in all command VIs to tell LabVIEW which system to send commands to.

#### **1.5.** First Steps for GCS-Compatible PI Controllers

#### 1.5.1. C-886

Step 1: If additional axes S1 and S2 are connected to C-886, use PIMikroMove to select or configure their settings.

Step 2 (advanced users can skip this step): To check communication between the C-886 controller and the host PC, run "C886\_Simple\_Test.vi". This VI will return the ID string of the C-886 controller. See chapter 2 for a description of this VI and use the Help→Show Context Help menu sequence in the LabVIEW environment to display the Context Help window with the VI and control/indicator descriptions.

Step 3:

#### WARNING: C886\_Configuration\_Setup.vi May Cause Move

When you start "C886\_Configuration\_Setup.vi" with <u>Initialize parallel kinematics?</u> = TRUE or <u>Initialize additional axes?</u> = TRUE, the VI will automatically move these stages to the reference switches. It is therefore important to make sure that items connected to or mounted on connected stages cannot be damaged by such a move. If referencing is not possible (because the connected stage has no reference or limit switch) or not desired, please set <u>Initialize parallel kinematics?</u> to FALSE and <u>Initialize additional axes?</u> to FALSE.

Open "C886\_Configuration\_Setup.vi" and run the VI. This VI performs all steps necessary for a full configuration of the driver VIs in the LabVIEW environment: the definition of axis IDs, the initialization of the connected stages including referencing (if appropriate) and the definition of the controller name. During your testing phase (when you simply run the VIs without wiring them together into a program), do not close "C886\_Configuration\_Setup.vi"; otherwise all global settings will be lost and the driver VIs will not work.

When programming your application, you can implement "C886\_Configuration\_Setup.vi" as an initialization VI in your software. See chapter 2 for a detailed description of "C886\_Configuration\_Setup.vi" and use the  $Help \rightarrow Show\ Context\ Help$  menu sequence in the LabVIEW environment to display the Context Help window with the VI and control/indicator descriptions.

Default IDs:

Default axis names are X, Y, Z, U, V, W, S1 and S2.

Default position unit is mm, default velocity unit is mm/s.

GCS syntax version: 2.0

# 2. High Level VIs

# 2.1.1. C886\_All\_VIs.vi

This VI contains all high level and low level VIs valid for C-886.

See diagram for a survey of all C-886 high level and low level VIs.

Menu / Browse / Show VI Hierarchy will show the file paths of the VIs.

Global Variables are shown as Control as well as Indicator.

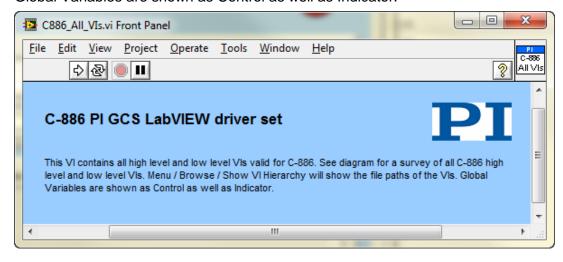

# 2.1.2. C886\_Configuration\_Setup.vi

This VI performs a fully automatic initialization of the selected system (global settings and stage referencing) in the LabVIEW environment. Use the Help->Show Context Help menu sequence in the LabVIEW environment to display the Context Help window with the VI and control/indicator descriptions.

After the successful run of this VI, all command VIs are ready to use. Specify the correct parameters first:

- System No.: 1 in a one-system-only configuration.
- Interface and Interface settings
- Select whether parallel kinematics or additional axes should be referenced always (Initialize is TRUE and Force initialization is TRUE) or only if needed (Initialize is TRUE and FRF? reports FALSE).

Then start the VI.

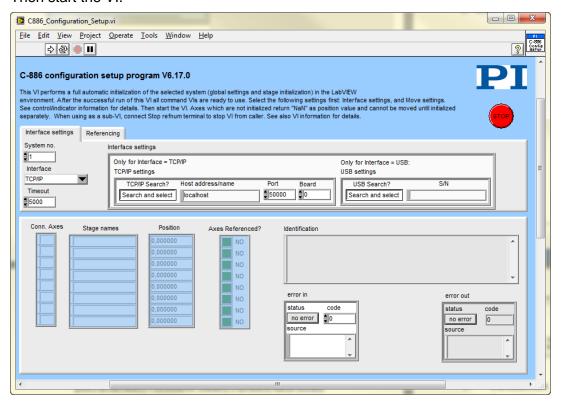

"C-886\_Configuration\_Setup.vi" performs the following initialization tasks:

- Runs "PI Open Interface of one system.vi" to open a connection to the controller.
- 2. Runs "\*IDN?.vi" to guery for the controller identification string.
- 3. Defines the selected system to be " C-886".
- 4. Queries the connected axes and stages using "Define connected axes.vi" and "CST?.vi". Use PIMikroMove to select or configure additional axes connected to C-886. For further information, please refer to the controller user manual or technical note.

- 5. Depending on the selection of Initialize and Force initialization, determines referencing status and/or initializes the Parallel kinematics / additional axes via a reference move.
- 6. Waits for motion to stop
- 7. Runs "POS?.vi" to guery for the position of all axes.
- 8. Runs "ERR?.vi" to query the controller for its error status.
- 9. Runs "GCSTranslateError.vi" to append the error message which corresponds with a GCS error number returned by "ERR?.vi" to Source from Error out.

Axes whose referencing was not successful report NaN as position value.

Use this VI as the initialization VI for the C-886 in your application.

As the initialization is a complex procedure which uses a large number of sub-VIs, C-886\_Configuration\_Setup.vi is password-protected, meaning that you cannot see or modify the diagram. In this way, the full initialization is packed into one single and fully tested procedure which you simply insert into your own application program. For security reasons as well as your convenience, we recommend that you not modify this VI.

# 2.1.3. C886\_Sample\_Application\_1.vi

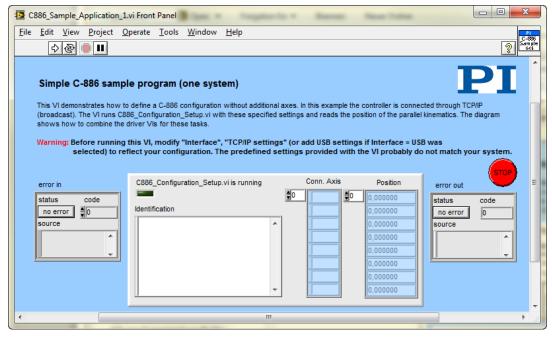

This VI demonstrates how to define a C-886 configuration without additional axes. In this example the controller is connected through TCP/IP port with dialog. The VI runs C886\_Configuration\_Setup.vi with these specified settings and reads the position of the parallel kinematics. The diagram shows how to combine the driver VIs for these tasks.

Warning: Before running this VI, modify "Interface", "TCP/IP settings" (or add USB settings if Interface = USB was selected) to reflect your configuration. The predefined settings provided with the VI probably do not match your system.

# 2.1.4. C886\_Sample\_Application\_2a.vi

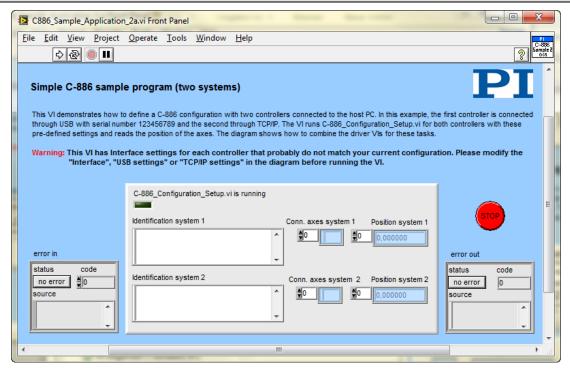

This VI demonstrates how to define a C-886 configuration with two controllers connected to the host PC. In this example, the first controller is connected through USB with serial number 123456789 and the second through TCP/IP. The VI runs C-886\_Configuration\_Setup.vi for both controllers with these predefined settings and reads the position of the axes. The diagram shows how to combine the driver VIs for these tasks.

Warning: This VI has Interface settings for each controller that probably do not match your current configuration. Please modify the "Interface", "TCP/IP settings" or "USB settings" in the diagram before running the VI.

# 2.1.5. C886\_Simple\_Test.vi

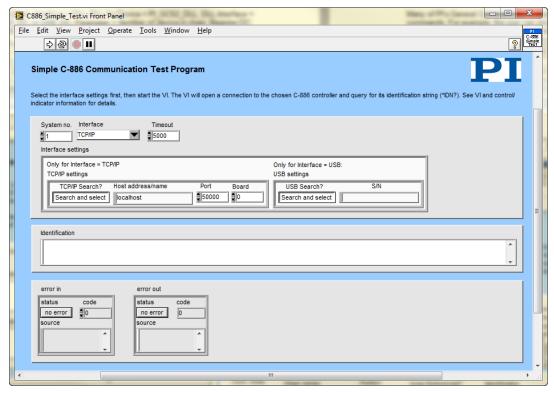

This simple test VI is a stand-alone sample application. Use the Help->Show Context Help menu sequence in the LabVIEW environment to display the Context Help window with the VI and control/indicator descriptions.

#### Specify

- System number (= 1 in a one-system configuration),
- Interface (TCP/IP or USB),
- For Interface = TCP/IP: appropriate host address, port and board number, or if to search for the controller,
- For Interface = USB: appropriate Serial Number, or if to search for the controller, and
- Timeout value (in milliseconds)

Then start the VI. The VI will open a connection to the chosen C-886 controller, and query the controller for its identification string. The diagram shows how to combine the driver and support VIs for these tasks.

#### 2.1.6. PI Terminal.vi

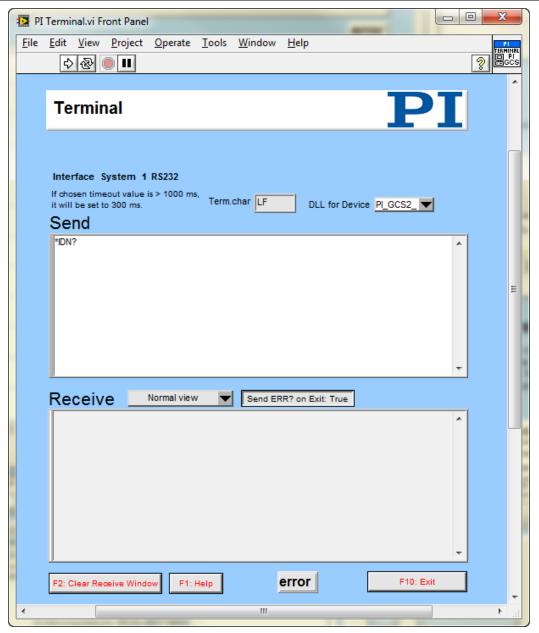

**HELP** for Terminal.vi

The terminal VI is a stand-alone application. It first asks the user to specify the full configuration (number of controlled systems, RS-232, GPIB, TCP-IP or DLL communication, communications parameters), then it establishes a connection with a selected system. This will work for all PI devices which support the PI General Command Set, or at least follow the same syntax rules and support the \*IDN? and ERR? commands.

After starting the VI, the interface parameters of the systems with which to communicate must be selected. For this reason, "PITerminal.vi" calls "PI Ask for Communication Parameters.vi". Select here the number of connected PI systems that you want to communicate with. For each system, select the appropriate interface parameters.

C-413: Interface = RS232, DLL, or TCP/IP. TCP/IP support available depending on controller version! If unsure whether your controller supports TCP/IP communication, please refer to the controller user manual), RS232: Input and output HW handshake must be TRUE. DLL: DLL for Device = PI\_GCS2\_DLL, DLL Interface = USB, Parameter = Serial no. of system to connect to. Syntax: GCS 2.0; Term char = LF.

C-702: Interface = RS232 or TCP/IP, RS232: Input and output HW handshake must be TRUE. Syntax: GCS 1.0; Term char = LF.

C-843: Interface = DLL, DLL for Device = C-843, DLL Interface = Board, Parameter = Board number (1 for first C-843 board). Syntax: GCS 1.0; Term char = LF.

C-843.PM: Interface = DLL, DLL for Device = C-843.PM, DLL Interface = Board, Parameter = Board number (1 for first C-843 board). Syntax: GCS 1.0; Term char = LF.

C-844: Interface = DLL, DLL for Device = C-844, DLL Interface = RS232 or GPIB, Parameter = empty string, RS232 baud rate = 9600. Syntax: GCS 1.0; Term char = LF.

C-865: Interface = DLL, DLL for Device = C-865, DLL Interface = RS232, Parameter = empty string, RS232 baud rate = set as appropriate. Syntax: GCS 1.0; Term char = LF.

C-866: Interface = DLL, DLL for Device = C-866, DLL Interface = RS232 or USB, RS232: Parameter = empty string, RS232 baud rate = set as appropriate, USB: Parameter = Serial no. of system to connect to, Syntax: GCS 1.0; Term char = LF.

C-867: Single Device: Interface = RS232, TCP/IP or DLL, RS232: Input and output HW handshake must be FALSE. DLL (USB): DLL for Device = C-867, DLL Interface = USB, Parameter = Serial no. of system to connect to. DaisyChain: Interface = DLL, DLL for Device = C-867, DLL Interface = RS232\_DC, Parameter = Number of device in chain, Register DC: FALSE. Syntax: GCS 2.0; Term char = LF.

C-877: Interface = RS232 or DLL, RS232: Input and output HW handshake must be FALSE. DLL (USB): DLL for Device = PI\_GCS2\_DLL, DLL Interface = USB, Parameter = Serial no. of system to connect to. Syntax: GCS 2.0; Term char = LF.

C-880, C-848: Interface = RS232 or GPIB, RS232: Input and output HW handshake must be TRUE. Syntax: GCS 1.0; Term char = LF.

C-880K005: Interface = RS232, Input and output HW handshake must be FALSE. Syntax: GCS 1.0; Term char = LF.

C-884: Interface = RS232, TCP/IP or DLL, RS232: Input and output HW handshake must be FALSE. DLL (USB): DLL for Device = PI\_GCS2\_DLL, DLL Interface = USB, Parameter = Serial no. of system to connect to. Syntax: GCS 2.0; Term char = LF.

C-885: Interface = TCP/IP or DLL. DLL (USB): DLL for Device = PI\_GCS2\_DLL, DLL Interface = USB, Parameter = Serial no. of system to connect to. Syntax: GCS 2.0; Term char = LF.DaisyChain: Interface = DLL, DLL for Device = PI\_GCS2\_DLL, DLL Interface = TCPIP\_DC or USB\_DC, Parameter = Number of device in chain, Register DC: FALSE. Syntax: GCS 2.0; Term char = LF.

C-886: Interface = TCP/IP or DLL. DLL (USB): DLL for Device = PI\_GCS2\_DLL, DLL Interface = USB, Parameter = Serial no. of system to connect to. Syntax: GCS 2.0; Term char = LF.

C-887, F-206, M-8X0: For GCS syntax version = GCS 1.0 (older firmware or compatibility mode, can be set with CSV.vi), Interface = RS232, GPIB (not

available for C-887 controller) or TCP/IP., The error status will not be cleared by this VI. The first ERR? query will report a hidden error with error code 1, which will be cleared during system initialization (INI). RS232: Input and output handshake settings must be FALSE. Syntax: GCS 1.0; Term char = LF.

For GCS syntax version = GCS 2.0 (C-887 Controller), Interface = RS232 or TCP/IP. RS232: Input and output handshake settings must be FALSE. Syntax: GCS 2.0; Term char = LF.

C-891: Interface = RS232, TCP/IP or DLL. TCP/IP support available depending on controller version! If unsure whether your controller supports TCP/IP communication, please refer to your user manual. RS232: Input and output HW handshake must be FALSE. DLL (USB): DLL for Device = PI\_GCS2\_DLL, DLL Interface = USB, Parameter = Serial no. of system to connect to. Syntax: GCS 2.0; Term char = LF.

E-516: Interface = RS232 or GPIB, RS232: Input and output HW handshake must be TRUE. Syntax: GCS 1.0; Term char = LF.

E-517: Interface = RS232, GPIB, TCP/IP or DLL, RS232: Input and output HW handshake must be TRUE, DLL (USB): DLL for Device = E-517, DLL Interface = USB, Parameter = Serial no. of system to connect to. Syntax: GCS 2.0; Term char = LF.

E-518: Interface = RS232, TCP/IP or DLL, RS232: Input and output HW handshake must be TRUE, DLL (USB): DLL for Device = PI\_GCS2\_DLL, DLL Interface = USB, Parameter = Serial no. of system to connect to. Syntax: GCS 2.0; Term char = LF.

E-709: Interface = RS232 or DLL, RS232: Input and output HW handshake must be TRUE. DLL (USB): DLL for Device = E-709, DLL Interface = USB, Parameter = Serial no. of system to connect to. Syntax: GCS 2.0; Term char = LF.

E-710: Interface = DLL, DLL for Device = E-710, DLL Interface = RS232 or GPIB, Parameter = empty string. Syntax: GCS 1.0; Term char = LF.

E-712: Interface = RS232, TCP/IP or DLL, RS232: Input and output HW handshake must be TRUE. DLL: DLL for Device = E-712, DLL Interface = USB, Parameter = Serial no. of system to connect to. Syntax: GCS 2.0; Term char = LF.

E-725: Interface = RS232, TCP/IP or DLL, RS232: Input and output HW handshake must be TRUE. DLL: DLL for Device = E-725, DLL Interface = USB, Parameter = Serial no. of system to connect to. Syntax: GCS 2.0; Term char = LF.

E-727: Interface = RS232, TCP/IP or DLL, RS232: Input and output HW handshake must be TRUE. DLL: DLL for Device = PI\_GCS2\_DLL, DLL Interface = USB,Parameter = Serial no. of system to connect to. Syntax: GCS 2.0; Term char = LF.

E-753: Interface = RS232 or TCP/IP, RS232: Input and output HW handshake must be TRUE. Syntax: GCS 2.0; Term char = LF.

E-754: Interface = RS232, TCP/IP or DLL, RS232: Input and output HW handshake must be TRUE. DLL: DLL for Device = E-754, DLL Interface = USB, Parameter = Serial no. of system to connect to. Syntax: GCS 2.0; Term char = LF.

E-755: Single Device: Interface = RS232, Input and output HW handshake must be TRUE. DaisyChain: Interface = DLL, DLL for Device = E-755, DLL Interface = RS232\_DC, Parameter = Number of device in chain (first device: 1). Syntax: GCS 2.0: Term char = LF.

E-761: Interface = DLL, DLL for Device = E-761, DLL Interface = Board, Parameter = Board number (1 for first E-761 board). Syntax: GCS 1.0; Term char = LF.

E-816: Interface = RS232 or DLL, RS232: Input and output HW handshake must be TRUE. DLL (USB): DLL for Device = E-816, DLL Interface = USB, Parameter = Serial no. of system to connect to. Syntax: GCS 1.0; Term char = LF.

E-861: Single Device: Interface = RS232 or DLL, RS232: Input and output HW handshake must be FALSE. DLL (USB): DLL for Device = E-861, DLL Interface = USB, Parameter = Serial no. of system to connect to. DaisyChain: Interface = DLL, DLL for Device = E-861, DLL Interface = RS232\_DC, Parameter = Number of device in chain (first device: 1), Register DC: FALSE. Syntax: GCS 2.0; Term char = LF.

E-870: Interface = DLL, DLL (USB): DLL for Device = PI\_GCS2\_DLL, DLL Interface = USB, Parameter = Serial no. of system to connect to.

Syntax: GCS 2.0; Term char = LF.

E-871: Single Device: Interface = RS232 or DLL, RS232: Input and output HW handshake must be FALSE. DLL (USB): DLL for Device = PI\_GCS2\_DLL, DLL Interface = USB, Parameter = Serial no. of system to connect to.

DaisyChain: Interface = DLL, DLL for Device = PI\_GCS2\_DLL, DLL Interface = RS232\_DC or USB\_DC, Parameter = Number of device in chain, Register DC: FALSE. Syntax: GCS 2.0; Term char = LF.

E-872: Interface = RS232, TCP/IP or DLL, RS232: Input and output HW handshake must be FALSE. DLL (USB): DLL for Device = PI\_GCS2\_DLL, DLL Interface = USB, Parameter = Serial no. of system to connect to. Syntax: GCS 2.0; Term char = LF.

E-873: Interface = RS232, TCP/IP or DLL, RS232: Input and output HW handshake must be FALSE. DLL (USB): DLL for Device = PI\_GCS2\_DLL, DLL Interface = USB, Parameter = Serial no. of system to connect to. Syntax: GCS 2.0; Term char = LF.

Hydra: Interface = DLL, DLL (TCP/IP and RS-232): DLL for Device = PI\_HydraPollux\_GCS2\_DLL, DLL Interface = RS232 or TCP/IP, Syntax: GCS 2.0; Term char = LF.

Mercury<sup>™</sup>: Interface = DLL, DLL for Device = Mercury<sup>™</sup>, DLL Interface = RS232 (even if using USB), Parameter = empty string, RS232 baud rate = same as set on controller hardware. Syntax: GCS 1.0; Term char = LF.

GCS\_Mercury: Single Device: Interface = RS232 or DLL, RS232: Input and output HW handshake must be FALSE. DLL (USB): DLL for Device = PI\_GCS2\_DLL, DLL Interface = USB, Parameter = Serial no. of system to connect to.

DaisyChain: Interface = DLL, DLL for Device = PI\_GCS2\_DLL, DLL Interface = RS232\_DC, Parameter = Number of device in chain, Register DC: FALSE. Syntax: GCS 2.0; Term char = LF.

Pollux: Interface = DLL, DLL (RS-232): DLL for Device = PI\_HydraPollux\_GCS2\_DLL, DLL Interface = RS232, Baudrate must be 19200, Syntax: GCS 2.0; Term char = LF.

If the chosen timeout value is greater than 1000 ms, it will automatically be set to 1000 ms for a fluid program operation.

In the upper window ("Send") the user can enter commands which will be transmitted to the chosen device one line at a time when the ENTER key is pressed.

All controller responses are displayed in the Receive response window, which can be cleared by pressing the Clear Receive Window button or F2.

The view style of the Receive window can be changed to Show all characters or Hex View using the menu ring above the Receive window.

Exit or F10 will terminate the terminal application.

To send the last command again, just press the ENTER key again. The next line will then show the following entry: "(Send: cmd)" with cmd being the command from the line before, which was resent.

When the terminal application has just been started, pressing ENTER without entering a command will send "\*IDN?" to the chosen system.

New commands can only be inserted into the last line of the Send window. The user can scroll through the history of the Send window using the scroll bar or the cursor up/down keys, but cannot change the history or resend commands by pressing ENTER unless in the last line. Pressing ENTER will always resend the last command, no matter where the cursor is positioned. Selecting text and using copy and paste (Ctrl+C, Ctrl+V) works for single lines, if only the contents of one single line (the command text) is selected and copied, not the full line (including the LineFeed) or multiple lines.

Many of PI's General Command Set compatible devices support single-byte commands. For example, the user can stop a fast scan of a C-880 or C-887by sending an ASCII 24 (decimal). To enter this command into the Send window simply type a "#" followed by the decimal value of the byte to be sent, e.g. enter "#24" and presses ENTER to stop a fast scan. An entry "(Send: \*)" will be added to the original command with \* being the corresponding ASCII character of the single byte sent.

Pressing F1 or the Help button will pop up a help window. To return to the terminal application, press Esc. If Send ERR? on Exit? is TRUE, an "ERR?" query is sent to the device when Exit is pressed to prevent the controller from keeping an error condition produced during the use of the terminal application.

# 2.1.7. Show\_Save\_Load\_ XY\_Data.vi

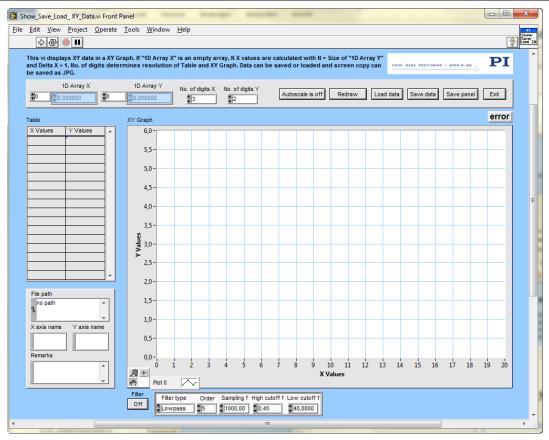

This VI displays XY data in an XY Graph. If 1D Array X is an empty array, N X values are calculated with N = Size of 1D Array Y and Delta X = 1. No. of digits determines the resolution of Table and XY Graph. Data can be saved or loaded and a screen copy can be saved as JPG.

If data (1D Array X, 1D Array Y) are sent to the VI via the corresponding connectors, the VI will display the corresponding graphics after being called. To load data at runtime, press the Load data button. A dialog will pop up where a data file to open can be selected. The VI can read data in GCSArray, GCSTable and simple ASCII column format. Autoscale can be switched on or off. If Autoscale is off, the Y axis of the graph is scaled from 0-10.

Press Save data to save data (file header and numerical data). Data will be saved in GCS Array format. The file header will contain information given in X axis name, Y axis name and Remarks. With Save panel a screen copy of this VI can be saved as a JPG file. XY Graph will show the Y values over the corresponding X values. Table contains the numerical values for X and Y. Press Exit to stop execution of this VI.

Valid for Analog systems, Analog systems, C-413, C-843, C-866, C-867, C-877, C-880, C-884, C-886, C-887, C-891, E-517, E-518, E-709, E-712, E-725, E-727, E-753, E-754, E-755, E-761, E-861, E-871, E-873, F-206, M-8X0, Mercury\_GCS(but must be present for C-885 also). To support analog interfacing, VI must be present for E-816 also.

### 3. Low Level VIs

The following low-level VIs can be found in the "Low Level" folder:

# 3.1. Analog control.llb

# 3.1.1. Analog FGlobal.vi

This VI works as a functional global variable for VI references

Valid for Analog Systems, but must be present for all other systems, too.

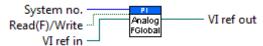

# 3.1.2. Analog Functions.vi

This vi calls Analog Functions (dyn).vi functions dynamically during runtime, depending on "String to send".

Valid for Analog Systems (but must be present for all other systems, too)

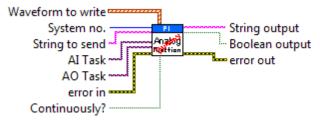

#### 3.1.3. Analog Receive String.vi

This VI works as an old style global variable for String out.

Valid for Analog Systems (but must be present for all other systems, too)

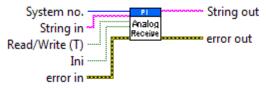

#### 3.1.4. Global Analog.vi

A global variable which contains setup information for analog systems.

Valid for Analog systems (but must be present for all other systems, too).

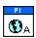

#### 3.2. Communication.llb

#### 3.2.1. Close connection if open.vi

This VI checks if the connection to the selected system is already open and, if it is, it closes this connection.

Valid for all systems.

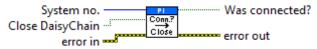

#### 3.2.2. ECO?.vi

Returns echo string. Reply should be equal to Send string.

Valid for C-886, C-887, F-206, M-8X0

C-887, F-206, M-8X0: Check HLP?/HELP answer to find out if ECO? is supported.

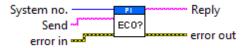

#### 3.2.3. Find host address.vi

Performs an UDP broadcast and returns IP addresses of all controllers matching "Controller name". VI will also stop if Stop refnum or Local stop is TRUE.

Valid for C-413, C-702, C-867 C-884, C-885, C-886, C-887, C-891, E-517, E-518, E-712, E-725, E-727, E-753, E-754, E-872, E-873, F-206, M-8X0

C-413: Controller names = C-413, Mode = Find XPort by UDP, Port = 30718

C-413: Controller names = C-413, Mode = Find USR-K3 by UDP, Port = 1901

C-702: Controller names = C-702, Mode = Find controller by UDP, Port = 50000

C-867: Controller names = C-867, Mode = Find controller by UDP, Port = 50000

C-884: Controller names = C-884, Mode = Find controller by UDP, Port = 50000

C-885: Controller names = C-885, Mode = Find controller by UDP, Port = 50000

C-886: Controller names = C-886, Mode = Find controller by UDP, Port = 50000

C-891: Controller names = C-891, Mode = Find XPort by UDP, Port = 30718

E-517: Controller names = E-517, Mode = Find controller by UDP, Port = 50000

E-518: Controller names = E-518, Mode = Find controller by UDP, Port = 50000

E-712: Controller names = E-712, Mode = Find controller by UDP, Port = 50000

E-725: Controller names = E-725, Mode = Find XPort by UDP, Port = 30718

E-727: Controller names = E-727, Mode = Find controller by UDP, Port = 50000

E-753: Controller names = E-753, Mode = Find controller by UDP, Port = 50000

E-754: Controller names = E-754, Mode = Find controller by UDP, Port = 50000

E-872: Controller names = E-872, Mode = Find controller by UDP, Port = 50000

E-873: Controller names = E-873, Mode = Find XPort by UDP, Port = 30718

F-206: Controller names = F-206, F-HEX, Mode = Find XPort by UDP, Port = 30718

C-887, M-8X0: Controller names = M-8X0, HEXAPOD, Mode = Find XPort by UDP, Port = 30718

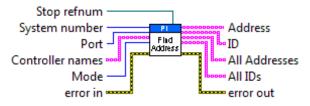

#### 3.2.4. GCSTranslator DLL Functions.vi

This VI calls a given function from GCSTranslator.dll. GCSTranslator.dll must be installed. To call a system-specific function, the system-specific GCS DLL must be installed also.

Warning: For XXX\_GcsGetANswer, String buffer must be large enough, otherwise the application may crash. Call XXX\_GcsGetANswerSize first to determine necessary string length.

Valid for C-413, C-843, C-843.PM, C-844, C-865, C-866, C-867, C-877, C-884, C-885, C-886, C-891, E-517, E-518, E-709, E-710, E-712, E-725, E-727, E-754, E-755, E-761, E-816, E-861, E-870, E-871, E-872, E-873, Hydra, Pollux, Mercury, Mercury\_GCS (but must be present in Communication.llb for all other systems also)

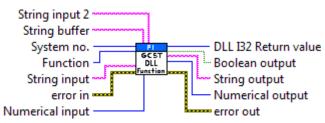

#### 3.2.5. Get subnet.vi

Calls system specific operating system function and returns subnet broadcast addresses of all installed network cards. Supports Windows (default case, calls IPCONFIG), Unix (calls IFCONFIG) and Mac.OS (calls IFCONFIG).

Valid for: C-413, C-702, C-867, C-884, C-885, C-886, C-887, C-891, E-517, E-518, E-712, E-725, E-727, E-753, E-754, E-872, E-873, F-206, M-8X0 (but must be present for all other systems except Analog systems, too)

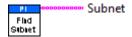

#### 3.2.6. Global DaisyChain.vi

Global DaisyChain is a global variable which contains setup information for DaisyChain systems.

Valid for all systems.

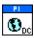

#### 3.2.7. Global1.vi

A global variable which contains communication setup information.

Valid for all systems.

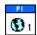

#### 3.2.8. IFC?.vi

Returns the current interface configuration.

Valid for C-702, C-867, C-884, C-885, C-886, C-887, E-517, E-518, E-709, E-712, E-725, E-727, E-753, E-754, E-872, E-873, F-206, M-8X0, Hydra

C-867: Check HLP? answer to find out if IFC? is supported.

E-517, E-518, E-753, E-754, E-872, E-873: Note that when the controller is part of a network with DHCP, the static IP address of the controller is returned, not the currently used IP address which was obtained from the DHCP server.

F-206, M-8X0: Check HLP?/HELP answer to find out if IFC? is supported. Only for GCS syntax version = GCS 2.0 or higher (Check with CSV?.vi. If CSV?.vi is not supported, syntax version is GCS 1.0).

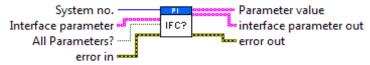

### 3.2.9. IFS.vi

If Password is correct, the default parameter(s) for the interface are changed, but the current active parameters are not changed. Settings made with IFS are saved to EPROM and become active with the next startup/reboot. To change settings immediately (but temporarily) use IFC instead (if supported by your controller).

Valid for C-702, C-867, C-884, C-885, C-886, C-887, E-517, E-518, E-709, E-712, E-725, E-727, E-753, E-754, E-872, E-873, F-206, M-8X0

C-867: Check HLP? answer to find out if IFS is supported.

E-709: Interface parameter can only be RSBAUD.

C-887, F-206, M-8X0: Check HLP?/HELP answer to find out if IFS is supported. Only for GCS syntax version = GCS 2.0 or higher (check with CSV?.vi. If CSV?.vi is not supported, syntax version is GCS 1.0).

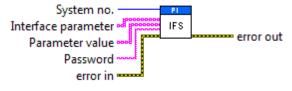

#### 3.2.10. IFS?.vi

Returns the default InterFace configuration which is Stored in EPROM.

Valid for C-702, C-867, C-884, C-885, C-886, C-887, E-517, E-518, E-709, E-712, E-725, E-727, E-753, E-754, E-872, E-873, F-206, Hydra, M-8X0

C-867: Check HLP? answer to find out if IFS? is supported.

C-887, F-206, M-8X0: Check HLP?/HELP answer to find out if IFS? is supported. Only for GCS syntax version = GCS 2.0 or higher (check with CSV?.vi. If CSV?.vi is not supported, syntax version is GCS 1.0).

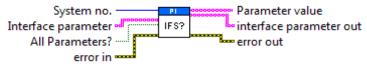

#### 3.2.11. Initialize Global DaisyChain.vi

This VI initializes Global DaisyChain according to the given system no.

Valid for C-867,C-885,E-709, E-755, E-861, E-871, Mercury\_GCS (but must be present for all other systems except Analog systems, too)

E-709: Only supported if E-709 is used inside C-867K012/K013.

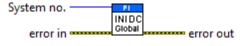

#### 3.2.12. Initialize Global1.vi

This VI initializes Global1 according to the given system no.

Valid for all systems.

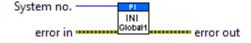

#### 3.2.13. Is DaisyChain open.vi

This VI checks if a DaisyChain connection is already open for the communication port defined for the given system no. It does also return the Port ID of the DaisyChain connection if any exists.

Valid for: C-867,C-885,E-709, E-755, E-861, E-871, Mercury\_GCS (but must be present for all other systems except Analog systems, too)

E-709: Only supported if E-709 is used inside C-867K012/K013.

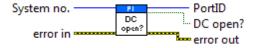

#### 3.2.14. PI Ask for Communication Parameters.vi

A user-interface VI for setting up communications parameters (RS-232 or GPIB, number of systems, baudrate, timeout etc.) for up to 4 systems. Press F1 for displaying a help window with the appropriate interface configuration of each PI controller.

Valid for all except Analog systems.

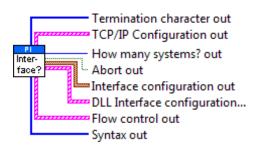

#### 3.2.15. PI Open Interface of one system.vi

Establishes communication with one connected system. This VI is called automatically by "XXXX\_Configuration\_Setup.vi" (with XXXX being the PI product number of your system) and must be completed successfully before any other VI can use the interface. The interface and error status of the chosen system are cleared by this VI, which sends XXX (no command), \*IDN? and ERR?.

Valid for all except Analog systems.

C-413: Interface = RS232, DLL, or TCP/IP (TCP/IP support available depending on controller version! If unsure whether your controller supports TCP/IP communication, please refer to the controller user manual). RS232: Input and output HW handshake must be TRUE. DLL: DLL for Device = PI\_GCS2\_DLL, DLL Interface = USB, Parameter = Serial no. of system to connect to. Syntax: GCS 2.0; Term char = LF.

C-702: Interface = RS232 or TCP/IP, RS232: Input and output HW handshake must be TRUE, Syntax: GCS 1.0; Term char = LF.

C-843: Interface = DLL, DLL for Device = C-843, DLL Interface = Board, Parameter = Board number (1 for first C-843 board), Syntax: GCS 1.0; Term char = LF.

C-843.PM: Interface = DLL, DLL for Device = C-843.PM, DLL Interface = Board, Parameter = Board number (1 for first C-843 board), Syntax: GCS 1.0; Term char = LF.

C-844: Interface = DLL, DLL for Device = C-844, DLL Interface = RS232 or GPIB, Parameter = empty string, RS232 baud rate = 9600

C-865: Interface = DLL, DLL for Device = C-865, DLL Interface = RS232, Parameter = empty string, RS232 baud rate = set as appropriate, Syntax: GCS 1.0; Term char = LF.

C-866: Interface = DLL, DLL for Device = C-866, DLL Interface = RS232 or USB, RS232: Parameter = empty string, RS232 baud rate = set as appropriate, USB: Parameter = Serial no. of system to connect to,

Syntax: GCS 1.0; Term char = LF.

C-867: Single Device: Interface = RS232, TCP/IP or DLL, RS232: Input and output HW handshake must be FALSE. DLL (USB): DLL for Device = C-867, DLL Interface = USB, Parameter = Serial no. of system to connect to.

DaisyChain: Interface = DLL, DLL for Device = C-867, DLL Interface = RS232\_DC, Parameter = Number of device in chain, Register DC: FALSE. Syntax: GCS 2.0; Term char = LF.

C-877: Interface = RS232 or DLL, RS232: Input and output HW handshake must be FALSE. DLL (USB): DLL for Device = PI\_GCS2\_DLL, DLL Interface = USB, Parameter = Serial no. of system to connect to. Syntax: GCS 2.0; Term char = LF.

C-880: Interface = RS232 or GPIB, RS232: Input and output HW handshake must be TRUE, Syntax: GCS 1.0; Term char = LF.

C-848: Interface = RS232 or GPIB, RS232: Input and output HW handshake must be TRUE, Syntax: GCS 1.0; Term char = LF.

C-880K005: Interface = RS232, Input and output HW handshake must be FALSE, Syntax: GCS 1.0; Term char = LF.

C-884: Interface = RS232, TCP/IP or DLL, RS232: Input and output HW handshake must be TRUE. DLL (USB): DLL for Device = PI\_GCS2\_DLL, DLL Interface = USB, Parameter = Serial no. of system to connect to. Syntax: GCS 2.0; Term char = LF.

C-885: Interface = TCP/IP or DLL. DLL (USB): DLL for Device = PI\_GCS2\_DLL, DLL Interface = USB, Parameter = Serial no. of system to connect to. Syntax: GCS 2.0; Term char = LF.DaisyChain: Interface = DLL, DLL for Device = PI\_GCS2\_DLL, DLL Interface = TCPIP\_DC or USB\_DC, Parameter = Number of device in chain, Register DC: FALSE. Syntax: GCS 2.0; Term char = LF.

C-886: Interface = TCP/IP or DLL. DLL (USB): DLL for Device = PI\_GCS2\_DLL, DLL Interface = USB, Parameter = Serial no. of system to connect to. Syntax: GCS 2.0; Term char = LF.

C-891: Interface = RS232, TCP/IP or DLL. TCP/IP support available depending on controller version! If unsure whether your controller supports TCP/IP communication, please refer to your user manual.RS232: Input and output HW handshake must be FALSE. DLL: DLL for Device = C-891, DLL Interface = USB, Parameter = Serial no. of system to connect to. Syntax: GCS 2.0; Term char = LF.

E-516: Interface = RS232 or GPIB, RS232: Input and output HW handshake must be TRUE, Syntax: GCS 1.0; Term char = LF.

E-517: Interface = RS232, GPIB, TCP/IP or DLL, RS232: Input and output HW handshake must be TRUE, DLL (USB): DLL for Device = E-517, DLL Interface = USB, Parameter = Serial no. of system to connect to. Syntax: GCS 2.0; Term char = LF.

E-518: Interface = RS232, TCP/IP or DLL, RS232: Input and output HW handshake must be TRUE, DLL (USB): DLL for Device = PI\_GCS2\_DLL, DLL Interface = SB, Parameter = Serial no. of system to connect to. Syntax: GCS 2.0; Term char = LF.

E-709: Interface = RS232 or USB, RS232: Input and output HW handshake must be TRUE, DLL: DLL for Device = E-709, DLL Interface = USB, Parameter = Serial no. of system to connect to.

Syntax: GCS 2.0; Term char = LF.

E-710: Interface = DLL, DLL for Device = E-710, DLL Interface = RS232 or GPIB, Parameter = empty string, Syntax: GCS 1.0; Term char = LF.

E-712: Interface = RS232, TCP/IP or DLL, RS232: Input and output HW handshake must be TRUE. DLL: DLL for Device = E-712, DLL Interface = USB, Parameter = Serial no. of system to connect to. Syntax: GCS 2.0; Term char = LF.

E-725: Interface = RS232, TCP/IP or DLL, RS232: Input and output HW handshake must be TRUE. DLL: DLL for Device = E-725, DLL Interface = USB, Parameter = Serial no. of system to connect to. Syntax: GCS 2.0; Term char = LF.

E-727: Interface = RS232, TCP/IP or DLL, RS232: Input and output HW handshake must be TRUE. DLL: DLL for Device = PI\_GCS2\_DLL, DLL Interface = USB, arameter = Serial no. of system to connect to. Syntax: GCS 2.0; Term char = LF.

E-753: Interface = RS232 or TCP/IP, RS232: Input and output HW handshake must be TRUE, Syntax: GCS 2.0; Term char = LF.

E-754: Interface = RS232, TCP/IP or DLL, RS232: Input and output HW handshake must be TRUE. DLL: DLL for Device = E-754, DLL Interface = USB, Parameter = Serial no. of system to connect to. Syntax: GCS 2.0; Term char = LF.

E-755: Single Device: Interface = RS232, Input and output HW handshake must be TRUE.

DaisyChain: Interface = DLL, DLL for Device = E-755, DLL Interface = RS232\_DC, Parameter = Number of device in chain (first device: 1), Register DC: FALSE.

Syntax: GCS 2.0; Term char = LF.

E-761: Interface = DLL, DLL for Device = E-761, DLL Interface = Board, Parameter = Board number (1 for first E-761 board), Syntax: GCS 1.0; Term char = LF.

E-816: Interface = RS232 or DLL, RS232: Input and output HW handshake must be TRUE. DLL (USB): DLL for Device = E-816, DLL Interface = USB, Parameter = Serial no. of system to connect to. Syntax: GCS 1.0; Term char = LF.

E-861: Single Device: Interface = RS232 or DLL, RS232: Input and output HW handshake must be FALSE. DLL (USB): DLL for Device = E-861, DLL Interface = USB, Parameter = Serial no. of system to connect to.

DaisyChain: Interface = DLL, DLL for Device = E-861, DLL Interface = RS232\_DC or USB\_DC, Parameter = Number of device in chain, Register DC: FALSE. Syntax: GCS 2.0; Term char = LF.

E-870: Interface = DLL, DLL (USB): DLL for Device = PI\_GCS2\_DLL, DLL Interface = USB, Parameter = Serial no. of system to connect to. Syntax: GCS 2.0; Term char = LF.

E-871: Single Device: Interface = RS232 or DLL, RS232: Input and output HW handshake must be FALSE. DLL (USB): DLL for Device = PI\_GCS2\_DLL, DLL Interface = USB, Parameter = Serial no. of system to connect to.

DaisyChain: Interface = DLL, DLL for Device = PI\_GCS2\_DLL, DLL Interface = RS232\_DC or USB\_DC, Parameter = Number of device in chain, Register DC: FALSE. Syntax: GCS 2.0; Term char = LF.

E-872: Interface = RS232, TCP/IP or DLL, RS232: Input and output HW handshake must be FALSE. DLL (USB): DLL for Device = PI\_GCS2\_DLL, DLL Interface = USB, Parameter = Serial no. of system to connect to. Syntax: GCS 2.0; Term char = LF.

E-873: Interface = RS232, TCP/IP or DLL, RS232: Input and output HW handshake must be FALSE. DLL (USB): DLL for Device = PI\_GCS2\_DLL, DLL Interface = USB, Parameter = Serial no. of system to connect to. Syntax: GCS 2.0; Term char = LF.

F-206: F-206 (GCS 1.0): Interface = RS232, GPIB or TCP/IP, The error status will not be cleared by this VI. The first ERR? query will report a hidden error with error code 1, which will be cleared during system initialization (INI). RS232: Input and output handshake settings must be FALSE, Syntax: GCS 1.0; Term char = LF.

C-887 + H-206 (GCS 2.0): Interface = RS232 or TCP/IP, RS232: Input and output handshake settings must be FALSE, Syntax: GCS 2.0; Term char = LF.

Hydra: Interface = DLL, DLL (TCP/IP and RS-232): DLL for Device = PI\_HydraPollux\_GCS2\_DLL, DLL Interface = RS232 or TCP/IP, Syntax: GCS 2.0; Term char = LF.

M-8X0: M-810/11/24/40/50 (GCS 1.0): Interface = RS232, GPIB or TCP/IP, RS232: Input and output handshake settings must be FALSE, Syntax: GCS 1.0; Term char = LF.

C-887 + H-810/11/24/40/50 (GCS 2.0): Interface = RS232 or TCP/IP, RS232: Input and output handshake settings must be FALSE, Syntax: GCS 2.0; Term char = LF.

Mercury: Interface = DLL, DLL for Device = Mercury, DLL Interface = RS232 (even if using USB), Parameter = empty string, RS232 baud rate = same as controller hardware setting (even if using USB), Syntax: GCS 1.0; Term char = LF.

Mercury\_GCS: Single Device: Interface = RS232 or DLL, RS232: Input and output HW handshake must be FALSE. DLL (USB): DLL for Device = PI\_GCS2\_DLL, DLL Interface = USB, Parameter = Serial no. of system to connect to.

DaisyChain: Interface = DLL, DLL for Device = PI\_GCS2\_DLL, DLL Interface = RS232\_DC or USB\_DC, Parameter = Number of device in chain, Register DC: FALSE. Syntax: GCS 2.0; Term char = LF.

Pollux: Interface = DLL, DLL (RS-232): DLL for Device = PI\_HydraPollux\_GCS2\_DLL, DLL Interface = RS232, Baudrate must be 19200. Syntax: GCS 2.0; Term char = LF.

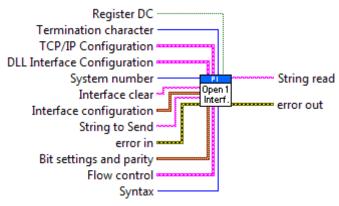

## 3.2.16. PI Open Interface.vi

Establishes communication with the connected systems. The interface and error statuses of all connected systems are cleared by this VI, which sends XXX (no command), \*IDN? and ERR?.

Valid for all systems except analog systems.

See PI Open Interface of one system.vi for control settings.

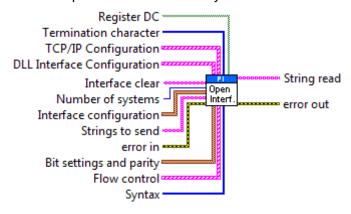

# 3.2.17. PI Receive String.vi

Read string from selected system.

Valid for all systems.

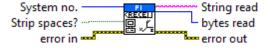

# 3.2.18. PI Send String.vi

Sends command with or without trailing termination character to selected system.

Valid for all systems.

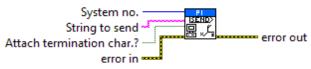

#### 3.2.19. PI VISA Receive Characters.vi

This vi reads n bytes (characters) via the chosen VISA interface. Sub-vi for "PI Receive String.vi".

Valid for C-413, C-702, C-848, C-867, C-877, C-880, C-880K005, C-884, C-885, C-886, C-887, C-891, E-516, E-517, E-518, E-712, E-725, E-727, E-753, E-754, E-709, E-816, E-861, E-871, E-872, E-873, F-206, M-8X0, Mercury\_GCS(but must be present in Communication.llb for all other systems, too)

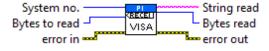

#### 3.2.20. Select host address.vi

Performs an UDP broadcast, returns IP addresses and names of all controllers matching "Controller name" and lets the user select the appropriate controller from a ring control. VI will also stop if Cancel is TRUE.

Valid for C-413, C-702, C-867, C-884, C-885, C-886, C-887, C-891, E-517, E-518, E-712, E-725, E-727, E-753, E-754, E-872, E-873, F-206, M-8X0

C-413: Controller names = C-413, Mode = Find XPort by UDP, Port = 30718

C-413: Controller names = C-413, Mode = Find USR-K3 by UDP, Port = 1901

C-702: Controller names = C-702, Mode = Find controller by UDP, Port = 50000

C-867: Controller names = C-867, Mode = Find controller by UDP, Port = 50000

C-884: Controller names = C-884, Mode = Find controller by UDP, Port = 50000

C-885: Controller names = C-885, Mode = Find controller by UDP, Port = 50000

C-886: Controller names = C-886, Mode = Find controller by UDP, Port = 50000

C-891: Controller names = C-891, Mode = Find XPort by UDP, Port = 30718

E-517: Controller names = E-517, Mode = Find controller by UDP, Port = 50000

E-518: Controller names = E-518, Mode = Find controller by UDP, Port = 50000

```
E-712: Controller names = E-712, Mode = Find controller by UDP, Port = 50000
E-725: Controller names = E-725, Mode = Find XPort by UDP, Port = 30718
E-725: Controller names = E-725, Mode = Find controller by UDP, Port = 50000
E-753: Controller names = E-753, Mode = Find controller by UDP, Port = 50000
E-754: Controller names = E-754, Mode = Find controller by UDP, Port = 50000
E-872: Controller names = E-872, Mode = Find controller by UDP, Port = 50000
E-873: Controller names = E-873, Mode = Find XPort by UDP, Port = 30718
F-206: Controller names = F-206, F-HEX, Mode = Find XPort by UDP, Port =
30718
C-887, M-8X0: Controller names = M-8X0, HEXAPOD, Mode = Find XPort by
UDP, Port = 30718
 System number
                                Selected Host address/name
                     Select
Address
                              Port out
          Port -
Controller names
                               error out
         Mode
          All?
        error in
```

#### 3.2.21. Select USB device.vi

Performs a broadcast, returns names of all controllers matching "Controller name" and lets the user select the appropriate controller from a ring control. VI will also stop if Cancel is TRUE.

Valid for C-413, C-866, C-867, C-877, C-884, C-885, C-886, C-891, E-517, E-518, E-709, E-712, E-725, E-727, E-754, E-816, E-861, E-870, E-871, E-872, E-873, Mercury\_GCS

- C-413: Controller name = "C-413", DLL Interface = USB
- C-866: Controller name = "C-866", DLL Interface = USB
- C-867: Controller name = "C-867", DLL Interface = USB
- C-877: Controller name = "C-877", DLL Interface = USB
- C-884: Controller name = "C-884", DLL Interface = USB
- C-885: Controller name = "C-885", DLL Interface = USB
- C-886: Controller name = "C-886", DLL Interface = USB
- C-891: Controller name = "C-891", DLL Interface = USB
- E-517: Controller name = "E-517", DLL Interface = USB
- E-518: Controller name = E-518, DLL Interface = USB
- E-709: Controller name = E-709, DLL Interface = USB
- E-712: Controller name = E-712, DLL Interface = USB
- E-725: Controller name = E-725, DLL Interface = USB
- E-727: Controller name = E-727, DLL Interface = USB
- E-754: Controller name = E-754, DLL Interface = USB
- E-816: Controller name = "E-816", DLL Interface = USB
- E-861: Controller name = "E-861", DLL Interface = USB

# 3.2.22. Set logging mode.vi

Sets logging mode for all communication interfaces. When Logging mode is ON, each string sent to or received from the controller is written to a .txt file for debugging. When File dialog is TRUE, a dialog box will pop up where the file to write can be selected, otherwise Path in must contain a valid path to a .txt file. Depending on the call chain of "Set logging mode.vi", the VI will either stop (correct behavior when called from another VI) or it will remain idle (correct behavior when command VIs from this driver set are to be run manually, i.e. non-programmatically). In the latter case do not forget to press the STOP button when you have finished working with the command VIs.

Valid for all VIs.

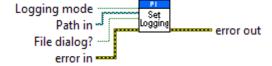

# 3.3. Coordinate Systems.Ilb

#### 3.3.1. KCP.vi

Copies a coordinate system (e. g. in order to create a backup copy), and queries ERR?. Controller error is TRUE if selected system reports error code not equal to 0

Valid for: C-886, C-887, F-206, M-8X0

C-887, F-206, M-8X0: Check HLP?/HELP answer to find out if KCP is supported. Only for GCS syntax version = GCS 2.0 or higher (Check with CSV?.vi. If CSV?.vi is not supported, syntax version is GCS 1.0).

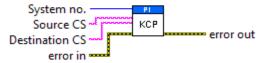

#### 3.3.2. KEN.vi

Enables an already defined coordinate system; i.e. assigns "enabled" state and queries ERR?. KEN sets the pivot point coordinates ("SPI.vi") to zero when a KSD,

KSW or KST coordinate system is enabled. Activating KLF, KLD, KSB or KSF does not change the pivot point settings. If the Hexapod is moving, the command cannot be applied. Enabling coordinate systems of type KLD, KLF and KSB requires command level 1 ("CCL.vi"). KEN settings are volatile but can be saved as power-on default with "WPA.vi" using the password "SKS". Controller error is TRUE if selected system reports error code not equal to0.

Valid for: C-886, C-887, F-206, M-8X0

C-887, F-206, M-8X0: Check HLP?/HELP answer to find out if KEN is supported. Only for GCS syntax version = GCS 2.0 or higher (Check with CSV?.vi. If CSV?.vi is not supported, syntax version is GCS 1.0).

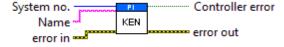

#### 3.3.3. KEN?.vi

Returns enabled coordinate systems. The returned information depends on the arguments used. If no argument is set, all enabled coordinate systems are returned. The KEN? command sets an error code if a coordinate system with the specified name is not defined.

Valid for: C-886, C-886, C-887, F-206, M-8X0

C-887, F-206, M-8X0: Check HLP?/HELP answer to find out if KEN?is supported. Only for GCS syntax version = GCS 2.0 or higher (Check with CSV?.vi. If CSV?.vi is not supported, syntax version is GCS 1.0).

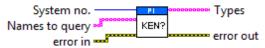

# 3.3.4. KET?.vi

Returns enabled coordinate system types. The returned information depends on the arguments used. If no argument is set, all names of enabled coordinate systems are returned sorted by type.

Valid for: C-886, C-887, F-206, M-8X0

C-887, F-206, M-8X0: Check HLP?/HELP answer to find out if KET? is supported. Only for GCS syntax version = GCS 2.0 or higher (Check with CSV?.vi. If CSV?.vi is not supported, syntax version is GCS 1.0).

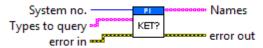

# 3.3.5. KLC?.vi

Returns parameters of available Work/Tool combinations. The returned information depends on the used arguments. Applicable parameters are: name of Work coordinate system, name of Tool coordinate system, NLM, PLM, SSL, and SST. Name2 is only valid in combination with Name; Item is only valid in combination with Name and Name 2; Item 2 is only valid in combination with Name, Name 2 and Item.

Valid for: C-886, C-887, F-206, M-8X0

C-887, F-206, M-8X0: Check HLP?/HELP answer to find out if KLC? is supported. Only for GCS syntax version = GCS 2.0 or higher (Check with CSV?.vi. If CSV?.vi is not supported, syntax version is GCS 1.0).

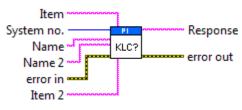

#### 3.3.6. KLN.vi

Links two coordinate systems together by defining a parent-child relation; thus forming a chain, and queries ERR?.

KLN does not allow linking a coordinate system to itself. KLN does not check for cyclic coordinate system relations. Check is done with KEN. Linking a KSB-type coordinate system as child requires command level 1 ("CCL.vi"). Coordinate system settings are volatile but can be saved as power-on default with "WPA.vi" using the password "SKS". Controller error is TRUE if selected system reports error code not equal to 0.

Valid for: C-886, C-887, F-206, M-8X0

C-887, F-206, M-8X0: Check HLP?/HELP answer to find out if KLN is supported. Only for GCS syntax version = GCS 2.0 or higher (Check with CSV?.vi. If CSV?.vi is not supported, syntax version is GCS 1.0).

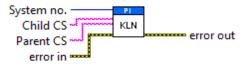

#### 3.3.7. KLN?.vi

Returns coordinate system chains. A chain consists of minimum two linked coordinate systems. In case of a cyclic definition the reported chain ends with the cyclic coordinate system.

Valid for: C-886, C-887, F-206, M-8X0

C-887, F-206, M-8X0: Check HLP?/HELP answer to find out if KLN? is supported. Only for GCS syntax version = GCS 2.0 or higher (Check with CSV?.vi. If CSV?.vi is not supported, syntax version is GCS 1.0).

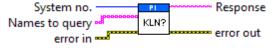

#### 3.3.8. KLS?.vi

Returns parameters of all available coordinate systems. The returned information depends on the used arguments. To query parameters of Work/Tool combinations use the "KLC?" command. The x, y, z, u, v, w values of all Levelling coordinate systems are displayed according to current coordinate system settings. Item is

only valid in combination with Name; Item 2 is only valid in combination with Name and Item.

Valid for: C-886, C-887, F-206, M-8X0

C-887, F-206, M-8X0: Check HLP?/HELP answer to find out if KLS? is supported. Only for GCS syntax version = GCS 2.0 or higher (Check with CSV?.vi. If CSV?.vi is not supported, syntax version is GCS 1.0).

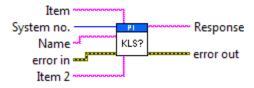

#### 3.3.9. KLT?.vi

Returns the resulting coordinate system of a chain. A chain consists of minimum two linked coordinate systems. The resulting coordinate system is calculated beginning with the first specified coordinate system. The calculation ends with the second coordinate system if specified. If no second coordinate system is specified, "ZERO" is used for calculation. The position of the resulting coordinate system is canonical (SPI swivel (x, y, z) = (0, 0, 0)). If no parameters are used, the positions of all coordinate systems are returned with second coordinate system "ZERO". End Coordinate System is only valid in combination with Start Coordinate System.

Valid for: C-886, C-887, F-206, M-8X0

C-887, F-206, M-8X0: Check HLP?/HELP answer to find out if KLT? is supported. Only for GCS syntax version = GCS 2.0 or higher (Check with CSV?.vi. If CSV?.vi is not supported, syntax version is GCS 1.0).

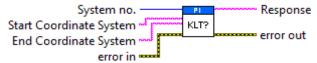

#### 3.3.10. KRM.vi

Removes a coordinate system and queries ERR?.

Coordinate system settings are volatile but can be saved as power-on default with "WPA.vi" using the password "SKS". If the coordinate system to remove is in use or does not exist, an error is set. If the coordinate system is used (e.g. part of an enabled chain), it cannot be removed. If a coordinate system which is part of a chain is removed, its parent and child are joined, so that the chain is still valid but KLT? results may differ. Coordinate systems of type KLD, KLF and KSB require command level 1 to remove them ("CCL.vi"). Controller error is TRUE if selected system reports error code not equal to0.

Valid for: C-886, C-887, F-206, M-8X0

C-887, F-206, M-8X0: Check HLP?/HELP answer to find out if KRM is supported. Only for GCS syntax version = GCS 2.0 or higher (Check with CSV?.vi. If CSV?.vi is not supported, syntax version is GCS 1.0).

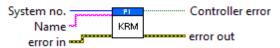

# 3.3.11. KSD.vi

Defines a new KSD-type coordinate system in order to set a "directed" swivel with the parameters X, Y, Z (relative to the Hexapod platform)and queries ERR?. The coordinate system is rotated with the parameters U, V, W.

If there is already a coordinate system with the same name, KSD will replace it if it is not used. Activating a KSD type coordinate system ("KEN.vi") does not cause any motion, and "POS?.vi" will report new position values. If the Hexapod is moving, the command can be applied. All pivot point coordinates ("SPI.vi") will be reset to the previous values after disabling. "SPI.vi" is not allowed when a KSD type coordinate system is enabled. For new or replaced KSD type coordinate systems, the parent coordinate system will be set to "ZERO". When replacing a coordinate system of this type, the chain relations will not be changed if the coordinate system to replace is of the same type. For axes which are not given, the position values will be set to 0. Coordinate systems settings are volatile but can be saved as power-on default with "WPA.vi" using the password "SKS". This command requires command level 0 or 1.

Valid for: C-886, C-887, F-206, M-8X0

C-887, F-206, M-8X0: Check HLP?/HELP answer to find out if KSD is supported. Only for GCS syntax version = GCS 2.0 or higher (Check with CSV?.vi. If CSV?.vi is not supported, syntax version is GCS 1.0).

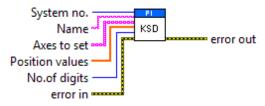

# 3.3.12. KSF.vi

Defines a coordinate system based on the current position of the Hexapod platform and queries ERR?.

If there is already a coordinate system with the same name, KSF will replace it if it is not used. Activating a KSF type coordinate system ("KEN.vi") does not cause any motion, and "POS?.vi" will report position (0, 0, 0, 0, 0, 0, 0). If the Hexapod is moving, the command cannot be applied. All pivot point coordinates ("SPI.vi") will remain. "SPI.vi" is allowed when a KSF type coordinate system is enabled. For new or replaced KSF type coordinate systems, the parent coordinate system will be set to "ZERO". When replacing a coordinate system of this type, the chain relations will be changed and the parent will be set to "ZERO". Coordinate systems that are currently in use cannot be changed. Coordinate system settings are volatile but can be saved as power-on default with "WPA.vi" using the password "SKS". This command requires command level 0 or 1. Controller error is TRUE if selected system reports error code not equal to0.

Valid for: C-886, C-887, F-206, M-8X0

C-887, F-206, M-8X0: Check HLP?/HELP answer to find out if KSF is supported. Only for GCS syntax version = GCS 2.0 or higher (Check with CSV?.vi. If CSV?.vi is not supported, syntax version is GCS 1.0).

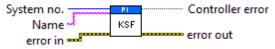

# 3.3.13. KST.vi

Defines a new Tool coordinate system (KST-type) and queries ERR?.

If there is already a coordinate system with the same name, KST will replace it if it is not used. Activating a KST type coordinate system ("KEN.vi") does not cause any motion, and "POS?.vi" will report new position values. If the Hexapod is moving, the command can be performed. All pivot point coordinates ("SPI.vi") will be reset to the previous values after disabling. "SPI.vi" is not allowed when a KST type coordinate system is enabled. For new or replaced KST type coordinate systems, the parent coordinate system will be set to "ZERO". When replacing a coordinate system of this type, the chain relations will not be changed if the coordinate system to replace is of the same type. Coordinate systems that are currently in use cannot be changed. For axes which are not given, the position values will be set to 0.

Coordinate system settings are volatile but can be saved as power-on default with "WPA.vi" using the password "SKS". This command requires command level 0 or 1.

Valid for: C-886, C-887, F-206, M-8X0

C-887, F-206, M-8X0: Check HLP?/HELP answer to find out if KST is supported. Only for GCS syntax version = GCS 2.0 or higher (Check with CSV?.vi. If CSV?.vi is not supported, syntax version is GCS 1.0).

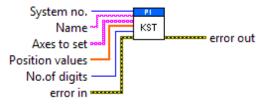

### 3.3.14. KSW.vi

Defines a new Work coordinate system (KSW-type) and queries ERR?.

If there is already a coordinate system with the same name, KSW will replace it if it is not used. Activating a KSW type coordinate system ("KEN.vi") does not cause any motion, and "POS?.vi" will report new position values. If the Hexapod is moving, the command can be performed. All pivot point coordinates ("SPI.vi") will be reset to the previous values after disabling. "SPI.vi" is not allowed when a KSW type coordinate system is enabled. For new or replaced KSW type coordinate systems, the parent coordinate system will be set to "ZERO". When replacing a coordinate system of this type, the chain relations will not be changed if the coordinate system to replace is of the same type. Coordinate systems that are currently in use cannot be changed. For axes which are not given, the position values will be set to 0.

Coordinate system settings are volatile but can be saved as power-on default with "WPA.vi" using the password "SKS". This command requires command level 0 or 1.

Valid for: C-886, C-887, F-206, M-8X0

C-887, F-206, M-8X0: Check HLP?/HELP answer to find out if KSW is supported. Only for GCS syntax version = GCS 2.0 or higher (Check with CSV?.vi. If CSV?.vi is not supported, syntax version is GCS 1.0).

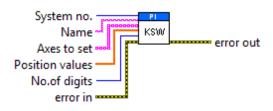

### 3.3.15. MRT.vi

Executes a relative move in the Tool coordinate system. No. of digits is the number of digits after the decimal point in the position value(s) that will be sent.

Target position results from calculating the translation first and then the rotation. Only Hexapod axes can be moved. If no tool coordinate system is explicitly defined, the default tool coordinate system (0, 0, 0, 0, 0, 0) is used.

Valid for: C-886, C-887, F-206, M-8X0

C-887, F-206, M-8X0: Check HLP?/HELP answer to find out if MRT is supported. Only for GCS syntax version = GCS 2.0 or higher (Check with CSV?.vi. If CSV?.vi is not supported, syntax version is GCS 1.0).

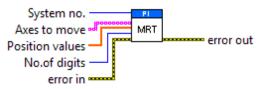

#### 3.3.16. MRW.vi

Executes a relative move in the Work coordinate system. No. of digits is the number of digits after the decimal point in the position value(s) that will be sent.

The target position results from calculating the translation first and then the rotation. Only Hexapod axes can be moved. If no Work coordinate system is explicitly defined, the default Work coordinate system (0, 0, 0, 0, 0, 0) is used.

Valid for: C-886, C-887, F-206, M-8X0

C-887, F-206, M-8X0: Check HLP?/HELP answer to find out if MRW is supported. Only for GCS syntax version = GCS 2.0 or higher (Check with CSV?.vi. If CSV?.vi is not supported, syntax version is GCS 1.0).

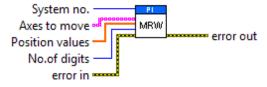

### 3.4. File handling.llb

### 3.4.1. File handler.vi

This vi handles file name selections with or without a user interface. Files can be read or written. Path in is the path to the file to read or write. Extension is the file extension for the file to write (e.g. txt, jpg). If Read (F) or write (T) is TRUE, Extension must be given and entry must not have a dot. If With dialog? is TRUE, in

every case a dialog box will pop up where the file to read or write can be selected. Default file name is used for naming suggestions if a dialog pops up. If Read (F) or write (T)? is TRUE and Write new file? is TRUE, a dialog box will pop up if the selected file name already exists. If Write new file? is FALSE and the selected file name already exists, a dialog box will pop up to ask if data should be added. Data added? indicates if data was added to an existing file. Cancelled? indicates if the user has cancelled the operation. Path out is NotAPath if operation was cancelled or not successful and contains the selected path for the file which was read or written if the operation was successful.

Valid for: All systems.

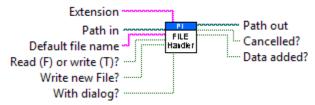

### 3.4.2. GetDataFormat.vi

This vi checks the format of a data file. Sub-VI for "Show\_Save\_Load\_XY\_Data.vi". See separate manual "GCSData User SM146E.pdf" and control descriptions in the diagram for more information.

Valid for: Analog systems, Analog systems, C-413, C-702, C843, C-866, C-867, C-877, C-880, C-884, C-886, C-887, C-891, E-517, E-518, E-709, E-710, E-712, E-725, E-727, E-753, E-754, E-755, E-761, E-861, E-871, E-873, F-206, M-8X0, Mercury\_GCS(but must be present for C-885 also). To support analog interfacing, VI must be present for E-816 also.

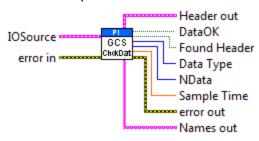

#### 3.4.3. MatrixIO.vi

This vi reads or writes data files in matrix format. Sub-VI for "1D\_Scan.vi",

- "2D\_Scan.vi", "Show\_Save\_Load\_XY\_Data.vi" and
- "Show\_Save\_Load\_XYZ\_Data.vi". See separate manual
- "GCSData\_User\_SM146E.pdf" and control descriptions in the diagram for more information.

Valid for: Analog systems, C-413, C-702, C-843, C-866, C-867, C-877, C-880, C-884, C-886, C-887, C-891, E-517, E-518, E-709, E-710, E-712, E-725, E-727, E-753, E-754, E-755, E-761, E-861, E-871, E-873, F-206, M-8X0, Mercury\_GCS(but must be present for C-885 also). To support analog interfacing, VI must be present for E-816 also.

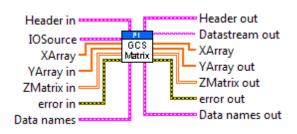

#### 3.4.4. TablelO.vi

This VI reads or writes data files in table format. Sub-VI for "DDL.vi""DRR?.vi", "HIT?", "GWD?.vi", "JLT?.vi", "TWS.vi" etc. See separate manual "GCSData User SM146E.pdf" and control descriptions in the diagram for more information. Sub-VI for "DRR?.vi"

Valid for: Analog systems, C-413, C-702, C-843, C-866, C-867, C-877, C-880, C-884, C-886, C-887, C-891, E-517, E-518, E-709, E-710, E-712, E-725, E-727, E-753, E-754, E-755, E-761, E-861, E-870, E-871, E-872, E-873, F-206, M-8X0, Mercury, Mercury\_GCS(but must be present for C-885 also). To support analog interfacing, VI must be present for E-816 also.

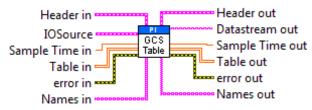

#### 3.5. General command.llb

#### 3.5.1. \*IDN?.vi

Returns system identification string.

Valid for all systems

E-816: This command cannot be issued to a slave.

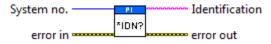

### 3.5.2. CSV?.vi

Returns current GCS syntax version.

Valid for C-413, C-702, C-867, C-877, C-884, C-885, C-886, C-887, C-891, E-517, E-518, E-709, E-712, E-725, E-727, E-753, E-754, E-755, E-761, E-861, E-870, E-871, E-872, E-873, F 206, Hydra, Pollux, M-8X0, Mercury\_GCS

C-887, F-206, M-8X0: Check HLP?/HELP answer to find out if CSV? is supported. Only for GCS syntax version = GCS 2.0 or higher (check with CSV?.vi. If CSV?.vi is not supported, syntax version is GCS 1.0).

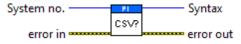

## 3.5.3. Define connected axes.vi

Writes connected axes into Global2 (Array).vi. This VI is called automatically by "XXXX\_Configuration\_Setup.vi" (with XXXX being the PI product number of your system) and must be completed successfully before any other axis-specific command VI is called. Requires "SAI?.vi" to be present.

Valid for all systems.

Analog: Only supported when called by Analog\_Configuration\_Setup.vi

C-702: Read from controller = TRUE, Invert order = TRUE

C-848: Read from controller = TRUE, Invert order = TRUE

C-880: Read from controller = TRUE, Invert order = TRUE

C-887, F-206, M-8X0: Read from controller = FALSE, Invert order = FALSE, Connected axes = X,Y,Z,U,V,W, (A,B,K,L,M optional)

All other systems: Read from controller = TRUE, Invert order = FALSE

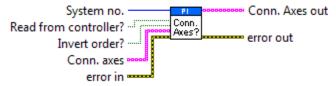

# 3.5.4. Define connected systems (Array).vi

Defines connected systems and writes controller names into Global2 (Array).vi. This VI is called automatically by "XXXX\_Configuration\_Setup.vi" (with XXXX being the PI product number of your system) and must be completed successfully before "General wait for movement to stop.vi" is called. If "Change only one system?" is FALSE, all entries from "Controller names" are written into Global2 (Array).vi. If "Change only one system?" is TRUE, only the first field of "Controller names" is valid and only the entry for the given system number is overwritten in Global2 (Array).vi.

Valid for all systems.

Analog system: Only supported when called by Analog\_Configuration\_Setup.vi

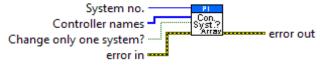

### 3.5.5. ERR?.vi

Returns error information. Controller error is TRUE if selected system reports an error code which is not 0. See appendix A of the GCS LabVIEW manual for a list of PI error codes and use "GCSTranslateError.vi" to translate error codes into error descriptions programmatically.

Valid for all systems.

Analog system: VI does not report any error.

E-816: This command cannot be issued to a slave.

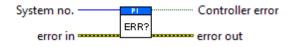

# 3.5.6. Global2 (Array).vi

A global variable which contains identifiers for all connected axes of all connected systems and the names of all connected systems.

Valid for all systems.

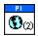

## 3.5.7. HLP?.vi

Returns help string.

Valid for Analog systems, C-413, C-702, C-843, C-843.PM, C-848, C-865, C-866, C-867, C-877, C-880, C-884, C-885, C-886, C-887, C-891, E-516, E-517, E-518, E-709, E-712, E-725, E-727, E-710, E-753, E-754, E-755, E-761, E-861, E-870, E-871, E-872, E-873, F-206, Hydra, Pollux, M-8X0, Mercury, Mercury\_GCS (but must be present for all other systems also) .

C-887, F-206, M-8X0: For GCS syntax version = GCS 1.0 (Check with CSV?.vi. If CSV?.vi is not supported, syntax version is GCS 1.0), check HELP answer to determine if HLP? is supported. HLP? and HELP are equivalent.

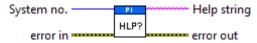

## 3.5.8. HLT.vi

Stops motion of specified axes. HLT sets error code 10, call "ERR?.vi" to reset error after HLT has been called.

Valid for C-413, C-702, C-843, C-843.PM, C-844, C-848, C-865, C-866, C-867, C-877, C-880, C-884, C-885, C-886, C-887, C-891, E-517, E-518, E-710, E-727, E-754, E-755, E-761, E-861, E-871, E-872, E-873, F-206, Hydra, Pollux, M-8X0, Mercury, Mercury\_GCS

C-413: If All axes? = TRUE, then Axis identifier? can be FALSE

C-702: If All axes = TRUE, then Axis identifier must be TRUE

C-843: If All axes = TRUE, then Axis identifier must be TRUE

C-843.PM: If All axes = TRUE, then Axis identifier must be TRUE

C-844: If All axes = TRUE, then Axis identifier must be TRUE

C-848: If All axes = TRUE, then Axis identifier must be TRUE

C-865: If All axes = TRUE, then Axis identifier can be FALSE

C-866: If All axes? = TRUE, then Axis identifier? can be FALSE

C-867: If All axes? = TRUE, then Axis identifier? can be FALSE

C-877: If All axes? = TRUE, then Axis identifier? can be FALSE

C-880: If All axes = TRUE, then Axis identifier must be TRUE

C-884: If All axes? = TRUE, then Axis identifier? can be FALSE

C-885: If All axes? = TRUE, then Axis identifier? can be FALSE

C-886: If All axes? = TRUE, then Axis identifier? can be FALSE

C-891: If All axes? = TRUE, then Axis identifier? must be TRUE

E-517: If All axes? = TRUE, then Axis identifier? can be FALSE

E-518: If All axes? = TRUE, then Axis identifier? can be FALSE

E-710: If All axes? = TRUE, then Axis identifier? must be TRUE

E-727: If All axes? = TRUE, then Axis identifier? must be TRUE

E-754: If All axes? = TRUE, then Axis identifier? can be FALSE

E-755: If All axes? = TRUE, then Axis identifier? must be TRUE

E-761: If All axes = TRUE, then Axis identifier can be FALSE

E-861: If All axes? = TRUE, then Axis identifier? can be FALSE

E-871, E-872, E-873: If All axes? = TRUE, then Axis identifier? can be FALSE

C-887, F-206, M-8X0: If All axes? = TRUE, then Axis identifier? can be FALSE. Check HLP?/HELP answer to find out if HLT is supported. Only for GCS syntax version = GCS 2.0 or higher (check with CSV?.vi. If CSV?.vi is not supported, syntax version is GCS 1.0).

Hydra, Pollux: If All axes? = TRUE, then Axis identifier? can be FALSE.

Mercury: If All axes = TRUE, then Axis identifier can be FALSE

Mercury\_GCS: If All axes? = TRUE, then Axis identifier? can be FALSE

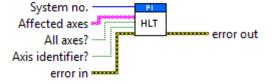

### 3.5.9. HPA?.vi

Returns a help string containing information about valid parameter IDs.

Valid for C-413, C-843, C-867, C-877, C-884, C-886, C-887, C-891, E-517, E-518, E-709, E-710, E-712, E-725, E-727, E-753, E-754, E-755, E-761, E-861, E-870, E-871, E-872, E-873, E-873, F-206, Hydra, Pollux, Mercury, Mercury\_GCS, M-8X0(but must be present for C-885 also)

C-887, F-206, M-8X0: Check HLP?/HELP answer to find out if HPA? is supported. Only for GCS syntax version = GCS 2.0 or higher (Check with CSV?.vi. If CSV?.vi is not supported, syntax version is GCS 1.0).

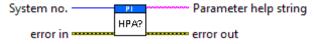

#### 3.5.10. Initialize Global2.vi

This VI initializes Global2 (Array) according to the given system no.

Valid for all systems.

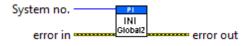

### 3.5.11. MAN?.vi

Returns online manual entry for given command.

Valid for C-867, C-877, C-884, C-885, C-886, C-891, E-871, E-872, E-873, Mercury\_GCS

C-867, Mercury\_GCS: Check HLP? answer to find out if MAN? is supported.

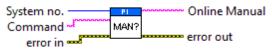

#### 3.5.12. MOV.vi

Moves specified axes to specified absolute positions. No. of digits is the number of digits after the decimal point in the position value(s) that will be sent.

Valid for Analog systems, C-413, C-702, C-843, C-843.PM, C-844, C-848, C-865, C-866, C-867, C-877, C-880, C-880K005, C-884, C-885, C-886, C-887, C-891, E-516, E-517, E-518, E-709, E-710, E-712, E-725, E-727, E-753, E-754, E-755, E-761, E-816, E-861, E-871, E-873, F-206, Hydra, Pollux, M 8X0, Mercury, Mercury\_GCS

C-413: Motion commands are not allowed when the wave generator is active or the analog input is used for target generation.

C-867: This command works only in closed-loop operation. Motion commands like MOV are not allowed when a joystick is active on the axis.

C-877: This command works only in closed-loop operation.

C-880K005: VI only supported when called through PI\_Multix.vi

C-884: This command works only in closed-loop operation. Motion commands like MOV are not allowed when control via a Human Interface Device (HID) is active on the axis.

C-885: This command works only in closed-loop operation.

C-886: Motion commands are not allowed when a wave generator is active.

C-891: This command works only in closed-loop operation. Motion commands are not allowed when the wave generator is active.

E-517, E-518: Motion commands like MOV are not allowed when the controller is in OFFLINE mode or when the wave generator output is active. When a macro is running on the controller, MOV will be executed not until the macro is finished or stopped. See "Control Value Generation" and "Control Modes" in the controller user manual for details.

E-709: Motion commands are not allowed when the wave generator is active or the analog input is used for target generation.

E-712: Motion commands are not allowed when a wave generator is active or the analog input is used for target generation.

E-725, E-727: Motion commands are not allowed when a wave generator is active or the analog input is used for target generation.

E-753, E-754: Motion commands are not allowed when the wave generator is active or the analog input is used for target generation.

E-755: Command not available for E-755.101.

E-816: Only one axis per command allowed. It is necessary to wait a certain time before sending the next command to prevent it from being lost.

E-861: This command works only in closed-loop operation. With open-loop systems, use OAD, OSM, OMA or OMR instead to command motion.

Motion commands like MOV are not allowed when a joystick is active on the axis.

E-871, E-873: This command works only in closed-loop operation. Motion commands like MOV are not allowed when a joystick is active on the axis.

C-887, F-206, M-8X0: For GCS syntax version = GCS 1.0 (Check with CSV?.vi. If CSV?.vi is not supported, syntax version is GCS 1.0), no mix between F-206 axes X,Y,Z,U,V,W, separate axes A, B and NanoCube axes K, L, M in one call allowed. Subsequent MOV commands are handled in a buffer on controller, so please use General Wait for motion to stop.vi or #5.vi to check for motion to stop before sending the next MOV.

For GCS syntax version = GCS 2.0 or higher, subsequent MOV commands override the target position of the previous MOV command. Behavior can be changed by setting parameter 0x19001900 (SPA.vi), see controller User Manual for details.

Hydra, Pollux: This command works only in closed-loop operation.

Mercury\_GCS: This command works only in closed-loop operation.

Motion commands like MOV are not allowed when a joystick is active on the axis.

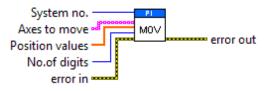

### 3.5.13. MOV?.vi

Returns commanded target position.

Valid for C-413, C-702, C-843, C-843.PM, C-844, C-848, C-865, C-866, C-867, C-877, C-880, C-884, C-885, C-886, C-887, C-891, E-516, E-517, E-518, E-709, E-710, E-712, E-725, E-727, E-753, E-754, E-755, E-761, E-816, E-861, E-871, E-873, F-206, Hydra, Pollux, M-8X0, Mercury, Mercury\_GCS

E-516: If All axes? = TRUE, then Axis identifier? must be TRUE

E-710: If All axes? = TRUE, then Axis identifier? must be TRUE

E-755: If All axes? = TRUE, then Axis identifier? can be FALSE. Command not available for E-755.101.

E-816: All axes? = FALSE, only one axis per command allowed.

F-206: For GCS syntax version = GCS 1.0 (check with CSV?.vi. If CSV?.vi is not supported, syntax version is GCS 1.0), cCommand has different implementation, please use MOV?\_old.vi

C-887, M-8X0: For GCS syntax version = GCS 1.0 (check with CSV?.vi. If CSV?.vi is not supported, syntax version is GCS 1.0), Ccommand has different implementation, please use MOV?\_old.vi

All other systems: If All axes? = TRUE, then Axis identifier? can be FALSE

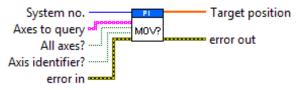

### 3.5.14. MVR.vi

Moves specified axes relative to current positions. No. of digits is the number of digits after the decimal point in the position value(s) that will be sent.

Valid for Analog systems, C-413, C-702, C-843, C-843.PM, C-844, C-848, C-865, C-866, C-867, C-877, C-880, C-880K005, C-884, C-886, C-887, C-891, E-516, E-517, E-518, E-709, E-710, E-712, E-725, E-727, E-753, E-754, E-755, E-761, E-816, E-861, E-871, E-873, F-206, Hydra, Pollux, M-8X0, Mercury, Mercury\_GCS(but must be present for C-885 also)

C-413: Motion commands are not allowed when the wave generator is active or the analog input is used for target generation.

C-867: This command works only in closed-loop operation. Motion commands like MVR are not allowed when a joystick is active on the axis.

C-877: This command works only in closed-loop operation.

C-880K005: VI only supported when called through PI\_Multix.vi

C-884: This command works only in closed-loop operation. Motion commands like MOV are not allowed when control via a Human Interface Device (HID) is active on the axis.

C-891: This command works only in closed-loop operation. Motion commands are not allowed when the wave generator is active.

E-517, E-518: Motion commands like MVR are not allowed when the controller is in OFFLINE mode or when the wave generator output is active. When a macro is running on the controller, MVR will be executed not until the macro is finished or stopped. See "Control Value Generation" and "Control Modes" in the controller user manual for details.

E-709: Motion commands are not allowed when the wave generator is active or the analog input is used for target generation.

E-710: See also NMVR.vi in Old commands.llb .

E-712: Motion commands are not allowed when a wave generator is active or the analog input is used for target generation.

E-725, E-727: Motion commands are not allowed when a wave generator is active or the analog input is used for target generation.

E-753, E-754: Motion commands are not allowed when the wave generator is active or the analog input is used for target generation.

E-755: Command not available for E-755.101.

E-816: Only one axis per command allowed. It is necessary to wait a certain time before sending the next command to prevent it from being lost.

E-861: This command works only in closed-loop operation. With open-loop systems, use OAD, OSM, OMA or OMR instead to command motion. Motion commands like MVR are not allowed when a joystick is active on the axis.

E-871, E-873: This command works only in closed-loop operation. Motion commands like MOV are not allowed when a joystick is active on the axis.

C-887, F-206, M-8X0: Check HLP?/HELP answer to find out if MVR is supported. Only for GCS syntax version = GCS 2.0 or higher (check with CSV?.vi. If CSV?.vi is not supported, syntax version is GCS 1.0).

Hydra, Pollux: This command works only in closed-loop operation.

Mercury\_GCS: This command works only in closed-loop operation.

Motion commands like MVR are not allowed when a joystick is active on the axis.

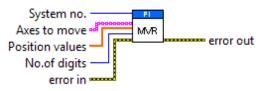

### 3.5.15. ONT?.vi

Indicates whether or not queried axis is at target position.

Valid for C-413, C-702, C-843, C-843.PM, C-848, C-865, C-866, C-867, C-877, C-880, C-884, C-885, C-886, C-887, C-891, E-516, E-517, E-518, E-709, E-710, E-712, E-725, E-727, E-753, E-754, E-755, E-761, E-816, E-861, E-871, E-873, F-206, Hydra, Pollux, M-8X0, Mercury, Mercury\_GCS (but must be present for all other systems also)

E-755: If All axes? = TRUE, then Axis identifier? can be FALSE. Command not available for E-755.101

E-816: All axes? = FALSE, only one axis per command allowed.

All other systems: If All axes? = TRUE, then Axis identifier? can be FALSE.

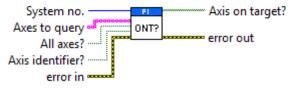

## 3.5.16. POS?.vi

Returns position information (actual or target position, depending on system).

Valid for Analog systems, C-413, C-702, C-843, C-843.PM, C-844, C-848, C-865, C-866, C-867, C-877, C-880, C-880K005, C-884, C-885, C-886, C-887, C-891, E-516, E-517, E-518, E-709, E-710, E-712, E-725, E-727, E-753, E-754, E-755, E-761, E-816, E-861, E-871, E-873, F-206, Hydra, Pollux, M 8X0, Mercury, Mercury\_GCS

C-880K005: VI only supported when called through PI Multix.vi

E-516: If All axes? = TRUE, then Axis identifier? must be TRUE

E-710: If All axes? = TRUE, then Axis identifier? must be TRUE.

E-755: If All axes? = TRUE, then Axis identifier? can be FALSE. Command not available for E-755.101.

E-816: All axes? = FALSE, only one axis per command allowed.

C-887, F-206: If All axes? = TRUE, then Axis identifier? can be FALSE. For GCS syntax version = GCS 1.0 (check with CSV?.vi. If CSV?.vi is not supported, syntax version is GCS 1.0), returned position value is the commanded target position for the axis.

C-887, M-8X0: If All axes? = TRUE, then Axis identifier? can be FALSE. For GCS syntax version = GCS 1.0 (check with CSV?.vi. If CSV?.vi is not supported, syntax version is GCS 1.0), returned position value is the commanded target position for the axis.

All other systems: If All axes? = TRUE, then Axis identifier? can be FALSE.

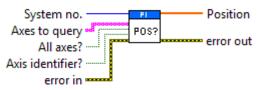

#### 3.5.17. PUN?.vi

Returns the name of the connected stage for queried axes.

Valid for C-413, C-886, C-887, E-712, E-725, E-727, E-753, E-754, F-206, M-8X0

C-413, E-712, E-725, E-727, E-753: If All axes? = TRUE, then Axis identifier? can be FALSE. Check HLP? answer to find out if PUN? is supported.

C-886, E-754: If All axes? = TRUE, then Axis identifier? can be FALSE.

C-887, F-206, M-8X0: If All axes? = TRUE, then Axis identifier? can be FALSE. Check HLP?/HELP answer to find out if PUN? is supported. Only for GCS syntax version = GCS 2.0 or higher (check with CSV?.vi. If CSV?.vi is not supported, syntax version is GCS 1.0).

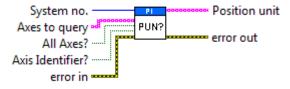

## 3.5.18. SAI?.vi

Returns axis identifiers of all connected axes and writes them into Global2 (Array).vi. Required by "Define connected axes.vi". If SAI? ALL is TRUE, all physically available axes are returned, no matter if configured or not. If SAI? ALL is TRUE, returned identifiers normally may not be written to Global2 (Array).vi. To write them to Global2 (Array).vi nevertheless, set "Write to Global2?" to TRUE.

Valid for Analog systems, C-413, C-702, C-843, C-843.PM, C-844, C-848, C-865, C-866, C-867, C-877, C-880, C-880K005, C-884, C-885, C-886, C-887, C-891, E-516, E-517, E-518, E-709, E-710, E-712, E-725, E-727, E-753, E-754, E-755, E-761, E-816, E-861, E-871, E-872, E-873, F-206, Hydra, Pollux, M-8X0, Mercury, Mercury\_GCS (but must be present in General command.llb for all other systems also)

Analog: Invert order should be FALSE, SAI? ALL must be FALSE

C-702: Invert order should be TRUE, SAI? ALL must be FALSE

C-848: Invert order should be TRUE, SAI? ALL must be FALSE

C-880: Invert order should be TRUE, SAI? ALL must be FALSE to read all configured axis IDs and must be TRUE to get all physically defined axis IDs

C-880K005: VI only supported when called through PI\_Multix.vi, SAI? ALL must be FALSE

E-516: Invert order should be FALSE, SAI? ALL must be FALSE

E-816: Invert order should be FALSE, SAI? ALL must be FALSE

All other systems: Invert order should be FALSE, SAI? ALL is supported

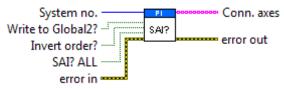

#### 3.5.19. SPA.vi

Sets parameters, waits 100 ms and queries ERR?. For axis-related parameters, Axis to set is the axis name, for piezo-, sensor, PIShift or demux-related parameters, the channel number, otherwise a parameter-related code. If parameter no. is in decimal format, use "Parameter number" input, for hexadecimal parameter numbers use "Parameter number (hex)" input and switch "Parameter no. format" to TRUE. For numeric parameter values use "Parameter value" input, for parameter strings use "Parameter string" input and switch "Parameter format" to TRUE. Do not mix decimal and hex. parameter numbers or numeric and string parameter values in one call. Parameter numbers which can be set depend on current CCL level. See GCS DLL manual for available parameter numbers and values. No. of digits is the number of digits after the decimal point in the numeric parameter value(s) that will be sent. Controller error is TRUE if selected system reports an error code which is not 0.

Valid for C-413, C-702, C-843, C-843.PM, C-844, C-848, C-865, C-866, C-867, C-877, C-880, C-880K005, C-884, C-886, C-887, C-891, E-516, E-517, E-518, E-709, E-710, E-712, E-725, E-727, E-753, E-754, E-755, E-761, E-816, E-861, E-871, E-872, E-873, F-206, Hydra, Pollux, M-8X0, Mercury, Mercury\_GCS (but must be present for C-885 also)

C-413, C-867, C-877, C-884, C-886, E-516, E-517, E-518, C-891, E-710, E-712, E-725, E-727, E-753, E-754, E-755, E-861, E-870, E-871, E-872, E-873, Hydra, Pollux, Mercury\_GCS: The SPAcommand saves the parameters in RAM only. To save the currently valid parameters to flash ROM, where they become the power-on defaults, you must run WPA.vi. Parameter changes not saved with WPA will be lost when the controller is powered off.

C-413: Parameter no. format is TRUE (hex.). Use "HPA?.vi" to get valid parameter numbers or see the C-413 User Manual. Do not set more than 4 parameters at once.

C-702: Parameter no. format is FALSE (decimal).

WARNING: This command is for setting hardware-specific parameters. Wrong values may lead to improper operation or damage of your hardware! Change settings only after consultation with PI.

C-843: Parameter no. format is FALSE (decimal). WARNING

This command is primarily for setting hardware-specific parameters of non-PI stages connected to the controller. Please refer to the stage manual for valid

parameter settings. If you have a PI stage connected, please do not change any parameters except P (1), I (2), D (3), I-limit (4) and VFF (5).

For precision and convenience with gearbox systems, the counts per physical unit factor can be entered as numerator and denominator of a fraction (parameters 14 and 15).

C-843.PM: Parameter no. format is FALSE (decimal). See C-843 for warnings.

C-865: Parameter no. format is FALSE (decimal). See C-843 for warnings.

C-866: Parameter no. format is FALSE (decimal). See C-843 for warnings.

C-867, C-877: Parameter no. format is TRUE (hex.). Use "HPA?.vi" to get valid parameter numbers or see the ControllerUser Manual. Only one parameter value for only one axis per command allowed.

C-880: Parameter no. format is FALSE (decimal). The most important parameter numbers are:

- 1: P-term (0 to 32767)
- 2: I-term (0 to 32767)
- 3: D-term (0 to 32767)
- 4: I-Limit (integration limit) (0 to 32767)
- 5: VFF (velocity feed forward) (0 to 32767)
- 10: maximum velocity (0 to 1.79769313486231E308)
- 11: maximum allowed acceleration (0 to 1.79769313486231E308)
- 13: maximum allowed Jerk (- 1.79E308 to 1.79E308)

C-880K005: VI only supported when called through PI\_Multix.vi. See C-880 for a description of parameter numbers.

C-884: Parameter no. format is TRUE (hex.). Use "HPA?.vi" to get valid parameter numbers or see the C-884 User Manual. Do not set more than 4 parameters at once.

C-891: Parameter no. format is TRUE (hex.). Use "HPA?.vi" to get valid parameter numbers or see the controller User Manual. Do not set more than 1 parameter at once.

E-516: Parameter no. format is FALSE (decimal). The following parameter numbers are valid:

- 7: Ksen (Coefficient of Sensor K\_s). When sensor output change is 1V, the position change of stage is K\_s ( $\mu$ m). (- 3.402823466e+38F to 3.402823466e+38F)
- 8: Osen (Offset of Sensor Os). When sensor output is 0V, the actual position of stage is Os ( $\mu$ m). (- 3.402823466e+38F to 3.402823466e+38F)
- 9: Kpzt (Coefficient of PZT voltage amplifier Kpzt). When DAC output change is 1V, the PZT Voltage change is Kpzt (V) (- 3.402823466e+38F to 3.402823466e+38F)
- 10: Opzt (Offset of PZT voltage amplifier Opzt ) When DAC output is 0V, the PZT Voltage is Opzt (V) (- 3.402823466e+38F to 3.402823466e+38F)
- 117442816: Tolerance for ONT software emulation (μm) (0 < value < 1000)

E-517, E-518: Parameter no. format is TRUE (hex.). Use HPA?.vi to get valid parameter numbers or see the controller User Manual.

E-709: Parameter no. format is TRUE (hex.). Only one parameter value for only one axis per command allowed. Use "HPA?.vi" to get valid parameter numbers or see the E-709 User Manual.

E-710: Parameter no. format is TRUE (hex.). Use HPA?.vi to get valid parameter numbers or see the E7XX\_GCS\_DLL Manual.

E-712: Parameter no. format is TRUE (hex.). Use "HPA?.vi" to get valid parameter numbers or see the E-712 User Manual. Do not set more than 10 parameters at once.

E-725: Parameter no. format is TRUE (hex.). Use "HPA?.vi" to get valid parameter numbers or see the E-725 User Manual. Do not set more than 10 parameters at once.

E-753: Parameter no. format is TRUE (hex.). Use "HPA?.vi" to get valid parameter numbers or see the E-753 User Manual.

E-754: Parameter no. format is TRUE (hex.). Use "HPA?.vi" to get valid parameter numbers or see the E-753 User Manual.

E-755: Parameter no. format is TRUE (hex.). Use "HPA?.vi" to get valid parameter numbers or see the E-755 User Manual.

E-761: Parameter no. format is TRUE (hex.). Use HPA?.vi to get valid parameter numbers or see the User Manual. See E-710 for warnings. Do not set more than 10 parameters at once.

The SPA command saves the parameters in RAM only. To save the currently valid parameters to flash ROM, where they become the power-on defaults, you must run WPA.vi. Parameter changes not saved with WPA will be lost when the PC is powered off or the E-761 is rebooted.

E-816: Parameter no. format is FALSE (decimal). See E-516 for a description of parameter numbers. This command cannot be issued to a slave. Each command limited to setting one parameter for only one axis.

E-861: Parameter no. format is TRUE (hex.). Use "HPA?.vi" to get valid parameter numbers or see the E-861 User Manual. Only one parameter value for only one axis per command allowed. The SPA command saves the parameters in RAM only. To save the currently valid parameters to flash ROM, where they become the power-on defaults, you must run WPA.vi. Parameter changes not saved with WPA will be lost when the controller is powered off.

E-870: Parameter no. format is TRUE (hex.). Use "HPA?.vi" to get valid parameter numbers or see the E-870 User Manual. Each command is limited to set one parameter for only one channel.

E-871, E-872, E-873: Parameter no. format is TRUE (hex.). Use "HPA?.vi" to get valid parameter numbers or see the controller User Manual. Only one parameter value for only one axis per command allowed.

C-887, F-206, M-8X0: Parameter no. format is TRUE (hex.). Use "HPA?.vi" to get valid parameter numbers or see the controller User Manual. Check HLP?/HELP answer to find out if SPA is supported. Only for GCS syntax version = GCS 2.0 or higher (check with CSV?.vi. If CSV?.vi is not supported, syntax version is GCS 1.0).

Hydra, Pollux: Parameter no. format is TRUE (hex.). Use "HPA?.vi" to get valid parameter numbers or see the GCS DLL User Manual. Do not set more than 10 parameters at once.

Mercury: Parameter no. format is FALSE (decimal). See C-843 for warnings. The SPA command saves the parameters in RAM only. Use PIStageEditor.exe to change parameters or add new stages to the data base permanently.

Mercury\_GCS: Parameter no. format is TRUE (hex.). Use "HPA?.vi" to get valid parameter numbers or see the Mercury User Manual. Only one parameter value for only one axis per command allowed.

Warning: This command is for setting hardware-specific parameters. Wrong values may lead to improper operation or damage of your hardware!

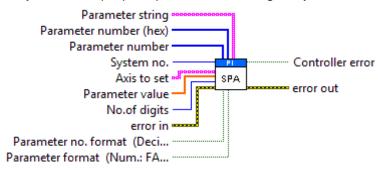

#### 3.5.20. SPA?.vi

Returns parameter values for queried items and parameter numbers. For axis-related parameters, Axis to query is the axis name; for piezo-, sensor-, PIShift or demux-related parameters, the channel number, otherwise a parameter-related code. If parameter no. is in decimal format, use "Parameter no." input, for hexadecimal parameter numbers use "Parameter no. (hex)" input and switch "Parameter no. format" to TRUE. If "Without axes" is TRUE, all available parameters for all axes/designators are returned. For parameter numbers which output a string use "Parameter string" output. See GCS DLL manual for available parameter numbers.

Valid for C-413, C-702, C-843, C-843.PM, C-844, C-848, C-865, C-866, C-867, C-877, C-880, C-880K005, C-884, C-886, C-887, C-891, E-516, E-517, E-518, E-709, E-710, E-712, E-725, E-727, E-753, E-754, E-755, E-761, E-816, E-861, E-870, E-871, E-872, E-873, F-206, Hydra, Pollux, M-8X0, Mercury, Mercury\_GCS (but must be present for C-885 also)

C-413: Parameter no. format is TRUE (hex.). Use "HPA?.vi" to get valid parameter numbers. Do not query more than 6 parameter no. at once (except with Without axes? = TRUE).

C-702: Parameter no. format is FALSE (decimal).

C-843: Parameter no. format is FALSE (decimal). The following parameter number outputs a string:

60: stage name (maximum 14 characters)

C-843.PM: Parameter no. format is FALSE (decimal). The following parameter number outputs a string:

60: stage name (maximum 14 characters)

C-865: Parameter no. format is FALSE (decimal). The following parameter number outputs a string: 60: stage name (maximum 14 characters). Parameter number 25 is read-only.

C-866: Parameter no. format is FALSE (decimal). The following parameter number outputs a string: 60: stage name (maximum 14 characters). Parameter number 25 is read-only.

C-867, C-877: Parameter no. format is TRUE (hex.). Use "HPA?.vi" to get valid parameter numbers. Only one parameter value for only one axis per command allowed. Use "Without axes?" = TRUE for a query of all parameters.

C-880: Parameter no. format is FALSE (decimal). Additional read-only parameter numbers are:

- 14: Numerator of the counts per physical unit factor (1 to 2147483647) (factor = num./denom.))
- 15: Denominator of the counts per physical unit factor (1 to 2147483647) (factor = num./denom.)
- 16: Drive mode: 0=Analog 1=PWM
- 19: Axis type: 0=Linear 1=Rotary
- 20: Reference switch: 0=no present, 1=present
- 28: Reference status: 0=axis not referenced; 1=axis is referenced

C-880K005: VI only supported when called through PI\_Multix.vi

C-884: Parameter no. format is TRUE (hex.). Use "HPA?.vi" to get valid parameter numbers. Do not query more than 4 parameter no. at once (except with Without axes? = TRUE) Use Without axes? = TRUE for a query of all parameters.

C-891: Parameter no. format is TRUE (hex.). Use "HPA?.vi" to get valid parameter numbers. Do not query more than 1 parameter no. at once (except with Without axes? = TRUE).

E-516: Parameter no. format is FALSE (decimal).

E-517, E-518: Parameter no. format is TRUE (hex.). Use HPA?.vi to get valid parameter numbers.

E-709: Parameter no. format is TRUE (hex.). Only one parameter value for only one axis per command allowed. Use Without axes? = TRUE for a query of all parameters. Use "HPA?.vi" to get valid parameter numbers.

E-710: Use HPA?.vi to get valid parameter numbers and see GCS DLL manual for a description of valid parameter numbers. Parameter no. format is TRUE (Hex).

E-712: Parameter no. format is TRUE (hex.). Use "HPA?.vi" to get valid parameter numbers. Do not query more than 10 parameter no. at once (except with "Without axes? = TRUE).

E-725, E-727: Parameter no. format is TRUE (hex.). Use "HPA?.vi" to get valid parameter numbers. Do not query more than 10 parameter no. at once (except with Without axes? = TRUE).

E-753: Parameter no. format is TRUE (hex.). Use "HPA?.vi" to get valid parameter numbers.

E-754: Parameter no. format is TRUE (hex.). Use "HPA?.vi" to get valid parameter numbers.

E-755: Parameter no. format is TRUE (hex.). Use "HPA?.vi" to get valid parameter numbers.

E-761: Use HPA?.vi to get valid parameter numbers and see GCS DLL manual for a description of valid parameter numbers. Parameter no. format is TRUE (Hex). Do

not query more than 10 parameter no. at once (except with Without axes? = TRUE).

E-816: Parameter no. format is FALSE (decimal). Only one parameter value for only one axis per command allowed. This command cannot be issued to a slave

E-861: Parameter no. format is TRUE (hex.). Use "HPA?.vi" to get valid parameter numbers. Only one parameter value for only one axis per command allowed. Use "Without axes?" = TRUE for a query of all parameters. The following parameter number outputs a string:

60 (0x3C): stage name (maximum 16 characters)

E-870: Parameter no. format is TRUE (hex.). Use "HPA?.vi" to get valid parameter numbers. Only one parameter value for only one channel per command allowed. Use Without axes? = TRUE for a query of all parameters.

E-871, E-872, E-873: Parameter no. format is TRUE (hex.). Use "HPA?.vi" to get valid parameter numbers. Only one parameter value for only one axis per command allowed. Use Without axes? = TRUE for a query of all parameters.

C-887, F-206: Check HLP?/HELP answer to find out if SPA? is supported. Only for GCS syntax version = GCS 2.0 or higher (Check with CSV?.vi. If CSV?.vi is not supported, syntax version is GCS 1.0). Parameter no. format is TRUE (hex.). Use "HPA?.vi" to get valid parameter numbers. Length of command is limited by firmware (appr. 10 parameters per call), see controller User Manual for details. Use Without axes? = TRUE for a query of all parameters.

Hydra, Pollux: Parameter no. format is TRUE (hex.). Use "HPA?.vi" to get valid parameter numbers. Do not query more than 10 parameter no. at once (except with Without axes? = TRUE) Use Without axes? = TRUE for a query of all parameters.

C-887, M-8X0: Check HLP?/HELP answer to find out if SPA? is supported.

For GCS syntax version = GCS 2.0 or higher (Check with CSV?.vi. If CSV?.vi is not supported, syntax version is GCS 1.0), Parameter no. format is TRUE (hex.). Use "HPA?.vi" to get valid parameter numbers. Length of command is limited by firmware (appr. 10 parameters per call), see controller User Manual for details. Use Without axes? = TRUE for a query of all parameters.

For GCS syntax version = GCS 1.0, Parameter no. format is FALSE (decimal), Axes to query can be 1 to 6 (corresponds to strut no.) and Parameter no. can be 512 (reports if strut is extended or retracted) or 513 (reports commanded strut length). Only one parameter value for only one axis per command allowed.

Mercury: Parameter no. format is FALSE (decimal). The following parameter number outputs a string: 60: stage name (maximum 14 characters)

Mercury\_GCS: Parameter no. format is TRUE (hex.). Use "HPA?.vi" to get valid parameter numbers. Only one parameter value for only one axis per command allowed. Use Without axes? = TRUE for a query of all parameters.

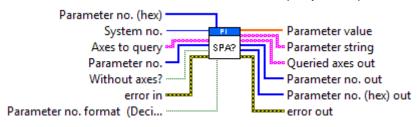

# 3.5.21. STP.vi

Stops motion of specified axes. To stop a referencing routine (REF, MNL, MPL) or fast scan routine (FSC, FSA etc.), or AutoZero procedure (ATZ), or wave generator run (WGO), use "#24.vi". STP sets error code 10, call "ERR?.vi" to reset error after STP has been called.

Valid for Analog systems, C-413, C-702, C-843, C-843.PM, C-844, C-848, C-865, C-866, C-867, C-877, C-880, C-884, C-885, C-886, C-887, C-891, E-516, E-517, E-518, E-709, E-712, E-725, E-727, E-753, E-754, E755, E-761, E-861, E-870, E-871, E-872, E-873, F-206, Hydra, Pollux, M-8X0, Mercury, Mercury\_GCS (but must be present for E-710 also). To support analog interfacing, VI must be present for E-816 also.

Analog: All axes? = TRUE, Axis identifier = FALSE. STP does not set any error code.

All other systems: All axes? = TRUE, Axis identifier? = FALSE

E-517, E-518: STP.vi stops motion of all axes caused by move commands (MOV, MVR, GOH, SVA, SVR). Furthermore, it stops macros (MAC) and wave generator output (WGO).

C-413, E-709, E-712, E-725, E-727, E-753, E-754: STP.vi stops motion of all axes caused by move commands (MOV, MVR, SVA, SVR), by the wave generator (WGO, if supported), by analog control input and autozero motion (ATZ).

C-887, F-206, M-8X0: Check HLP?/HELP answer to find out if STP is supported. Only for GCS syntax version = GCS 2.0 or higher (check with CSV?.vi. If CSV?.vi is not supported, syntax version is GCS 1.0). For GCS 1.0, use STOP.vi instead.

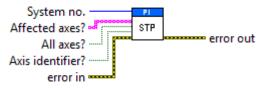

### 3.5.22. SVO.vi

Sets servo-control mode for given axes. If Without axis ID is TRUE, then Axes to command is ignored and first field of Servo mode array is used.

Valid for C-413, C-702, C-843, C-843.PM, C-844, C-848, C-865, C-866, C-867, C-877, C-880, C-884, C-885, C-886, C-887, C-891, E-516, E-517, E-518, E-709, E-710, E-712, E-725, E-727, E-753, E-754, E-755, E-761, E-816, E-861, E-871, E-873, F-206, Hydra, Pollux, M-8X0, Mercury, Mercury\_GCS

E-516, E-517, E-518: Make sure that all servo switches on the piezo control electronics are set to "Off" to give the interface/display module complete control over the servo state.

E-755: Without axis ID = FALSE. When the servo mode is switched off, RNP is automatically performed for the corresponding Nexline channel, which could take a few seconds. Command not available for E-755.101.

E-816: Without axis ID = FALSE. Only one axis per command allowed.

E-861: If you have enabled servo controller is busy for 100 ms, only after this period a next command can be performed.

C-887, F-206, M-8X0: For GCS syntax version = GCS 2.0 or higher (check with CSV?.vi. If CSV?.vi is not supported, syntax version is GCS 1.0), Without axis ID =

FALSE. For GCS 1.0, Without axis ID = TRUE and only first field of Servo mode array is valid. Check HLP?/HELP answer to find out if SVO is supported.

All other systems: Without axis ID = FALSE

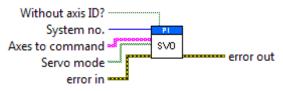

#### 3.5.23. SVO?.vi

Returns servo status of queried axes.

Valid for C-413, C-702, C-843, C-843.PM, C-844, C-848, C-865, C-866, C-867, C-877, C-880, C-884, C-885, C-886, C-887, C-891, E-516, E-517, E-518, E-709, E-710, E-712, E-725, E-727, E-753, E-754, E-755, E-761, E-816, E-861, E-871, E-873, F-206, Hydra, Pollux, M-8X0, Mercury, Mercury\_GCS

C-843, C-843.PM, C-844: If All axes? = TRUE, then Axis identifier? must be TRUE

C-865, C-866: If All axes? = TRUE, then Axis identifier? must be TRUE

E-516, E-710: If All axes? = TRUE, then Axis identifier? must be TRUE

E-816: All axes? = FALSE, only one axis per command allowed.

C-887, F-206, M-8X0: For GCS syntax version = GCS 1.0 (check with CSV?.vi. If CSV?.vi is not supported, syntax version is GCS 1.0), only first field of servo status array is valid. All axes? = TRUE, Axis identifier? = FALSE. Check HLP?/HELP answer to find out if SVO? is supported.

All other systems: If All axes? = TRUE, then Axis identifier? can be FALSE

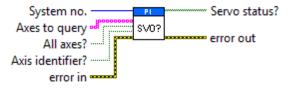

# 3.5.24. VEL.vi

Sets velocity and checks for error. If Without axis ID? is TRUE, then Axes to set is ignored and first field of Velocity values array is used for velocity command. The velocity should not be set to 0. Number of digits is the number of digits after the decimal point in the velocity value(s) that will be sent. Controller error is TRUE if selected system reports an error code which is not 0.

Valid for Analog systems, C-413, C-702, C-843, C-843.PM, C-844, C-848, C-865, C-866, C-867, C-877, C-880, C-880K005, C-884, C-885, C-886, C-887, C-891, E-516, E-517, E-518, E-709, E-710, E-712, E-725, E-727, E-753, E-754, E-755, E-761, E-861, E-873, F-206, Hydra, Pollux, M-8X0, Mercury, Mercury\_GCS. To support analog interfacing, VI must be present for E-816 also.

Analog: Without axis ID? = FALSE; Velocity unit is µm/sec

C-413: Without axis ID? = FALSE. Velocity unit is mm/s. Velocity settings made with VEL are present in RAM only and will be reset to default (parameter 0x06010400) when the controller is powered down or rebooted.

C-867, C-877, C-884, C-891, Hydra, Pollux, Mercury\_GCS: Without axis ID? = FALSE. Velocity unit is mm/s. The VEL command saves the parameters in RAM only. To save the currently valid parameters to flash ROM, where they become the power-on defaults, you must run WPA.vi. Parameter changes not saved with WPA will be lost when the controller is powered off.

C-880: Without axis ID? = FALSE, for NanoCube axes command is not valid

C-880K005: VI only supported when called through PI\_Multix.vi

C-885: Without axis ID? = FALSE. The VEL command saves the parameters in RAM only. For how to save the currently valid parameters to flash ROM, where they become the power-on defaults, please refer to the controller's user manual.

E-516: Without axis ID? = FALSE. Velocity unit is  $\mu$ m/s. The VEL command saves the parameters in RAM only. To save the currently valid parameters to flash ROM, where they become the power-on defaults, you must run WPA.vi. Parameter changes not saved with WPA will be lost when the E-516 is powered off.

E -517, E-518: Without axis ID? = FALSE. Velocity unit is  $\mu$ m/s in closed-loop operation and V/s in open-loop operation. Velocity settings made with VEL are present in RAM only and will be reset to default ("Servo Loop Slew Rate" value) when the controller is powered down or rebooted.

E-709, E-712, E-725, E-727, E-753, E-754, E-861: Without axis ID? = FALSE. Velocity unit is  $\mu$ m/s. Velocity settings made with VEL are present in RAM only and will be reset to default ("Servo Loop Slew Rate" value) when the controller is powered down or rebooted.

E-710: Without axis ID? = FALSE. Velocity unit is  $\mu$ m/ms.

E-755: Without axis ID? = FALSE. Velocity unit is  $\mu$ m/s. Command not available for E-755.101.

E-761: Without axis ID? = FALSE. Velocity unit is  $\mu$ m/ms.The VEL command saves the "Servo Loop Slew Rate" parameter in RAM only. To save the currently valid parameter to flash ROM, where it becomes the power-on defaults, you must run WPA.vi. Parameter changes not saved with WPA will be lost when the PC is powered off or the E-761 is rebooted.

E-861: Without axis ID? = FALSE. The VEL setting only takes effect when the given axis is in closed-loop operation (servo on). For open-loop operation, use OVL instead. The maximum value which can be set with the VEL command is given by the Closed-loop velocity parameter, ID 0xA (can be changed with SPA and SEP). On power-on, the current closed-loop velocity is half the maximum.

E-873: Without axis ID? = FALSE. Check HLP? answer to find out if VEL is supported. The VEL command saves the parameters in RAM only. To save the currently valid parameters to flash ROM, where they become the power-on defaults, you must run WPA.vi. Parameter changes not saved with WPA will be lost when the controller is powered off.

C-886: VEL command is only valid for velocity of additional axes. To set velocity of the parallel kinematics, please use the VLS command instead.

C-887, F-206, M-8X0: For GCS syntax version = GCS 2.0 or higher (Check with CSV?.vi. If CSV?.vi is not supported, syntax version is GCS 1.0), VEL command is only valid for velocity of axes A and/or B, Without axis ID? = False. For platform velocity, VI sends command VLS instead, in this case Without axis ID? = TRUE. For axes K, L, M command is not valid.

For GCS syntax version = GCS 1.0, to set platform velocity: Without axis ID? = TRUE; to set velocity of axes A and/or B: Without axis ID? = False; axes K, L, M: command not valid.

All other systems: Without axis ID? = FALSE

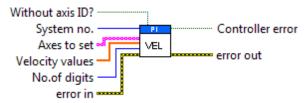

#### 3.5.25. VEL?.vi

Returns velocity setting for specified axes.

Valid for Analog systems, C-413, C-702, C-843, C-843.PM, C-844, C-848, C-865, C-866, C-867, C-877, C-880, C-880K005, C-884, C-885, C-886, C-887, C-891, E-516, E-517, E-518, E-709, E-710, E-712, E-725, E-727, E-753, E-754, E-755, E-761, E-861, E-873, F-206, Hydra, Pollux, M-8X0, Mercury, Mercury\_GCS. To support analog interfacing, VI must be present for E-816 also.

Analog: If All axes? = TRUE, then Axis identifier? can be FALSE; Velocity unit is  $\mu m/s$ 

C-702, C-848, Mercury™: If All axes? = TRUE, then Axis identifier? can be FALSE C-843, C-843.PM, C-844, E-516: If All axes? = TRUE, then Axis identifier? must be TRUE

C-413, C-865, C-866, C-867, C-877, C-884, C-891, Hydra, Pollux, Mercury\_GCS: If All axes? = TRUE, then Axis identifier? can be FALSE. Velocity unit is mm/s.

C-880: If All axes? = TRUE, then Axis identifier? can be FALSE. NanoCube axes will report velocity = 0

C-880K005: VI only supported when called through PI Multix.vi

C-885: If All axes? = TRUE, then Axis identifier? can be FALSE.

C-886: If All axes? = TRUE, then Axis identifier? can be FALSE. VEL? only reports the velocity for additional axes. To query the velocity of the parallel kinematics (system velocity), please use the VLS? command instead.

E-517, E-518: If All axes? = TRUE, then Axis identifier? can be FALSE. Velocity unit is  $\mu$ m/s in closed-loop operation and V/s in open-loop operation.

E-710: If All axes? = TRUE, then Axis identifier? must be TRUE. Velocity unit is  $\mu m/ms$ .

E-709, E-712, E-725, E-727, E-753, E-754, E-861: If All axes? = TRUE, then Axis identifier? can be FALSE. Velocity unit is  $\mu$ m/s.

E-755: If All axes? = TRUE, then Axis identifier? can be FALSE. Velocity unit is  $\mu$ m/s. Command not available for E-755.101.

E-761: If All axes? = TRUE, then Axis identifier? can be FALSE. Velocity unit is  $\mu$ m/ms.

C-887, F-206, M-8X0: For GCS syntax version = GCS 2.0 or higher (check with CSV?.vi. If CSV?.vi is not supported, syntax version is GCS 1.0), only valid for velocity of axes A and/or B. All axes? must be FALSE. For platform velocity, use VLS? instead. For axes K,L,M command is not valid.

For GCS syntax version = GCS 1.0, Velocity of platform: All axes? = TRUE AND Axis identifier? = FALSE; velocity of axes A,B: All axes? must be FALSE; axes K,L,M: command not valid. For platform velocity: only first field of velocity array is valid

E-873: If All axes? = TRUE, then Axis identifier? can be FALSE. Check HLP? answer to find out if VEL? is supported.

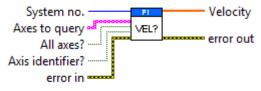

## 3.5.26. VER?.vi

Returns firmware string.

Valid for C-702, C-848, C-866, C-867, C-877, C-880, C-884, C-885, C-886, C-887, C-891, E-516, E-517, E-518, E-727, E-754, E-755, E-761, E-871, E-872, E-873, F-206, Hydra, Pollux, M-8X0, Mercury, Mercury\_GCS

C-867: Check HLP? answer to find out if VER? is supported.

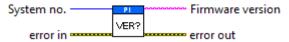

### 3.5.27. VMO.vi

Virtual movement. Indicates whether a move to the specified position is possible or not. Stage will not be moved. is the number of digits after the decimal point in the position value(s) that will be sent.

Valid for C-702, C-848, C-880, C-886, C-887, F-206, M-8X0 (but must be present for C-866, C-867, C-884, C-885, E-761, E-861, E-871, E-873 and Mercury\_GCS, also)

C-887, F-206, M-8X0: For GCS syntax version = GCS 1.0 (check with CSV?.vi. If CSV?.vi is not supported, syntax version is GCS 1.0), VI sends command VMO. For GCS 2.0 and higher, VI sends command VMO? instead.

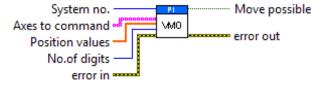

#### 3.6. Limits.Ilb

#### 3.6.1. FRF.vi

This VI starts a fast referencing of the specified axes. Use #7 polling to determine end of this referencing procedure.

Valid for C-413, C-843, C-843.PM, C-867,C-877,C-880 (only K006/K007 version), C-880K005, C-884, C-885, C-886, C-887, C-891, E-712, E-754, E-861, E-871, E-873, F-206, Hydra, Pollux, M-8X0, Mercury\_GCS (but must be present for C-702, C-848, E-710, C-865, C-866 and Mercury also)

C-843, C-843.PM, C-880: If All axes? = TRUE, then Axis identifier? must be TRUE C-880K005: VI only supported when called through PI\_Multix.vi

C-413, C-867, C-877, C-884, E-871, E-873, Hydra, Pollux, Mercury\_GCS: If All axes? = TRUE, then Axis identifier? must be TRUE. Servo must be enabled with SVO for the commanded axis prior to using this command (closed-loop operation).

The reference mode must be set to "1" (factory default) with the RON command if referencing is to be done by performing a reference move.

The value of the VALUE\_AT\_REF\_POS parameter (ID 0x16) is set as the current position when the axis is at the reference switch. Use FNL or FPL (if supported) instead of FRF to perform a reference move for an axis which has no reference sensor but limit switches. See User Manual for details and specifics.

C-885: If All axes? = TRUE, then Axis identifier? can be FALSE. Servo must be enabled with SVO for the commanded axis prior to using this command (closed-loop operation).

The reference mode must be set to "1" (factory default) with the RON command if referencing is to be done by performing a reference move.

C-886: If All axes? = TRUE, then Axis identifier? can be FALSE. Servo must be enabled with SVO for additional axes prior to using this command (closed-loop operation).

C-891: If All axes? = TRUE, then Axis identifier? must be TRUE. The system mechanics Reference type can be set by changing the parameter ID 0x70. For details please refer to the Controller User Manual.

E-712: If All axes? = TRUE, then Axis identifier? must be TRUE. Check HLP? answer to find out if FRF is supported.

E-861: If All axes? = TRUE, then Axis identifier? must be TRUE. The reference mode must be set to "1" (factory default) with the RON command if referencing is to be done by performing a reference move.

The value of the VALUE\_AT\_REF\_POS parameter (ID 0x16) is set as the current position when the axis is at the reference switch. Use FNL or FPL (if supported) instead of FRF to perform a reference move for an axis which has no reference sensor but limit switches.

C-887, F-206, M-8X0: If All axes? = TRUE, then Axis identifier? must be TRUE. Check HLP?/HELP answer to find out if FRF is supported. Only for GCS syntax version = GCS 2.0 or higher (check with CSV?.vi. If CSV?.vi is not supported, syntax version is GCS 1.0). For GCS syntax version = GCS 1.0 use INI.vi for initialization.

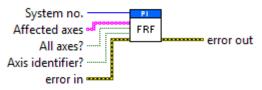

#### 3.6.2. FRF?.vi

Indicates whether queried axes have been referenced (using REF, FNL, FPL, FRF, MPL, MNL, or - if reference mode is OFF - using POS) successfully or not.

Valid for C-413, C-843, C-843.PM, C-866, C-867, C-877, C-880 (only C-880K006/C-880K007 version), C-880K005, C-884, C-885, C-886, C-887, C-891, E-712, E-754, E-755, E-861, E-871, E-873, F-206, Hydra, Pollux, M-8X0, Mercury\_GCS

C-413, C-843, C-843.PM, C-866, C-867, C-877, C-880, C-884, C-885, C-886, C-891, E-754, E-861, E-871, E-873, Hydra, Pollux, Mercury\_GCS: If All axes? = TRUE, then Axis identifier? can be FALSE

C-880K005: VI only supported when called through PI\_Multix.vi

E-712: If All axes? = TRUE, then Axis identifier? can be FALSE. Check HLP? answer to find out if FRF? is supported.

E-755: If All axes? = TRUE, then Axis identifier? can be FALSE. Command not available for E-755.101

C-887, F-206, M-8X0: If All axes? = TRUE, then Axis identifier? can be FALSE. Check HLP?/HELP answer to find out if FRF? is supported. Only for GCS syntax version = GCS 2.0 or higher (check with CSV?.vi. If CSV?.vi is not supported, syntax version is GCS 1.0).

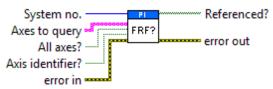

#### 3.6.3. LIM?.vi

Indicates whether queried axes have limit switches or not.

Valid for C-413, C-702, C-843, C-843.PM, C-848, C-865, C-866, C-867, C-877, C-880, C-884, C-886, C-887, C-891, E-712, E-755, E-861, E-871, E-873, F-206, Hydra, Pollux, M-8X0, Mercury™, Mercury\_GCS (but must be present for C-885 also)

All systems: If All axes? = TRUE, then Axis identifier? can be FALSE

E-712: Check HLP? answer to find out if LIM? is supported.

C-887, F-206, M-8X0: Check HLP?/HELP answer to find out if LIM? is supported. Only for GCS syntax version = GCS 2.0 or higher (check with CSV?.vi. If CSV?.vi is not supported, syntax version is GCS 1.0).

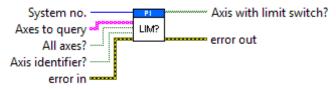

# 3.6.4. NLM.vi

Sets negative soft limit for the specified axes. No. of digits is the number of digits after the decimal point in the limit values that will be sent.

Valid for C-702, C-844, C-848, C-880, C-886, C-887, E-516, E-517, E-518, E-755, E-761, F-206, M-8X0

E-516, E-517, E-518: The NLM command saves the parameters in RAM only. To save the currently valid parameters to flash ROM, where they become the power-on defaults, you must run WPA.vi. Parameter changes not saved with WPA will be lost when the device is powered off.

E-755: Command not available for E-755.101

E-761: The NLM command saves the parameters in RAM only. To save the currently valid parameters to flash ROM, where they become the power-on defaults, you must run WPA.vi with "Affected axes" as an empty array. Parameter changes not saved with WPA will be lost when the E-761 board is powered off or rebooted.

C-887, F-206, M-8X0: Check HLP?/HELP answer to find out if command is supported.

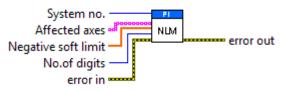

#### 3.6.5. NLM?.vi

Returns negative soft limit of queried axes.

Valid for C-702, C-844, C-848, C-880, C-886, C-887, E-516, E-517, E-518, E-755, E-761, F-206, M-8X0

C-702, C-844, C-848, C-880, E-517, E-518, E-761: If All axes? = TRUE, then Axis identifier? can be FALSE

E-516: If All axes? = TRUE, then Axis identifier? must be TRUE

E-755: If All axes? = TRUE, then Axis identifier? can be FALSE. Command not available for E-755.101

C-887, F-206, M-8X0: If All axes? = TRUE, then Axis identifier? can be FALSE. Check HLP?/HELP answer to find out if command is supported.

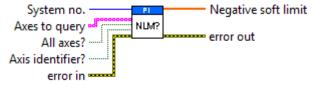

### 3.6.6. PLM.vi

Sets positive soft limit for the specified axes. No. of digits is the number of digits after the decimal point in the limit values that will be sent.

Valid for C-702, C-844, C-848, C-880, C-886, C-887, E-516, E-517, E-518, E-755, E-761, F-206, M-8X0

E-516, E-517, E-518: The PLM command saves the parameters in RAM only. To save the currently valid parameters to flash ROM, where they become the power-on defaults, you must run WPA.vi. Parameter changes not saved with WPA will be lost when the device is powered off.

E-755: Command not available for E-755.101

E-761: The PLM command saves the parameters in RAM only. To save the currently valid parameters to flash ROM, where they become the power-on defaults, you must run WPA.vi with "Affected axes" as an empty array. Parameter changes not saved with WPA will be lost when the E-761 board is powered off or rebooted.

C-887, F-206, M-8X0: Check HLP?/HELP answer to find out if command is supported.

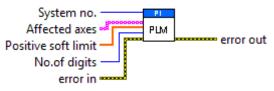

# 3.6.7. PLM?.vi

Returns positive soft limit of queried axes.

Valid for C-702, C-844, C-848, C-880, C-886, C-887, E-516, E-517, E-518, E-755, E-761, F-206, M-8X0

C-702, C-844, C-848, C-880, E-517, E-518, E-761: If All axes? = TRUE, then Axis identifier? can be FALSE

E-516: If All axes? = TRUE, then Axis identifier? must be TRUE

E-755: If All axes? = TRUE, then Axis identifier? can be FALSE. Command not available for E-755.101

C-887, F-206, M-8X0: If All axes? = TRUE, then Axis identifier? can be FALSE. Check HLP?/HELP answer to find out if command is supported.

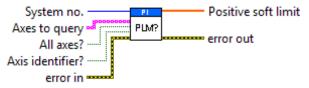

#### 3.6.8. RON?.vi

Indicates whether queried axes have reference mode ON or OFF. See "RON.vi" above for description of reference mode.

Valid for C-413, C-702, C-843, C-843.PM, C-848, C-865, C-866, C-867, C-880, C-880K005, C-884, C-885, C-886, C-887, C-891, E-712, E-861, E-871, E-873, F-206, Hydra, Pollux, M-8X0, Mercury™, Mercury\_GCS

C-880K005: VI only supported when called through PI\_Multix.vi

E-712: Check HLP? answer to find out if RON is supported.

All other systems: If All axes? = TRUE, then Axis identifier? can be FALSE

C-887, F-206, M-8X0: Check HLP?/HELP answer to find out if RON? is supported. Only for GCS syntax version = GCS 2.0 or higher (check with CSV?.vi. If CSV?.vi is not supported, syntax version is GCS 1.0).

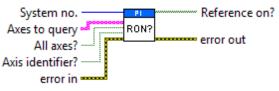

## 3.6.9. SSL.vi

Sets soft limits on or off (set by NLM.vi and PLM.vi) for specified axes. If Without axis ID is TRUE, then Affected axes is ignored and first field of Soft limit mode array is used.

Valid for C-702, C-844, C-848, C-880, C-886, C-887, E-755, F-206, M-8X0

C-702: Without axis ID = FALSE

C-844: Without axis ID = FALSE

C-848: Without axis ID = FALSE

C-880: Without axis ID = FALSE

E-755: Without axis ID = FALSE. Command not available for E-755.101.

C-886: Without axis ID = FALSE.

C-887, F-206, M-8X0: Without axis ID = FALSE. Check HLP?/HELP answer to find out if command is supported.

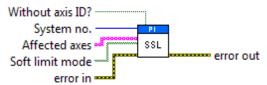

### 3.6.10. SSL?.vi

Returns soft-limit status for queried axes.

Valid for C-702, C-844, C-848, C-880, C-886, C-887, E-755, F-206, M-8X0

C-702: If All axes = TRUE, then Axis identifier can be FALSE

C-844: If All axes = TRUE, then Axis identifier can be FALSE

C-848: If All axes = TRUE, then Axis identifier can be FALSE

C-880: If All axes = TRUE, then Axis identifier can be FALSE

C-886: If All axes = TRUE, then Axis identifier can be FALSE

E-755: If All axes? = TRUE, then Axis identifier? can be FALSE. Command not available for E-755.101.

C-887, F-206, M-8X0: If All axes? = TRUE, then Axis identifier? can be FALSE. Check HLP?/HELP answer to find out if command is supported.

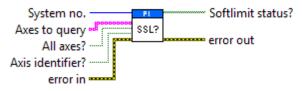

#### 3.6.11. TMN?.vi

Returns minimum (low-end) travel limit (if present, position of negative limit switch, or value of negative soft limit, if set, whichever is higher).

Valid for Analog systems, C-413, C-702, C-843, C-843.PM, C-844, C-848, C-865, C-866, C-867, C-877, C-880, C-884, C-885, C-886, C-887, C-891, E-517, E-518, E-709, E-710, E-712, E-725, E-727, E-753, E-754, E-755, E-761, E-861, E-871, E-

873, F-206, Hydra, Pollux, M-8X0, Mercury, Mercury\_GCS. To support analog interfacing, VI must be present for E-816 also.

Analog, C-413, C-702, C-848, C-865, C-866, C-867, C-877, C-880, C-884, C-885, C-887, C-891, E-517, E-518, E-709, E-712, E-725, E-727, E-753, E-754, E-761, E-861, E-871, E-873, F-206, Hydra, Pollux, M-8X0, Mercury, Mercury\_GCS: If All axes? = TRUE, then Axis identifier? can be FALSE

C-843, C-843.PM, C-844, E-710: If All axes? = TRUE, then Axis identifier? must be TRUE

C-413, C-867, C-877, C-884, C-891, E-861, E-871, E-873, Hydra, Pollux, Mercury\_GCS: If All axes? = TRUE, then Axis identifier? can be FALSE. The minimum commandable position is defined by the MAX\_TRAVEL\_RANGE\_NEG parameter ID 0x30 (SPA).

E-755: If All axes? = TRUE, then Axis identifier? can be FALSE. Command not available for E-755.101.

E-517, E-761: If All axes? = TRUE, then Axis identifier? can be FALSE. Get the maximum accessible position value, i.e. the value of the "Range max limit" parameter (ID 0x07000001). Note: The maximum position which can be commanded depends either on the "Range max limit" parameter or-if it is smaller than the "Range max limit" parameter value- on the value of the positive soft limit set with PLM.

C-887, F-206, M-8X0: Check HLP?/HELP answer to find out if TMN? is supported. Only for GCS syntax version = GCS 2.0 or higher (Check with CSV?.vi. If CSV?.vi is not supported, syntax version is GCS 1.0). TMN? returns the minimum travel range of the axis with all other axes positions being zero. If this is not the case, the available travel range may be less.

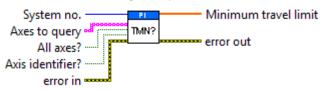

#### 3.6.12. TMX?.vi

Returns maximum (high-end) travel limit (if present, position of positive limit switch or value of positive soft limit, if set, whichever is lower).

Valid for Analog systems, C-413, C-702, C-843, C-843.PM, C-844, C-848, C-865, C-866, C-867, C-877, C-880, C-884, C-885, C-886, C-887, C-891, E-517, E-518, E-709, E-710, E-712, E-725, E-727, E-753, E-754, E-755, E-761, E-861, E-871, E-873, F-206, Hydra, Pollux, M-8X0, Mercury, Mercury\_GCS. To support analog interfacing, VI must be present for E-816 also.

Analog, C-413, C-702, C-848, C-865, C-866, C-867, C-877, C-880, C-884, C-885, C-887, C-891, E-517, E-518, E-709, E-712, E-725, E-727, E-753, E-754, E-761, E-861, E-871, E-873, F-206, Hydra, Pollux, M-8X0, Mercury, Mercury\_GCS: If All axes? = TRUE, then Axis identifier? can be FALSE

C-843, C-843.PM, C-844, E-710: If All axes? = TRUE, then Axis identifier? must be TRUE

C-413, C-867, C-877, C-884, E-861, E-871, E-873, Hydra, Pollux, Mercury\_GCS: If All axes? = TRUE, then Axis identifier? can be FALSE. The maximum commandable position is defined by the MAX\_TRAVEL\_RANGE\_POS parameter ID 0x15 (SPA).

E-755: If All axes? = TRUE, then Axis identifier? can be FALSE. Command not available for E-755.101.

E-517, E-761: If All axes? = TRUE, then Axis identifier? can be FALSE. Get the maximum accessible position value, i.e. the value of the "Range max limit" parameter (ID 0x07000001). Note: The maximum position which can be commanded depends either on the "Range max limit" parameter or-if it is smaller than the "Range max limit" parameter value- on the value of the positive soft limit set with PLM.

C-887, F-206, M-8X0: Check HLP?/HELP answer to find out if TMX? is supported. Only for GCS syntax version = GCS 2.0 or higher (Check with CSV?.vi. If CSV?.vi is not supported, syntax version is GCS 1.0). TMX? returns the maximum travel range of the axis with all other axes positions being zero. If this is not the case, the available travel range may be less.

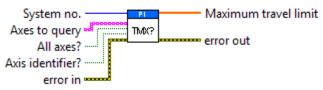

### 3.6.13. TRA?.vi

Returns the maximum absolute position which can be reached from the current position in the given direction. The direction is defined by a vector (X, Y, Z, U, V, W) = (x, y, z, u, v, w). Softlimits are taken into account. In case the parallel kinematics positioner is in motion, an error will be set.

Valid for C-886, C-887, F-206, M-8X0

C-887, F-206, M-8X0: Check HLP?/HELP answer to find out if TRA? is supported. Only for GCS syntax version = GCS 2.0 or higher (check with CSV?.vi. If CSV?.vi is not supported, syntax version is GCS 1.0).

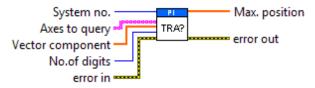

#### 3.6.14. TRS?.vi

Indicates whether or not given axes have a reference sensor with direction sensing.

Valid for C-413, C-867,C-877,C-884, C-886, C-887, C-891, E-712, E-754, E-755, E-861, E-871, E-873, F-206, Hydra, Pollux, M-8X0, Mercury\_GCS(but must be present for C-885 also)

C-413, C-867, C-877, C-884, C-891, E-755, E-861, E-871, E-873, Hydra, Pollux, Mercury\_GCS: If All axes? = TRUE, then Axis identifier? can be FALSE

E-712: If All axes? = TRUE, then Axis identifier? can be FALSE. Check HLP? answer to find out if TRS? is supported.

C-887, F-206, M-8X0: Check HLP?/HELP answer to find out if TRS? is supported. Only for GCS syntax version = GCS 2.0 or higher (check with CSV?.vi. If CSV?.vi is not supported, syntax version is GCS 1.0). If All axes? = TRUE, then Axis identifier? can be FALSE.

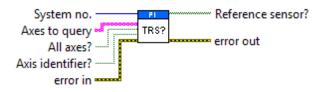

#### 3.7. Macros.llb

#### 3.7.1. #8.vi

Sends ASCII #8 without Linefeed and returns Macro running? indicating whether a macro is running or not.

Valid for C-702, C-848, C-867, C-877, C-880, C-884, C-886, C-887, C-891, E-516, E-517, E-518, E-727, E-754, E-816, E-861, E-871, E-872, E-873, F-206, M-8X0, Mercury\_GCS(but must be present for C-885 also)

E-816: This command cannot be issued to a slave. Check controller manual to find out if #8 is supported.

C-887, F-206, M-8X0: Check HLP?/HELP answer to find out if #8 is supported. Only for GCS syntax version = GCS 2.0 or higher (check with CSV?.vi. If CSV?.vi is not supported, syntax version is GCS 1.0).

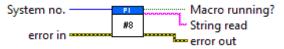

### 3.7.2. Define macro contents.vi

Defines macro contents. Each command to be stored in the macro must be written on one line, terminated with the enter key. MAC BEG.vi must be called before running this VI and MAC END.vi must be called afterwards.

Valid for C-702, C-844, C-848, C-867, C-877, C-880, C-884, C-886, C-887, C-891, E-517, E-518, E-727, E-754, E-816, E-861, E-871, E-872, E-873, F-206, M-8X0, Mercury, Mercury GCS (but must be present for C-885 also)

E-816: Macro will not be saved to FLASH until WPA .vi was run. Changes not saved with WPA are only present in RAM and will be lost when the controller is powered off. This command cannot be issued to a slave. Check controller manual to find out if MAC is supported.

M-8X0: Check HLP?/HELP answer to find out if MAC is supported. Only for GCS syntax version = GCS 2.0 or higher (check with CSV?.vi. If CSV?.vi is not supported, syntax version is GCS 1.0).

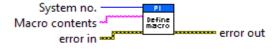

### 3.7.3. MAC BEG.vi

Begin macro recording. Because controller will not answer VI queries during macro recording phase, command VIs cannot be run after this VI to define the macro. Run "Define macro contents.vi" and finish with "MAC END.vi" to define a macro.

Valid for C-702, C-844, C-848, C-867, C-877, C-880, C-884, C-886, C-887, C-891, E-516, E-517, E-518, E-727, E-754, E-816, E-861, E-871, E-872, E-873, F-206, M-8X0, Mercury, Mercury\_GCS (but must be present for C-885 also)

C-702, C-848, C-867, C-877, C-880, C-884, C-886, C-887, C-891, E-516, E-517, E-518, E-727, E-754, E-816, E-871, E-872, E-873, F-206,M-8X0, Mercury\_GCS: Macro name must be between 1 and 8 characters

E-516: Macro name must be between 3 and 8 characters. Macro will not be saved to FLASH until WPA .vi was run. Changes not saved with WPA are only present in RAM and will be lost when the E-516 is powered off.

E-816: Macro name must be between 3 and 8 characters. Macro will not be saved to FLASH until WPA .vi was run. Changes not saved with WPA are only present in RAM and will be lost when the controller is powered off. This command cannot be issued to a slave. Check controller manual to find out if MAC BEG is supported.

C-887, F-206: Macro name must be between 3 and 8 characters.

Mercury: For valid macro names see GCS DLL Manual.

C-887, M-8X0: Macro name must be between 3 and 8 characters. Check HLP?/HELP answer to find out if MAC BEG is supported. Only for GCS syntax version = GCS 2.0 or higher (check with CSV?.vi. If CSV?.vi is not supported, syntax version is GCS 1.0).

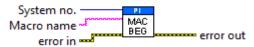

#### 3.7.4. MAC DEF.vi

Define autostart macro. To disable the autostart macro, "Macro name" must be an empty string.

Valid for C-867, C-877, C-884, C-886, C-887, C-891, E-516, E-517, E-518, E-727, E-754, E-816, E-861, E-871, E-872, E-873, F-206, M-8X0, Mercury\_GCS(but must be present for C-885 also)

E-516: Autostart macro definition will not be saved to FLASH until WPA .vi was run. Changes not saved with WPA are only present in RAM and will be lost when the controller is powered off.

E-816: Autostart macro definition will not be saved to FLASH until WPA.vi was run. Changes not saved with WPA are only present in RAM and will be lost when the controller is powered off. This command cannot be issued to a slave. Check controller manual to find out if MAC DEF is supported.

C-887, F-206, M-8X0: Check HLP?/HELP answer to find out if MAC DEF is supported. Only for GCS syntax version = GCS 2.0 or higher (check with CSV?.vi. If CSV?.vi is not supported, syntax version is GCS 1.0).

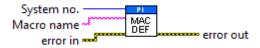

### 3.7.5. MAC DEF?.vi

Get name of autostart macro.

Valid for C-867, C-877, C-884, C-886, C-887, C-891, E-516, E-517, E-518, E-727, E-754, E-816, E-861, E-871, E-872, E-873, F-206, M-8X0, Mercury\_GCS(but must be present for C-885 also)

E-816: This command cannot be issued to a slave. Check controller manual to find out if MAC DEF? is supported.

C-887, F-206, M-8X0: Check HLP?/HELP answer to find out if MAC DEF? is supported. Only for GCS syntax version = GCS 2.0 or higher (check with CSV?.vi. If CSV?.vi is not supported, syntax version is GCS 1.0).

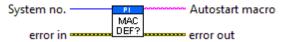

### 3.7.6. MAC DEL.vi

Delete macro. If "With dialog" is TRUE, a dialog box pops up to confirm the deletion. "Controller error" is TRUE if selected system reports an error code which is not zero.

Valid for C-702, C-844, C-848, C-867, C-877, C-880, C-884, C-886, C-887, C-891, E-516, E-517, E-518, E-727, E-754, E-816, E-861, E-871, E-872, E-873, F-206, M-8X0, Mercury\_GCS (but must be present for C-885 also)

E-516: Changes not saved with WPA.vi are only present in RAM and will be lost when the controller is powered off.

E-816: Changes not saved with WPA.vi are only present in RAM and will be lost when the controller is powered off. This command cannot be issued to a slave. Check controller manual to find out if MAC BEG is supported.

M-8X0: Check HLP?/HELP answer to find out if MAC DEL is supported. Only for GCS syntax version = GCS 2.0 or higher (check with CSV?.vi. If

CSV?.vi is not supported, syntax version is GCS 1.0).

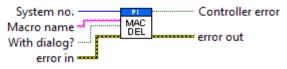

## 3.7.7. MAC END.vi

Stops current macro recording.

Valid for C-702, C-844, C-848, C-867, C-877, C-880, C-884, C-886, C-887, C-891, E-516, E-517, E-518, E-727, E-754, E-816, E-861, E-871, E-872, E-873, F-206, M-8X0, Mercury\_GCS (but must be present for C-885 also)

E-516: Macro will not be saved to FLASH until WPA .vi was run. Changes not saved with WPA are only present in RAM and will be lost when the controller is powered off.

E-816: Macro will not be saved to FLASH until WPA .vi was run. Changes not saved with WPA are only present in RAM and will be lost when the controller is powered off. This command cannot be issued to a slave. Check controller manual to find out if MAC END is supported.

M-8X0: Check HLP?/HELP answer to find out if MAC END is supported. Only for GCS syntax version = GCS 2.0 or higher (check with CSV?.vi. If CSV?.vi is not supported, syntax version is GCS 1.0).

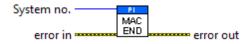

#### 3.7.8. MAC ERR?.vi

Returns error information from macro execution

Valid for C-867, C-877, C-884, C-886, C-887, C-891, E-727, E-871, E-872, E-873, F-206, Mercury\_GCS, M-8X0 (but must be present for C-885 also)

C-867, C-887, F-206, M-8X0: Check HLP?/HELP answer to find out if MAC ERR? is supported.

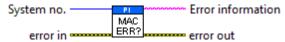

## 3.7.9. MAC FREE?.vi

Returns the amount of free memory for macro recording (in number of characters).

Valid for C-867, C-886, C-887, E-516, E-517, E-518, E-727, E-754, E-816, F-206, M-8X0(but must be present for C-885 also)

C-867: Check HLP? answer to find out if MAC FREE? is supported.

E-816: This command cannot be issued to a slave. Check controller manual to find out if MAC FREE? is supported.

C-887, F-206, M-8X0: Check HLP?/HELP answer to find out if MAC FREE? is supported. Only for GCS syntax version = GCS 2.0 or higher (check with CSV?.vi. If CSV?.vi is not supported, syntax version is GCS 1.0).

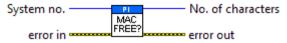

#### 3.7.10. MAC NSTART.vi

Start macro N times.

Valid for C-702, C-867, C-877, C-884, C-886, C-887, C-891, E-516, E-517, E-518, E-727, E-754, E-816, E-861, E-871, E-872, E-873, F-206, M-8X0, Mercury, Mercury\_GCS (but must be present for C-885 also)

E-816: This command cannot be issued to a slave. Check controller manual to find out if MAC NSTART is supported. Arguments is not supported.

C-887, F-206, M-8X0: Check HLP?/HELP answer to find out if MAC NSTART is supported. Only for GCS syntax version = GCS 2.0 or higher (check with CSV?.vi. If CSV?.vi is not supported, syntax version is GCS 1.0). Use #8.vi to determine when macro execution has finished.

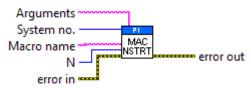

### 3.7.11. MAC START.vi

Start macro.

Valid for C-702, C-844, C-848, C-867, C-877, C-880, C-884, C-886, C-887, C-891, E-516, E-517, E-518, E-727, E-754, E-816, E-861, E-871, E-872, E-873, F-206, M-8X0, Mercury, Mercury\_GCS (but must be present for C-885 also)

C-702, C-848, C-867, C-877, C-880, C-886, C-891, E-516, E-517, E-518, E-727, E-754, E-861 E-871, E-872, E-873: Use #8.vi to determine when macro execution has finished. For C-702, C-848, C-880, E-516 and E-517, E-518 Arguments is not supported.

E-816: Use #8.vi to determine when macro execution has finished. This command cannot be issued to a slave. Check controller manual to find out if MAC START is supported. Arguments is not supported.

C-887, F-206: Check HLP?/HELP answer to find out if MAC START and #8 are supported. If yes, use #8.vi to determine when macro execution has finished.

C-887, M-8X0: Only for GCS syntax version = GCS 2.0 or higher (Check with CSV?.vi. If CSV?.vi is not supported, syntax version is GCS 1.0). Use #8.vi to determine when macro execution has finished.

Mercury™: #8.vi is not supported.

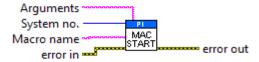

# 3.7.12. MAC?.vi

If Get contents is FALSE, returns names of all available macros, if TRUE, returns contents of one specified macro.

Valid for C-702, C-844, C-848, C-867, C-877, C-880, C-884, C-886, C-887, C-891, E-516, E-517, E-518, E-727, E-754, E-754, E-816, E-861, E-871, E-872, E-873, F-206, M-8X0, Mercury, Mercury\_GCS (but must be present for C-885 also)

E-816: This command cannot be issued to a slave. Check controller manual to find out if MAC? is supported.

M-8X0: Check HLP?/HELP answer to find out if MAC? is supported. Only for GCS syntax version = GCS 2.0 or higher (check with CSV?.vi. If CSV?.vi is not supported, syntax version is GCS 1.0).

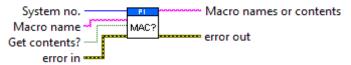

### 3.7.13. RMC?.vi

List macros currently running.

Valid for C-867, C-877, C-884, C-886, C-887, C-891, E-727, E-861, E-871, E-872, E-873, F-206, M-8X0, Mercury\_GCS (but must be present for C-885 also)

C-887, F-206, M-8X0: Check HLP?/HELP answer to find out if RMC? is supported. Only for GCS syntax version = GCS 2.0 or higher (check with CSV?.vi. If CSV?.vi is not supported, syntax version is GCS 1.0).

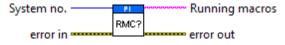

# 3.7.14. VAR.vi

Sets a variable to a certain value. A variable is present in RAM only. See controller User Manual for details regarding local and global variables.

Valid for: C-867, C-877, C-884, C-886, C-887, C-891, E-727, E-871, E-872, E-873, F-206, M-8X0, Mercury\_GCS (but must be present for C-885 also)

C-887, F-206, M-8X0: Check HLP?/HELP answer to find out if VAR is supported. For GCS syntax version = GCS 2.0 or higher (Check with CSV?.vi. If CSV?.vi is not supported, syntax version is GCS 1.0).

C-867, Mercury\_GCS: Check HLP? answer to find out if VAR is supported.

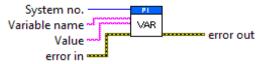

### 3.7.15. VAR?.vi

Returns the value of given variable name(s). See controller User Manual for details regarding local and global variables.

Valid for C-867, C-877, C-884, C-886, C-887, C-891, E-727, E-871, E-872, E-873, F-206, M-8X0, Mercury\_GCS (but must be present for C-885 also)

C-887, F-206, M-8X0: Check HLP?/HELP answer to find out if VAR? is supported. For GCS syntax version = GCS 2.0 or higher (Check with CSV?.vi. If CSV?.vi is not supported, syntax version is GCS 1.0).

C-867, Mercury\_GCS: Check HLP? answer to find out if VAR? is supported.

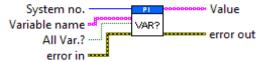

#### 3.8. Old commands.llb

### 3.8.1. #5\_old.vi

Polls the motion status of the F-206/M-8X0 and/or up to 2 additional connected axes by sending the single ASCII character 5. Required by "General wait for movement to stop.vi".

Valid for F-206, M-8X0 (but must be present for all other systems, too)

M-8X0: Only answer for overall system is valid.

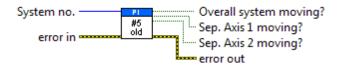

### 3.8.2. Wait for hexapod system axes to stop.vi

This vi waits for the specified axes of a PI hexapod system (hexapod axes X, Y, Z, U, V, W and separate axes A, B) to stop using #5 polling. If a NanoCube axis (K, L or M) is commanded, the VI will return immediately. If one of the hexapod axes (X, Y, Z, U, V or W) is commanded, it will wait for all six hexapod axes to stop. It returns immediately if a communications error occured, or if Stop refnum or Local stop is TRUE. When using as a sub-VI, use Stop refnum to stop VI from caller. Required by "General wait for movement to stop.vi".

Valid for C-887, F-206, M-8X0 (but must be present for all other systems, too)

To wait for the hexapod to stop, only one hexapod axis (X, Y, Z, U, V or W) needs to be commanded, because the VI cannot distinguish between the different hexapod axes.

C-887, F-206: Axes to wait for can be any of X, Y, Z, U, V, W, A, B, K, L, M

M-8X0: Axes to wait for can be any of X, Y, Z, U, V, W, A, B

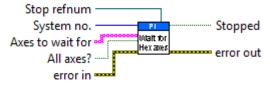

### 3.9. Scan support.llb

#### 3.9.1. Axis names.vi

Checks if "Names" contains three strings for axis names. If this is not the case, it assigns "X Values", "Y Values" and/or "Z Values" as the missing axis name. Sub-VI for "Show\_Save\_Load\_XY\_Data.vi"

Valid for: Analog systems, C-413, C-702, C-866, C-867, C-877, C-880, C-884, C-886, C-887, C-891, E-517, E-518, E-709, E-710, E-712, E-725, E-727, E-753, E-754, E-755, E-761, E-861, E-871, E-873, F-206, M-8X0, Mercury\_GCS(but must be present for C-885 also). To support analog interfacing, VI must be present for E-816 also.

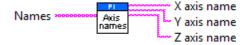

# 3.10. Special command.llb

### 3.10.1. #11.vi

Returns the number of free memory points for profile definition (e.g. for a dynamic move) by sending the single ASCII character 11.

Valid for C-886, C-887, F-206, M-8X0

C-887, F-206, M-8X0: Check HLP?/HELP answer to find out if #11 is supported. Only for GCS syntax version = GCS 2.0 or higher (check with CSV?.vi. If CSV?.vi is not supported, syntax version is GCS 1.0).

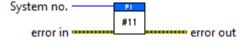

#### 3.10.2. #24.vi

Stops all motion (by sending the single ASCII character 24). #24 sets error code 10, call "ERR?.vi" to reset error after #24 has been called.

Valid for Analog systems, C-413, C-702, C-843, C-843.PM, C-844, C-848, C-865, C-866, C-867, C-877, C-880, C-880K005, C-884, C-885, C-886, C-887, C-891, E-516, E-517, E-518, E-709, E-712, E-725, E-727, E-753, E-754, E-755, E-761, E-816, E-861, E-870, E-871, E-872, E-873, F-206, Hydra, Pollux, M-8X0, Mercury, Mercury\_GCS (but must be present for E-710 also). To support analog interfacing, VI must be present for E-816 also.

Analog systems: #24 does not set any error code. When used with any digital controller, does not influence connection between selected analog input channel and axis.

C-880K005: VI only supported when called through PI\_Multix.vi

E-761: #24 does not take effect to analog input which is used for "direct" axis control (see the E-761 User manual). To disable "direct" control for an axis, the value of the corresponding "Aux-Input to target factor" parameter (ID 0x06000902) must be set to 0 with SPA.

E-816: This command cannot be issued to a slave. Check controller manual to find out if #24 is supported.

C-887, F-206, M-8X0: Depending on the firmware version on the controller, this command may not take immediate effect for motion initiated by INI or fast scanning commands.

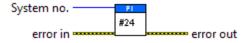

#### 3.10.3. #27.vi

Sends the single ASCII character 27 (ESC, system abort) and sets error flag. Motion stops immediately, all servo registers are reset, the servo-loop is disabled. The controller emits a continuous beep at 300 Hz. For restart, the controller must be manually reset or turned off and on (power switch).

Valid for C-702, C-848, C-880, C-886, C-887, F-206, M-8X0

C-887, F-206, M-8X0: Depending on the firmware version on the controller, this command may not take immediate effect for motion initiated by INI or fast scanning commands.

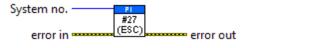

# 3.10.4. #3.vi

Returns position information. Command is equivalent to POS?.

Valid for C-886, C-887, F-206, M-8X0

C-887, F-206: Check HLP?/HELP answer to find out if #3 is supported. Only for GCS syntax version = GCS 2.0 or higher (check with CSV?.vi. If CSV?.vi is not supported, syntax version is GCS 1.0).

M-8X0: Check HLP?/HELP anwer to find out if #3 is supported. For GCS syntax version = GCS 1.0 (Check with CSV?.vi. If CSV?.vi is not supported, syntax version is GCS 1.0), reports target position of hexapod axes X, Y, Z, U, V, W. Only for controllers based on C-842.80.

For GCS syntax version = GCS 2.0 or higher, reports current position.

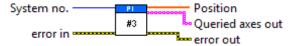

#### 3.10.5. #4.vi

Request status information by sending the single ASCII character 4. Answer is controller specific. See controller User Manual for decoding.

Valid for C-867, C-877, C-884, C-885, C-886, C-887, C-891, E-861, E-871, E-873, F-206, Hydra, Pollux, M-8X0, Mercury GCS

C-887, F-206: Check HLP?/HELP answer to find out if #4 is supported. Only for GCS syntax version = GCS 2.0 or higher (check with CSV?.vi. If CSV?.vi is not supported, syntax version is GCS 1.0).

M-8X0: Check HLP?/HELP answer to find out if #4 is supported. Only for controllers based on C-842.80 or GCS syntax version = GCS 2.0 or higher (Check with CSV?.vi. If CSV?.vi is not supported, syntax version is GCS 1.0).

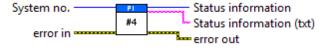

### 3.10.6. #5.vi

Polls the motion status of the connected axes by sending the single ASCII character 5. Connected axes are read from Global2.vi and displayed on the front panel for assignment. Required by "General wait for movement to stop.vi" and "Wait for axes to stop.vi".

Valid for Analog systems, C-413, C-702, C-843, C-843.PM, C-844, C-848, C-865, C-866, C-867, C-877, C-880, C-884, C-885, C-886, C-887, C-891, E-517, E-518, E-709, E-712, E-725, E-727, E-753, E-754, E-755, E-761, E-861, E-870, E-871, E-872, E-873, Hydra, Pollux, Mercury, Mercury\_GCS (but must be present for all other systems also)

Analog: Motion status can only be determined for all connected axes, not for single axes.

C-887, F-206: For GCS syntax version = GCS 1.0 (check with CSV?.vi. If CSV?.vi is not supported, syntax version is GCS 1.0) coding in answer is different, please use #5 old.vi.

C-887, M-8X0: For GCS syntax version = GCS 1.0 (check with CSV?.vi is not supported, syntax version is GCS 1.0) coding in answer is different, please use #5\_old.vi.

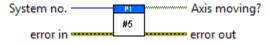

#### 3.10.7. #6.vi

Polls for change in position of the connected axes by sending the single ASCII character 6. After a position change #6 answer is reset to FALSE with next POS? query. Connected axes are read from Global2.vi and displayed on the front panel for assignment.

Valid for C-702, C-848, C-880, C-886, C-887, E-517, E-518, E-761, F-206, M-8X0 (but must be present for C-866, C-867, C-884, C-885, E-861, E-871, E-873 and Mercury\_GCS also)

E-517: #6 can be used in open-loop and closed-loop operation.

The query considers only motion caused by control sources (e.g. move commands), but ignores position changes caused by amplifier noise.

C-887, F-206: For GCS syntax version = GCS 1.0 (check with CSV?.vi. If CSV?.vi is not supported, syntax version is GCS 1.0), Only first field of Pos change? array is valid, refers to whole system.

C-887, M-8X0: For GCS syntax version = GCS 1.0 (check with CSV?.vi. If CSV?.vi is not supported, syntax version is GCS 1.0), only first field of Pos change? array is valid, refers to whole system.

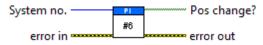

#### 3.10.8. #7.vi

Sends the single ASCII character 7 and returns the ready status of the controller. Sub-VI for "Wait for answer of longlasting command.vi".

Valid for C-413, C-702, C-843, C-843.PM, C-844, C-848, C-865, C-866, C-867, C-877, C-880, C-880K005, C-884, C-885, C-886, C-887, C-891, E-517, E-518, E-709, E-710, E-712, E-725, E-727, E-754, E-755, E-761, E-861, E-870, E-871, E-872, E-873, Hydra, Pollux, Mercury, Mercury\_GCS (but must be present for E-516, E-753, E-816, F-206, M-8X0 also)

C-880K005: VI only supported when called through PI\_Multix.vi

C-887, F-206, M-8X0: Check HLP?/HELP answer to find out if #7 is supported. Only for GCS syntax version = GCS 2.0 or higher (check with CSV?.vi. If CSV?.vi is not supported, syntax version is GCS 1.0).

E-712: This VI is to be used during reference moves only. Check HLP? answer to find out if #7 is supported.

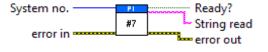

# 3.10.9. CCL.vi

If password is correct, this vi sets the command level of the controller and queries ERR?. Controller error is TRUE if selected system report error code not equal to zero. Use "HLP?.vi" to determine which commands are available in the current command level.

Valid for C-413, C-867, C-877, C-884, C-886, C-887, C-891, E-517, E-518, E-709, E-710, E-712, E-725, E-727, E-753, E-754, E-755, E-870, E-871, E-872, E-873, F-206, M-8X0, Mercury\_GCS (but must be present for C-885 also)

C-413, C-867, C-877, C-884, C-891, E-517, E-518, E-709, E-710, E-712, E-725, E-727, E-753, E-754, E-755, E-870, E-871, E-872, E-873, F-206, M-8X0, Mercury\_GCS: Command level can be 0 (only commands needed for normal operation are available) or 1 (all commands from command level 0 plus special commands for advanced users are available). Password for CCL 1 is "ADVANCED".

C-867, C-884, Mercury\_GCS: Check HLP? answer to find out if CCL is supported.

C-887, F-206, M-8X0: Check HLP?/HELP answer to find out if CCL is supported. Only for GCS syntax version = GCS 2.0 or higher (check with CSV?.vi. If CSV?.vi is not supported, syntax version is GCS 1.0).

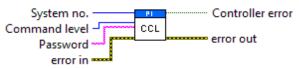

#### 3.10.10. CCL?.vi

Returns the current command level.

Valid for C-413, C-702, C-867, C-877, C-884, C-886, C-887, C-891, E-517, E-518, E-709, E-710, E-712, E-725, E-727, E-753, E-754, E-755, E-816, E-870, E-871, E-872, E-873, F-206, M 8X0, Mercury\_GCS(but must be present for C-885 also)

C-867, C-884, Mercury\_GCS: Check HLP? answer to find out if CCL? is supported.

E-816: This command cannot be issued to a slave. Check controller manual to find out if CCL? is supported.

C-887, F-206, M-8X0: Check HLP?/HELP answer to find out if CCL?s is supported. Only for GCS syntax version = GCS 2.0 or higher (check with CSV?.vi. If CSV?.vi is not supported, syntax version is GCS 1.0).

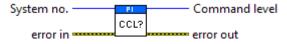

#### 3.10.11. CST?.vi

Returns the name of the connected stage for queried axes.

Valid for C-413, C-702, C-843, C-843.PM, C-844, C-848, C-865, C-866, C-867, C-877, C-880, C-884, C-885, C-886, C-887, C-891, E-709, E-710, E-712, E-725, E-727, E-753, E-754, E-755, E-761, E-861, E-871, E-872, E-873, F-206, Hydra, Pollux, M-8X0, Mercury, Mercury\_GCS

C-702, C-843, C-843.PM, C-844, C-848, C-880, C-887, F-206, M-8X0: If All axes? = TRUE, then Axis identifier? must be TRUE

C-413, C-865, C-866, C-867, C-877, C-884, C-885, C-891, E-709, E-710, E-712, E-725, E-727, E-753, E-754, E-755, E-761, E-861, E-871, E-873, Hydra, Mercury<sup>™</sup>, Mercury\_GCS: If All axes? = TRUE, then Axis identifier? can be FALSE

C-887, F-206, M-8X0: Check HLP?/HELP answer to find out if CST? is supported

Pollux: If All axes? = TRUE, then Axis identifier? can be FALSE. See HydraPollux\_GCS\_DLL Manual for specialities of the Pollux controller family regarding stage name settings.

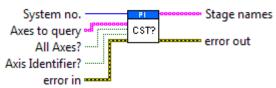

#### 3.10.12. DEL.vi

Delays the command interpreter of specified system for given

"Delay time". DEL is used within macros primarily. Do not mistace MAC DEL which deletes macros for DEL which delays.

Valid for C-702, C-848, C-880, C-884, C-886, C-887, C-891, E-516, E-517, E-518, E-727, E-816, E-871, E-872, E-873, F-206, M-8X0, Mercury, Mercury\_GCS (but must be present for C-885 also)

All systems: Delay time unit is ms.

Mercury\_GCS: Check HLP? answer to find out if DEL is supported.

E-816: This command cannot be issued to a slave. Check controller manual to find out if DEL is supported.

C-887, F-206, M-8X0: Check HLP?/HELP answer to find out if DEL is supported. Only for GCS syntax version = GCS 2.0 or higher (check with CSV?.vi. If CSV?.vi is not supported, syntax version is GCS 1.0).

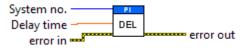

#### 3.10.13. DIA?.vi

Returns diagnosis information. Use "HDI?.vi" to find out valid MeasureIDs and their meanings.

Valid for C-867, C-886, C-887, C-891, E-727, E-754, E-870

C-867, C-887, C-891: Check HLP? answer to find out if DIA? is supported.

E-870: If All ID's? = FALSE, only one MeasureID to query per command allowed.

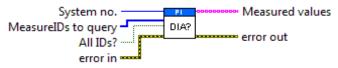

### 3.10.14. DPA.vi

If password is correct, resets parameters or settings to default values, waits 3000 ms and queries ERR?. It does not overwrite settings in the non-volatile memory. For details, see the specific documentation. If parameter no. is in decimal format, use "Parameter to reset" input, for hexadecimal parameter numbers use Parameter to reset(hex)" input and switch "Parameter no. format" to TRUE. Do not mix decimal and hex. parameter numbers in one call. If "Affected items" is an empty array, DPA is sent without item and parameter specification.

Valid for: C-867, C-886, C-887, F-206, M-8X0 (but must be present for C-885 also)

C-867, C-887, F-206, M-8X0: If Affected items = empty array, the currently valid values of all parameters affected by the specified password are reset. Parameter no. format is FALSE (num.).Check HLP?/HELP answer to find out if DPA is supported. Only for GCS syntax version = GCS 2.0 or higher (Check with CSV?.vi. If CSV?.vi is not supported, syntax version is GCS 1.0).

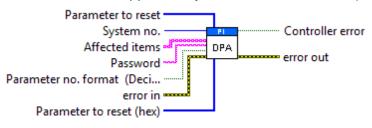

#### 3.10.15. DRC?.vi

Returns the data recording configuration (Source ID and Rec. option) for the queried

record table.

GCS 2.0: Trigger option is not valid.

Valid for C-413, C-702, C-843, C-866, C-867, C-877, C-884, C-886, C-887, C-891, E-517, E-518, E-709, E-710, E-712, E-725, E-727, E-753, E-754, E-755, E-861, E-871, E-873, F-206, M-8X0, Mercury\_GCS(but must be present for C-885 also)

C-413, C-843, C-866. C-867, C-877, C-886, C-887, C-891, E-517,E-518,E-709, E-712, E-725, E-727, E-753, E-754, E-861, E-871, E-873, F-206, M-8X0, Mercury\_GCS: Trigger option is not valid.

C-887, F-206, M-8X0: Check HLP?/HELP answer to find out if DRC? is supported. Only for GCS syntax version = GCS 2.0 or higher (check with CSV?.vi. If CSV?.vi is not supported, syntax version is GCS 1.0).

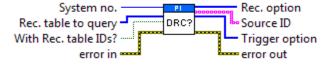

#### 3.10.16. DRL?.vi

This VI returns the number of recorded data values for the given record tables. Valid for C-413, C-867, C-877, C-884, C-886, C-887, C-891, E-518, E-709, E-712, E-725, E-727, E-753, E-754, E-871, E-873, F-206, M-8X0, Mercury\_GCS (but must be present for C-885 also)

C-867, Mercury\_GCS: Check HLP? answer to find out if DRL? is supported.

E-712, E-725, E-753: Check HLP? answer to find out if DRL? is supported.

C-887, F-206, M-8X0: Check HLP?/HELP answer to find out if DRL? is supported. Only for GCS syntax version = GCS 2.0 or higher (Check with CSV?.vi. If CSV?.vi is not supported, syntax version is GCS 1.0).

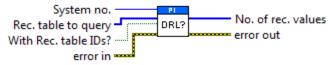

### 3.10.17. DRR? and display data.vi

Returns N recorded data points and displays them in a 2D graph by calling "Show\_Save\_Load\_XY\_Data.vi. N must be less than or equal to Nmax. For large N values, communication timeout must be set long enough, otherwise a comm.error may occur. If Sample time is zero, it is set to 1.0 for displaying data in the 2D graph only.

Valid for Analog systems, C-413, C-702, C-843, C-866, C-867, C-877, C-884, C-886, C-887, C-891, E-517, E-518, E-709, E-710, E-712, E-725, E-727, E-753, E-754, E-755, E-761, E-861, E-871, E-873, F-206, M-8X0, Mercury\_GCS (but must be present for C-885 also). To support analog interfacing, VI must be present for E-816 also.

Analog: Rec. table IDs, x0, N and Nmax are not valid. Without parameter? must be TRUE.

C-413: X0 >= 1. Nmax = 4096. The 4096 points are in equal shares assigned to the available data recorder tables. By default, the number of tables is 8. It can be reduced by setting the appropriate parameter value, see C-413 User Manual for details.

C-702: Nmax = 262144. X0 >= 0.

C-843: X0 >= 1. Check C-843 User Manual for valid Nmax values. Some hardware revisions don't allow the parallel use of DIO and the data recorder. To switch between both modes the C-843 needs to be reconnected. The number of tables is 4. The available points are in equal shares assigned to the available data recorder tables. By default, the number of tables is 4. It can be reduced with DRC, see C-843 User Manual for details. If N = -1 all points of the last record are returned.

C-866: X0 >= 1. Nmax = 32,256. If N = -1 all points of the last record are returned.

C-867: X0 >= 1. Nmax = 8192. The number of tables is 4.

C-877: Xo >= 1. Nmax = 8192. The number of tables is 4.

C-884:  $X_0 \ge 1$ . Nmax = 8192. The number of tables is 8.

C-891: Xo >= 1. Nmax = 16384. The C-891 has four data recorder tables with 4096 points per table. It can be changed to 1, 2 or 8 by setting the appropriate parameter value, see User Manual for details.

E-517, E-518: X0 >= 1. Nmax = 8192. The number of tables is 3.

E-709: Xo >= 1. Nmax = 4096. The 4096 points are in equal shares assigned to the available data recorder tables. By default, the number of tables is 4. It can be reduced by setting the appropriate parameter value, see E-709 User Manual for details.

E-710: X0 >= 1. Nmax = 32,256.

E-712: X0 >= 1. Nmax = 262,144. The 262,144 points are in equal shares assigned to the available data recorder tables. By default, the number of tables is 8. It can be reduced by setting the appropriate parameter value, see E-712 User Manual for details.

E-725, E-727: X0 >= 1. Nmax = 262,144. The 262,144 points are in equal shares assigned to the available data recorder tables. By default, the number of tables is 8. It can be reduced by setting the appropriate parameter value, see controllerUser Manual for details.

E-753: X0 >= 1. Nmax = 65,536. The 65,536 points are in equal shares assigned to the available data recorder tables. By default, the number of tables is 8. It can be reduced by setting the appropriate parameter value, see E-753 User Manual for details.

E-754: X0 >= 1. Nmax = 1,048,576. The 1,048,576 points are in equal shares assigned to the available data recorder tables. By default, the number of tables is 8. It can be reduced by setting the appropriate parameter value, see E-754 User Manual for details.

E-755: X0 >= 1. Nmax = 4,096.

E-761: X0 >= 0. Recording takes place for all recorder tables as long as the wave generator is running for an arbitrary axis, when an impulse is started with IMP or when a step is started with STE. The assignment of axis and data sources to the recorder tables is as follows:

table 1: axis 1 actual position

table 2: axis 2 actual position

table 3: axis 3 actual position

table 4: analog input voltage (same value as read with TAV?, i.e. contains gain and offset for the analog input, see E-761 User Manual).

The maximum number of data points is 8192 per recorder table.

E-861: X0 >= 1. Nmax = 1024. Two data recorder tables with 1024 points per table are provided.

E-871, E-873: Xo >= 1. Xo >= 1. Xo >=

C-887, F-206: Xo >= 1. See C-887 User Manual for Nmax default value (can be changed with SPA.vi). Check HLP?/HELP answer to find out if DRR? is supported. Only for GCS syntax version = GCS 2.0 or higher (check with CSV?.vi. If CSV?.vi is not supported, syntax version is GCS 1.0). See controller User Manual for available data recorder tables and points.

C-887, M-8X0: For GCS syntax version = 1.0 (Check with CSV?.vi. If CSV?.vi is not supported, syntax version is GCS 1.0), Rec. table IDs, xo, N and Nmax are not valid and Without parameter? must be TRUE.

For GCS syntax version = 2.0, Xo >= 1. See C-887 User Manual for Nmax default value (can be changed with SPA.vi).

Only supported if controller is based on C-842.80 board or GCS syntax version = GCS 2.0 or higher (Check with CSV?.vi. If CSV?.vi is not supported, syntax version is GCS 1.0). Check HLP?/HELP answer to find out if DRR? is supported. For GCS 1.0, returns 360 motor current values recorded during execution of DRV.

For GCS 2.0 and higher, see controller User Manual for available data recorder tables and points.

Mercury\_GCS: Xo >= 1. Nmax = 1024. Two data recorder tables with 1024 points per table are provided.

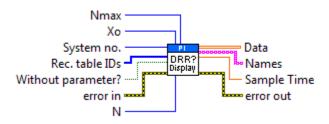

### 3.10.18. DRR?.vi

Returns N recorded data points. If N is greater than Nmax, multiple queries are sent. For large Nmax values, communication timeout must be set long enough, otherwise a communication error may occur.

Valid for Analog systems, C-413, C-702, C-843, C-866, C-867, C-877, C-884, C-886, C-887, C-891, E-517, E-518, E-709, E-710, E-712, E-725, E-727, E-753, E-754, E-755, E-761, E-861, E-871, E-873, F-206, M-8X0, Mercury\_GCS(but must be present for C-885 also). To support analog interfacing, VI must be present for E-816 also.

Analog: Rec. table IDs, x0, N and Nmax are not valid. Without parameter? must be TRUE.

C-413: X0 >= 1. Nmax = 4096. The 4096 points are in equal shares assigned to the available data recorder tables. By default, the number of tables is 8. It can be reduced by setting the appropriate parameter value, see C-413 User Manual for details.

C-702: Nmax = 262144. X0 >= 0.

C-843: X0 >= 1. Check C-843 User Manual for valid Nmax values. Some hardware revisions don't allow the parallel use of DIO and the data recorder. To switch between both modes the C-843 needs to be reconnected. The number of tables is 4. The available points are in equal shares assigned to the available data recorder tables. By default, the number of tables is 4. It can be reduced with DRC, see C-843 User Manual for details. If N = -1 all points of the last record are returned.

C-866: X0 >= 1. Nmax = 32,256. If N = -1 all points of the last record are returned.

C-867: X0 >= 1. Nmax = 8192. The number of tables is 4.

C-877: Xo  $\geq$  1. Nmax = 8192. The number of tables is 4.

C-884: Xo >= 1. Nmax = 8192. The number of tables is 8.

C-891: Xo >= 1. Nmax = 16384. The C-891 has four data recorder tables with 4096 points per table. It can be changed to 1, 2 or 8 by setting the appropriate parameter value, see User Manual for details.

E-517, E-518: X0 >= 1. Nmax = 8192. The number of tables is 3.

E-709: Xo >= 1. Nmax = 4096. The 4096 points are in equal shares assigned to the available data recorder tables. By default, the number of tables is 4. It can be reduced by setting the appropriate parameter value, see E-709 User Manual for details.

E-710: X0 >= 1. Nmax = 32.256.

E-712: X0 >= 1. Nmax = 262,144. The 262,144 points are in equal shares assigned to the available data recorder tables. By default, the number of tables is 8. It can be reduced by setting the appropriate parameter value, see E-712 User Manual for details.

E-725, E-727: X0 >= 1. Nmax = 262,144. The 262,144 points are in equal shares assigned to the available data recorder tables. By default, the number of tables is 8. It can be reduced by setting the appropriate parameter value, see E-725 User Manual for details.

E-753: X0 >= 1. Nmax = 65,536. The 65,536 points are in equal shares assigned to the available data recorder tables. By default, the number of tables is 8. It can be reduced by setting the appropriate parameter value, see controller User Manual for details.

E-754: X0 >= 1. Nmax = 1,048,576. The 1,048,576 points are in equal shares assigned to the available data recorder tables. By default, the number of tables is 8. It can be reduced by setting the appropriate parameter value, see E-754 User Manual for details.

E-755: X0 >= 1. Nmax = 4,096.

E-761: X0 >= 0. Recording takes place for all recorder tables as long as the wave generator is running for an arbitrary axis, when an impulse is started with IMP or when a step is started with STE. The assignment of axis and data sources to the recorder tables is as follows:

table 1: axis 1 actual position

table 2: axis 2 actual position

table 3: axis 3 actual position

table 4: analog input voltage (same value as read with TAV?, i.e. contains gain and offset for the analog input, see E-761 User Manual).

The maximum number of data points is 8192 per recorder table.

E-861: X0 >= 1. Nmax = 1024. Two data recorder tables with 1024 points per table are provided.

E-871, E-873: Xo >= 1. Nmax = 1024. The number of tables is 2.

C-887, F-206: Xo >= 1. See controller User Manual for Nmax default value (can be changed with SPA.vi). Check HLP?/HELP answer to find out if DRR? is supported. Only for GCS syntax version = GCS 2.0 or higher (check with CSV?.vi. If CSV?.vi is not supported, syntax version is GCS 1.0). See controller User Manual for available data recorder tables and points.

C-887, M-8X0: For GCS syntax version = 1.0 (Check with CSV?.vi. If CSV?.vi is not supported, syntax version is GCS 1.0), Rec. table IDs, xo, N and Nmax are not valid and Without parameter? must be TRUE.

For GCS syntax version = 2.0, Xo >= 1. See controller User Manual for Nmax default value (can be changed with SPA.vi).

Only supported if controller is based on C-842.80 board or GCS syntax version = GCS 2.0 or higher (Check with CSV?.vi. If CSV?.vi is not supported, syntax version is GCS 1.0). Check HLP?/HELP answer to find out if DRR? is supported. For GCS 1.0, returns 360 motor current values recorded during execution of DRV.

For GCS 2.0 and higher, see controller User Manual for available data recorder tables and points.

Mercury\_GCS: Xo >= 1. Nmax = 1024. Two data recorder tables with 1024 points per table are provided.

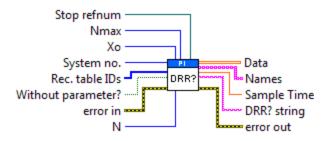

### 3.10.19. DRT.vi

This vi defines a trigger source for data recorder tables, waits 100 ms and queries ERR?. See GCS DLL manual or User manual for available trigger sources and values. Controller error is TRUE if selected system reports error code not equal to 0.

Valid for C-413, C-702, C-843, C-866, C-867, C-877, C-884, C-886, C-887, C-891, E-518, E-709, E-712, E-725, E-727, E-753, E-754, E-755, E-861, E-871, E-873, F-206, M-8X0, Mercury GCS(but must be present for C-885 also)

C-866: See C-866\_GCS\_Commands\_SM150E.pdf for available trigger sources and values. DataRecorderTable = 0 (the specified trigger source is set for all data recorder tables).

C-413, C-843, C-867, C-877, C-884, C-891, E-518, E-709, E-712, E-754, E-861, E-871, E-873, Mercury\_GCS: See User Manual for available trigger sources and values. DataRecorderTable = 0 (the specified trigger source is set for all data recorder tables).

E-712, E-725, E-753: See User Manual for available trigger sources and values. The specified trigger source is set for all data recorder tables. Check HLP? answer to find out if DRT is supported.

E-727, E-754: See User Manual for available trigger sources and values. The specified trigger source is set for all data recorder tables.

C-887, F-206, M-8X0: Check HLP?/HELP answer to find out if DRT is supported. Only for GCS syntax version = GCS 2.0 or higher (check with CSV?.vi. If CSV?.vi is not supported, syntax version is GCS 1.0). See User Manual for available trigger sources and values. DataRecorderTable = 0 (the specified trigger source is set for all data recorder tables).

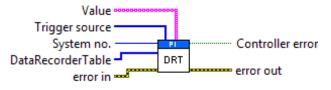

#### 3.10.20. DRT?.vi

Returns the Data Recorder Trigger source and value for the queried data recorder tables.

Valid for C-413, C-702, C-843, C-866, C-867, C-877, C-884, C-886, C-887, C-891, E-518, E-709, E-712, E-725, E-727, E-753, E-754, E-755, E-861, E-871, E-873, F-206, M-8X0, Mercury\_GCS(but must be present for C-885 also)

E-712, E-725, E-753: Check HLP? answer to find out if DRT? is supported.

C-887, F-206, M-8X0: Check HLP?/HELP answer to find out if DRT? is supported. Only for GCS syntax version = GCS 2.0 or higher (check with CSV?.vi. If CSV?.vi is not supported, syntax version is GCS 1.0).

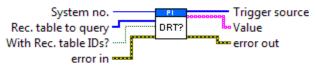

### 3.10.21. HDI?.vi

Returns help on diagnosis information, received with DIA?.

Valid for C-867, C-886, C-887, C-891, E-727, E-754, E-870

C-867, C-887, C-891: Check HLP? answer to find out if HDI? is supported.

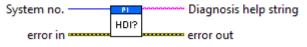

### 3.10.22. HDR?.vi

Returns help on data recording: possible parameter values for record sources and record trigger options (DRC,DRT), parameters to set and other information. If <Section header> contains a valid section name, <Lines> and <Enum values> return the corresponding section content.

Valid for C-413, C-866, C-867, C-877, C-884, C-886, C-887, C-891, E-517, E-518, E-709, E-712, E-725, E-727, E-753, E-754, E-861, E-871, E-873, F-206, M-8X0, Mercury\_GCS(but must be present for C-885 also)

C-887, F-206, M-8X0: Check HLP?/HELP answer to find out if HDR? is supported. Only for GCS syntax version = GCS 2.0 or higher (check with CSV?.vi. If CSV?.vi is not supported, syntax version is GCS 1.0).

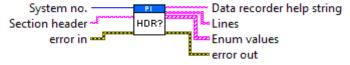

#### 3.10.23. IMP.vi

Performs a single impulse-move (two equal moves in opposite directions in quick succession) from the current position with specified impulse size (amplitude) and records a fixed number of actual positions at specified intervals thereafter, which can be read out with IMP?.vi (GCS 1.0) or DRR?.vi (GCS 2.0). If supported, "Delay" sets the number of servo loops between each position recording.

Valid for C-413, C-886, C-887, E-517, E-518, E-709, E-710, E-712, E-725, E-727, E-753, E-754, E-755, E-761, F-206 (but must be present for C-885 also)

E-517, E-518: Controller saves up to 8,192 position values. Typically, IMP is used in open-loop mode. For a single step-move, see STE.vi . Use DRR?.vi to read recorded values back. The number of servo cycles used for data recording depends on the setting made with RTR.Motion commands like IMP are not allowed when the controller is in OFFLINE mode or when the wave generator output is active. When a macro is running on the controller, IMP will be executed not until

the macro is finished or stopped. See "Control Value Generation" and "Control Modes" in the controller User manual for details.

C-413, E-709: Controller saves up to 4096 position values. Typically, IMP is used in open-loop mode. For a single step-move, see "STE.vi". Use DRR?.vi to read recorded values back. The number of servo cycles used for data recording depends on the setting made with RTR. Motion commands are not allowed when the wave generator is active or the analog input is used for target generation.

E-710: Delay = 0. Controller saves 32,256 position values. Width of impulse and sampling interval taken from "Table rate" parameter, set with "SPA\_Hex.vi". Caution: "Table rate" parameter influences Wave Generator also, not only IMP. For a single step-move, see "STE.vi". Use IMP?.vi to read position values back.

E-712: Delay = 0. Controller saves up to 262,144 position values. Typically, IMP is used in open-loop mode. For a single step-move, see "STE.vi". Use DRR?.vi to read recorded values back. The number of servo cycles used for data recording depends on the setting made with RTR. Motion commands are not allowed when a wave generator is active or the analog input is used for target generation.

E-725, E-727: Delay = 0. Controller saves up to 262,144 position values. Typically, IMP is used in open-loop mode. For a single step-move, see "STE.vi". Use DRR?.vi to read recorded values back. The number of servo cycles used for data recording depends on the setting made with RTR. Motion commands are not allowed when a wave generator is active or the analog input is used for target generation.

E-753: Controller saves up to 65,536 position values. Typically, IMP is used in open-loop mode. For a single step-move, see "STE.vi". Use DRR?.vi to read recorded values back. The number of servo cycles used for data recording depends on the setting made with RTR. Motion commands are not allowed when the wave generator is active or the analog input is used for target generation.

E-754: Delay = 0. Controller saves up to 1,048,576 position values. Typically, IMP is used in open-loop mode. For a single step-move, see "STE.vi". Use DRR?.vi to read recorded values back. The number of servo cycles used for data recording depends on the setting made with RTR. Motion commands are not allowed when a wave generator is active or the analog input is used for target generation.

E-755: Delay= 0. Controller saves 4,096 position values. Typically, IMP is used in open-loop mode. For a single step-move, see "STE.vi". Use DRR?.vi to read recorded values back.

E-761: Delay is impuls width in servo loops. Default value is 0 (for one servo loop). Controller saves 8,192 position values. Typically, IMP is used in open loop mode. For a single step-move, see "STE.vi". The number of servo cycles used for data recording depends on the setting made with RTR.vi. Use DRR?.vi or IMP?.vi to read position values back.

C-887, F-206, M-8X0: Check HLP?/HELP answer to find out if IMP is supported. Only for GCS syntax version = GCS 2.0 or higher (Check with CSV?.vi. If CSV?.vi is not supported, syntax version is GCS 1.0). See controller User Manual for number of points (can be changed by setting the appropriate parameter value). For a single step-move, see "STE.vi". Use DRR?.vi to read recorded values back.

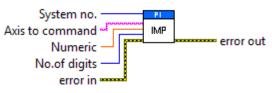

### 3.10.24. RBT.vi

Reboots the controller. Controller behaves like after a cold start.

Valid for C-413, C-702, C-867, C-877, C-884, C-885, C-886, C-887, C-891, E-517, E-518, E-709, E-712, E-725, E-727, E-753, E-754, E-755, E-761, E-861, E-870, E-871, E-872, E-873, F-206, Hydra, Pollux, M-8X0, Mercury GCS

C-887, F-206, M-8X0: For GCS syntax version = GCS 2.0 or higher (check with CSV?.vi. If CSV?.vi is not supported, syntax version is GCS 1.0).

C-885: Reboots master only.

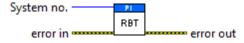

#### 3.10.25. RTR?.vi

Returns the current table rate.

Valid for C-413, C-843, C-867, C-877, C-884, C-886, C-887, C-891, E-517, E-518, E-709, E-712, E-725, E-727, E-753, E-754, E-761, E-861, E-871, E-873, F-206, M 8X0, Mercury\_GCS(but must be present for C-885 also)

C-887, F-206, M-8X0: Check HLP?/HELP answer to find out if RTR? is supported. Only for GCS syntax version = GCS 2.0 or higher (check with CSV?.vi. If CSV?.vi is not supported, syntax version is GCS 1.0).

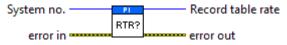

#### 3.10.26. SCT.vi

Sets cycle time for MOV!/MOV command in s. Controller error is TRUE if selected system reports an error code which is not 0.

Valid for C-886, C-887, F-206, M-8X0

C-887, F-206, M-8X0: Check HLP?/HELP answer to find out if SCT is supported. For GCS syntax version = GCS 1.0 (Check with CSV?.vi. If CSV?.vi is not supported, syntax version is GCS 1.0), sets cycle time for MOV! command..

For GCS 2.0 or higher, sets cycle time for MOV command. Parameter 0x19001900 must be set to 1 in this case (SPA.vi), see controller User Manual for details.

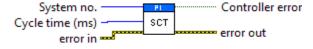

### 3.10.27. SCT?.vi

Returns current cycle time for MOV! command.

Valid for C-886, C-887, F-206, M-8X0

C-887, F-206, M-8X0: Check HLP?/HELP answer to find out if SCT? is supported. For GCS syntax version = GCS 1.0 (Check with CSV?.vi. If CSV?.vi is not supported, syntax version is GCS 1.0), returns cycle time for MOV! command.

For GCS 2.0 or higher, returns cycle time for MOV command. Parameter 0x19001900 must be set to 1 in this case (SPA.vi), see controller User Manual for details.

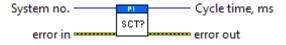

#### 3.10.28. SPI.vi

C-886, C-887, F-206- and M-8X0-specific. Sets the Pivot Point. Command will only be executed if all angular coordinates of current position are zero. Controller error is TRUE if selected system reports an error code which is not 0.

Can only be used if a coordinate system of types KSF or ZERO is enabled.

Valid for C-886, C-887, F-206, M-8X0

C-886, C-887, F-206, M-8X0: Pivot point coordinates (R,S,T) and (X,Y,Z) are valid and identical.

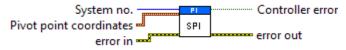

### 3.10.29. SPI?.vi

C-886, C-887, F-206- and M-8X0-specific. Returns the Pivot Point coordinates.

Valid for C-886, C-887, F-206, M-8X0

C-887, F-206, M-8X0: Pivot point coordinates (R,S,T) and (X,Y,Z) are valid and identical.

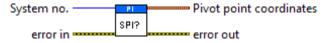

### 3.10.30. SSN?.vi

Returns controller serial number.

Valid for C-702, C-848, C-866, C-880, C-886, C-887, E-517, E-518, E-709, E-727, E-754, E-755, E-761, E-816, F-206, M-8X0(but must be present for C-885 also)

E-816: With channel ID = TRUE. This command cannot be issued to a slave.

All other systems:: With channel ID = FALSE

E-709: Check HLP? answer to find out if SSN? is supported.

C-887, F-206, M-8X0: Check HLP?/HELP answer to find out if SSN? is supported. Only for GCS syntax version = GCS 2.0 or higher (check with CSV?.vi. If CSV?.vi is not supported, syntax version is GCS 1.0).

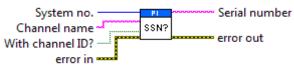

### 3.10.31. STA?.vi

Returns axis status (integer). Required by "General wait for movement to stop.vi" and "Wait for axes to stop.vi".

Valid for C-702, C-848, C-880, C-880K005, C-886, C-887, F-206, M-8X0 (but must be present in Special command.llb for all other systems, too)

C702: If All axes = TRUE, then Axis identifier can be FALSE

C-848: If All axes = TRUE, then Axis identifier can be FALSE

C-880: If All axes = TRUE, then Axis identifier can be FALSE

C-880K005: VI only supported when called through PI\_Multix.vi

C-886: Command is equivalent to #4. For details see User Manual of the controller.

C-887, F-206, M-8X0: All axes? = TRUE, Axis identifier? = FALSE. Check HLP?/HELP answer to find out if STA? is supported. Command is equivalent to #4. For details see User Manual of the controller.

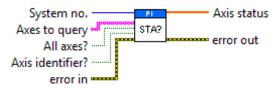

#### 3.10.32. STE.vi

Performs a single step-move from the current position with specified step size (amplitude). If supported, "Delay" defines the number of servo loops between position recording (GCS 2.0: Delay must be 0). Controller saves a definite number of position values, which can be read out with STE?.vi (GCS 1.0) or DRR? (GCS 2.0). No. of digits is the number of digits after the decimal point in the step size values that will be sent. For an impulse-move, see "IMP.vi".

Valid for Analog systems, C-413, C-843, C-843.PM, C-848, C-865, C-866, C-867, C-877, C-880, C-884, C-886, C-887, C-891, E-517, E-518, E-709, E-710, E-712, E-725, E-727, E-753, E-754, E-755, E-761, E-861, E-871, E-873, F-206, M-8X0, Mercury\_GCS(but must be present for C-885 also). To support analog interfacing, VI must be present for E-816 also.

Analog: Delay = 0. Use DRR?.vi or DRR? and display data.vi to read position values back.

C-843: Controller saves up to 32,640 position values for all 4 channels in sum. Delay = 0. Use STE?.vi to read position values back.

C-843.PM: Controller saves up to 32,640 position values for all 4 channels in sum. Delay = 0. Use STE?.vi to read position values back.

C-848: Controller saves 1024 position values. Use STE?.vi to read position values back.

C-865: Controller saves up to 32,640 position values. Delay = 0. Use STE?.vi to read position values back.

C-866: Controller saves up to 32,256 position values. STE will overwrite DRC settings of Rec. table 1 to record actual position values. Use DRC to define additional record options for Rec. table no. 2 to 4. Record table rate is reset to 1 by STE. Use STE?.vi to read position values back or DRR? to read all Rec. tables

back. You can also use MVR in combination with DRC to record values of a step motion. Use DRR? to read values back then.

C-867: Controller saves up to 8192 position values.

Motion commands like STE are not allowed when the joystick is active for the axis. Use DRC to define record options. Use DRR?.vi or DRR? and display data.vi to read recorded values back. You can also use MVR in combination with DRC to record values of a step motion.

C-877: See User Manual for available record options, number of data recorder tables and points per table. Use DRC to define record options. Use DRR?.vi or DRR? and display data.vi to read recorded values back. You can also use MVR in combination with DRC to record values of a step motion.

C-880: Controller saves 1024 positiosn values. Use STE?.vi to read position values back.

C-884: Controller saves 8192 position values. Motion commands like STE are not allowed when control via a Human Interface Device (HID) is active for the axis of the controller. Use DRC to define record options. Use DRR?.vi or DRR? and display data.vi to read recorded values back. You can also use MVR in combination with DRC to record values of a step motion.

C-891: See Controller User Manual for details. Use DRC to define record options. Use DRR?.vi or DRR? and display data.vi to read recorded values back. You can also use MVR in combination with DRC to record values of a step motion.

E-517, E-518: Controller saves up to 8,192 position values. Use DRR?.vi or DRR?and display data.vi to read recorded values back. The number of servocycles used for data recording depends on the setting made with RTR.

Motion commands like STE are not allowed when the controller is in OFFLINEmode or when the wave generator output is active. When a macro is running on the controller, STE will be executed not until the macro is finished or stopped. See "Control Value Generation" and "Control Modes" in the controller User manual fordetails.

C-413, E-709: Controller saves up to 4096 position values. Use DRR?.vi or DRR? and display data.vi to read recorded values back. The number of servo cycles used for data recording depends on the setting made with RTR. Motion commands are not allowed when the wave generator is active or the analog input is used for target generation.

E-710: Controller saves 32256 position values. Delay = 0. "Table Rate" parameter, set with "SPA.vi", is used as sampling interval instead of Delay. Caution: "Table Rate" parameter influences Wave Generator also, not only STE. Use STE?.vi to read position values back.

E-712: Controller saves up to 262,144 position values. Use DRR?.vi or DRR? and display data.vi to read recorded values back. The number of servo cycles used for data recording depends on the setting made with RTR. Motion commands are not allowed when a wave generator is active or the analog input is used for target generation.

E-725, E-727: Controller saves up to 262,144 position values. Use DRR?.vi or DRR? and display data.vi to read recorded values back. The number of servo cycles used for data recording depends on the setting made with RTR. Motion commands are not allowed when a wave generator is active or the analog input is used for target generation.

E-753: Controller saves up to 65,536 position values. Use DRR?.vi or DRR? and display data.vi to read recorded values back. The number of servo cycles used for

data recording depends on the setting made with RTR. Motion commands are not allowed when the wave generator is active or the analog input is used for target generation.

E-754: Controller saves up to 1,048,576 position values. Use DRR?.vi or DRR? and display data.vi to read recorded values back. The number of servo cycles used for data recording depends on the setting made with RTR. Motion commands are not allowed when the wave generator is active or the analog input is used for target generation.

E-755: Delay = 0. Controller saves 4096 position values. Use DRR?.vi or DRR? and display data.vi to read recorded values back.

E-761: Controller saves 8192 position values. Delay = 0. The number of servo cycles used for data recording depends on the setting made with RTR.vi. Use DRR?.vi or STE?.vi to read position values back.

E-861: Step response measurements provide meaningful results only in closed-loop operation. Controller saves up to 1,024 position values.

Motion commands like STE are not allowed when the joystick is active for the axis. Use DRC to define record options. Use DRR?.vi or DRR? and display data.vi to read recorded values back. You can also use MVR in combination with DRC to record values of a step motion.

E-871, E-873: Controller saves up to 1024 position values.

Motion commands like STE are not allowed when the joystick is active for the axis. Use DRC to define record options. Use DRR?.vi or DRR? and display data.vi to read recorded values back. You can also use MVR in combination with DRC to record values of a step motion.

C-887, F-206, M-8X0: Controller saves 1,024 position values (number can be changed by setting the appropriate parameter value, see User Manual). Use DRR?.vi or DRR? and display data.vi to read recorded values back. Check HLP?/HELP answer to find out if STE is supported. Only for GCS syntax version = GCS 2.0 or higher (check with CSV?.vi. If CSV?.vi is not supported, syntax version is GCS 1.0).

Mercury\_GCS: Controller saves up to 1,024 position values. Motion commands like STE are not allowed when the joystick is active for the axis. Use DRC to define record options. Use DRR?.vi or DRR? and display data.vi to read recorded values back. You can also use MVR in combination with DRC to record values of a step motion.

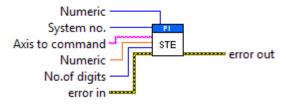

#### 3.10.33. TNR?.vi

Returns the number of recording tables.

Valid for C-413, C-702, C-866, C-867, C-877, C-884, C-886, C-887, C-891, E-517, E-518, E-709, E-710, E-712, E-725, E-727, E-753, E-754, E-755, E-761, E-861, E-871, E-873, F-206, M-8X0, Mercury\_GCS(but must be present for C-885 also)

C-887, F-206, M-8X0: Check HLP?/HELP answer to find out if TNR? is supported. Only for GCS syntax version = GCS 2.0 or higher (check with CSV?.vi. If CSV?.vi is not supported, syntax version is GCS 1.0).

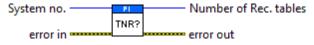

#### 3.10.34. VLS.vi

Sets platform velocity and checks for error. Number of digits is the number of digits after the decimal point in the velocity value(s) that will be sent. Controller error is TRUE if selected system reports error code which is not 0.

Valid for C-886, C-887, F-206, M-8X0 (but must be present for C-880, too)

C-887, F-206, M-8X0: Only valid for GCS syntax version = GCS 2.0 or higher (check with CSV?.vi. If CSV?.vi is not supported, syntax version is GCS 1.0).

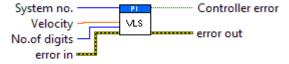

### 3.10.35. VLS?.vi

Returns platform velocity setting.

Valid for C-886, C-887, F-206, M-8X0 (but must be present for C-880, too).

C-887, F-206, M-8X0: Only for GCS syntax version = GCS 2.0 or higher (check with CSV?.vi. If CSV?.vi is not supported, syntax version is GCS 1.0).

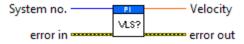

#### 3.10.36. WPA.vi

If password is correct, this vi writes current settings of the given parameter numbers for "Affected axes" to non-volatile memory of the controller, waits 3000 ms (E-725, E-727: waits for controller ready by polling with #7) and queries ERR?. For axis-related parameters, "Affected axes" is the axis name, for piezo- or sensor-related parameters, the channel number, otherwise a parameter-related code. If parameter no. is in decimal format, use "Parameter to save" input, for hexadecimal parameter numbers use "Parameter to save (hex)" input and switch "Parameter no. format" to TRUE. Do not mix decimal and hex. parameter numbers in one call. See GCS DLL manual for available parameter numbers. If "Affected axes" is an empty array, WPA is sent without axis (item) and parameter specification.

### WARNING:

If current parameter values are incorrect, the system may malfunction. Be sure that you have the correct parameter settings before using the WPA command.

Valid for C-413, C-867, C-877, C-884, C-886, C-887, C-891, E-516, E-517, E-518, E-709, E-710, E-712, E-725, E-727, E-753, E-754, E-755, E-761, E-816, E-861, E-870, E-871, E-872, E-873, F-206, Hydra, Pollux, Mercury\_GCS, M-8X0(but must be present for C-885 also)

C-413: Affected axes = empty array, the currently valid values of all parameters affected by the specified password are saved (see below). Parameter no. format is TRUE (hex).

The WPA command saves the currently valid parameter values to non-volatile memory, where they become the power-on defaults. Settings not saved with WPA will be lost when the C-413 is powered off or rebooted. Parameters can be changed in volatile memory with SPA, AOS, ATZ, CMO, RTR, VEL, WOS and WTR. Depending on the parameter to be saved, it may be necessary to switch to command level 1 ("CCL.vi").

C-867, C-877, C-891: Affected axes = empty array, the currently valid values of all parameters affected by the specified password are saved (see below). Parameter no. format is TRUE (hex). The WPA command saves the currently valid parameter values to non- volatile memory, where they become the power-on defaults. Settings not saved with WPA will be lost when the controller is powered off or rebooted. Parameters can be changed in volatile memory with SPA, ACC, DEC and VEL. WPA must be used without specifying any arguments except of the password, the currently valid values of all parameters affected by the specified password are saved.

C-884: Affected axes = empty array, the currently valid values of all parameters affected by the specified password are saved (see below). Parameter no. format is TRUE (hex). Depending on the password, the WPA command saves the currently valid parameter values and/or the current HI device configuration to non-volatile memory, where they become the power-on defaults. Settings not saved with WPA will be lost when the controller is powered off or rebooted.

Valid passwords and affected settings:

100: all parameters, settings of HDT, HIA, HIT

101: all parameters

HID: settings of HDT, HIA, HIT

Parameters can be changed in volatile memory with SPA, ACC, DEC and VEL.

WPA must be used without specifying any arguments except of the password.

C-886: See the user manual of the controller for valid passwords and affected settings.

C-887, F-206, M-8X0: Check HLP?/HELP answer to find out if WPA is upported. Only for GCS syntax version = GCS 2.0 or higher (Check with CSV?.vi. IfCSV?.vi is not supported, syntax version is GCS 1.0).

Affected axes and Parameter to save is only valid for Password = 100 or 101 (If Affected axes = empty array, all parameters for all axes are saved). Parameter no. format is TRUE (hex).

Depending on the password, the WPA command saves the currently valid parameter values and/or the current coordinate systems settings or stage assignments to non-volatile memory, where they become the power-on defaults. Settings not saved with WPA will be lost when the controller is powered off or rebooted.

Valid passwords and affected settings:

SKS: coordinate system settings A12: stage assignments for separate axes A and B 101: all parameters 100: all parameters and settings of SKS and A12

Parameters can be changed in volatile memory with SPA.

E-516: Affected axes and Parameter to save = empty array. E-516: The WPA command saves the currently valid parameters listed below to flash ROM, where

they become the power-on defaults. Parameter changes not saved with WPA will be lost when the E-516 is powered off. Communication interface, enabled channels and display format, averaging (AVG), drift compensation mode (DCO), velocity control mode (VCO) and velocity (VEL), offset and gain for position and output voltage display, mode and tolerance for on-target reading (SPA), position limits (NLM, PLM), voltage limits (VMA, VMI), macros and default macro setting.

E-517, E-518: If Affected axes = empty array, all parameters for all axes are saved. Parameter no. format is TRUE (hex). The WPA command saves the currently valid parameter values to non- volatile memory, where they become the power-on defaults. Settings not saved with WPA will be lost when the controlleris powered off or rebooted. Parameters can be changed in volatile memory with SPA, IFC, SAI, DFH, VMI, VMA, WAV, WGC, WOS, WTR, RTR, and VEL. Furthermore, WPA saves the current settings of NLM, PLM (position soft limits), VCO (velocity control mode), DRC (data recorder configuration), CTO (trigger output configuration) and CSV (E-517 only. GCS syntax version, i.e. E-517 or E-516 mode; requires command level 1 ("CCL.vi").

E-709: If Affected axes = empty array, all parameters for all axes are saved. Parameter no. format is TRUE (hex). The WPA command saves the currently valid parameter values to non- volatile memory, where they become the power-on defaults. Settings not saved with WPA will be lost when the E-709 is powered off or rebooted. Parameters can be changed in volatile memory with SPA, AOS, ATZ, IFC, RTR, VEL, WOS and WTR. Depending on the parameter to be saved, it may be necessary to switch to command level 1 ("CCL.vi").

E-710: If Affected axes = empty array, all parameters for all axes are saved. See E-710 GCS DLL Manual for a list of available parameters. Command is available in command level 1 only (see "CCL.vi" and "CCL?.vi"). Parameter no. format is TRUE (hex.).

E-712: If Affected axes = empty array, all parameters for all axes are saved. Parameter no. format is TRUE (hex). The WPA command saves the currently valid parameter values to non- volatile memory, where they become the power-on defaults. Settings not saved with WPA will be lost when the E-712 is powered off or rebooted. Parameters can be changed in volatile memory with SPA, AOS, ATZ, DPO, IFC, RTR, VEL, WOS and WTR. Requires command level 1 ("CCL.vi"). Do not save more than 10 parameters at once.

E-725, E-727: The WPA command saves the currently valid parameter values to non-volatile memory, where they become the power-on defaults. Settings not saved with WPA will be lost when the E-725, E-727 is powered off or rebooted. Parameters can be changed in volatile memory with SPA, AOS, ATZ, DPO, IFC, RTR, VEL, WOS and WTR. Requires command level 1 ("CCL.vi"). "). As the WPA command takes up to 90 seconds to finish execution, "WPA.vi" polls for the controller ready signal (#7) before returning.

E-753: If Affected axes = empty array, all parameters for all axes are saved. Parameter no. format is TRUE (hex). The WPA command saves the currently valid parameter values to non- volatile memory, where they become the power-on defaults. Settings not saved with WPA will be lost when the E-753 is powered off or rebooted. Parameters can be changed in volatile memory with SPA, AOS, ATZ, DPO, IFC, RTR, VEL, WOS and WTR. Requires command level 1 (CCL.vi).

E-754: If Affected axes = empty array, all parameters for all axes are saved. Parameter no. format is TRUE (hex). The WPA command saves the currently valid parameter values to non- volatile memory, where they become the power-on defaults. Settings not saved with WPA will be lost when the E-754 is powered off or rebooted. Parameters can be changed in volatile memory with SPA, AOS, ATZ, DPO, IFC, RTR, VEL, WOS and WTR.

E-755: If Affected axes = empty array, all parameters for all axes are saved. Parameter no. format is TRUE (hex). The WPA command saves the currently valid parameter values to non- volatile memory, where they become the power-on defaults. Settings not saved with WPA will be lost when the E-755 is powered off or rebooted. Parameters can be changed in volatile memory with SPA, APG, BDR and SSA.

E-761: If Affected axes = empty array, all parameters for all axes (items) are saved. See E-7XX GCS DLL Manual for a list of available parameters. Parameter no. format is TRUE (hex.). The WPA command saves the currently valid parameter values and the additional settings listed below to non-volatile memory, where they become the power-on defaults. Settings not saved with WPA will be lost when the PC is powered off or the E-761 is rebootet. Additional settings saved with WPA: Velocity control mode (VCO), position limits (NLM, PLM).

E-816: Affected axes and Parameter to save = empty array. This command cannot be issued to a slave.

E-861: The WPA command saves the currently valid parameter values to non-volatile memory, where they become the power-on defaults. Settings not saved with WPA will be lost when the E-861 is powered off or rebooted.

The password for writing to non-volatile memory depends on the parameter and can be "100" or "4711". See the parameter list in "Controller Parameters" in the E-861 User manual for the password assignment.

When WPA is used without specifying any arguments except of the password, the currently valid values of all parameters affected by the specified password are saved. Otherwise only one single parameter can be saved per WPA command. Parameters can be changed in volatile memory with SPA, SSA, ACC, DEC, VEL, OVL, OAC and ODC. If Affected axes = empty array, the currently valid values of all parameters affected by the specified password are saved (see below). Parameter no. format is TRUE (hex).

E-870, E-872: If Affected axes = empty array, all parameters for all axes are saved. Parameter no. format is TRUE (hex). The WPA command saves the currently valid parameter values to non- volatile memory, including the joystick configuration, where they become the power-on defaults. Settings not saved with WPA will be lost when the controller is powered off or rebooted. Parameters can be changed in volatile memory with SPA.

E-871, E-873: If Affected axes = empty array, all parameters for all axes are saved. Parameter no. format is TRUE (hex). Depending on the password, the WPA command saves the currently valid parameter values and/or the current HI device configuration to non-volatile memory, where they become the power-on defaults. Settings not saved with WPA will be lost when the controller is powered off or rebooted.

Valid passwords and affected settings:

100: all parameters, settings of HDT, HIA, HIT

101: all parameters

HID: settings of HDT, HIA, HIT

Parameters can be changed in volatile memory with SPA.

WPA must be used without specifying any arguments except of the password.

Hydra, Pollux: Affected axes = empty array, the currently valid values of all parameters affected by the specified password are saved (see below). Parameter no. format is TRUE (hex). The WPA command saves the currently valid parameter values to non-volatile memory, where they become the power-on defaults. Settings

not saved with WPA will be lost when the controller is powered off or rebooted. Parameters can be changed in volatile memory with SPA, ACC, and VEL. WPA must be used without specifying any arguments except of the password, the currently valid values of all parameters affected by the specified password are saved.

Mercury\_GCS: Affected axes = empty array, the currently valid values of all parameters affected by the specified password are saved (see below). Parameter no. format is TRUE (hex). The WPA command saves the currently valid parameter values to non-volatile memory, where they become the power-on defaults. Settings not saved with WPA will be lost when the Mercury is powered off or rebooted. Parameters can be changed in volatile memory with SPA, ACC, DEC and VEL.WPA must be used without specifying any arguments except of the password, the currently valid values of all parameters affected by the specified password are saved.

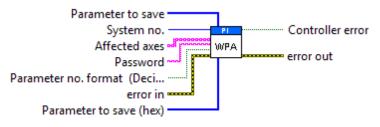

## 3.11. Support.Ilb

# 3.11.1. Analyse input string for terminal.vi

This VI is a sub-VI for "PI Terminal.vi". It analyses String new and returns it in String out if it is not empty and does not contain a "#" at the beginning. In case of an empty new string, Last string sent is returned. If String new contains a "#" character, the corresponding ASCII character is returned.

Valid for all systems

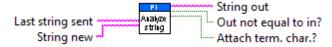

# 3.11.2. Assign booleans from string to axes.vi

This VI assigns numerical values from input string to boolean values for queried axes. If All axes is TRUE, connected axes are read from Global2.vi and displayed on the front panel for assignment.

Example: An input string like "A=0SpaceLinefeedB=1Linefeed" or "0SpaceLinefeed1Linefeed" will be converted to an output array consisting of two values "FALSE; TRUE".

Valid for all systems.

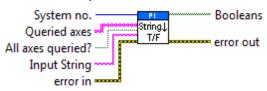

# 3.11.3. Assign DRC values.vi

This vi assigns values (Source ID and Rec. option) from input string to queried Rec. tables. Sub-VI for DRC?.vi.

GCS 2.0: Trigger option is not valid.

Valid for C-413, C-702, C-843, C-866, C-867, C-877, C-884, C-886, C-887, C-891, E-517, E-518, E-709, E-710, E-712, E-725, E-727, E-753, E-754, E-755, E-861, E-871, E-872, E-873, F-206, M-8X0, Mercury\_GCS(but must be present for C-885 also)

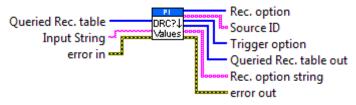

### 3.11.4. Assign DRT values from string.vi

This VI assigns numerical values / strings from input string to queried axes and parameter numbers. Sub-VI for "DRT?.vi".

Valid for C-413, C-702, C-866, C-867, C-877, C-884, C-886, C-887, C-891, E-755, E-861, E-871, E-873, Mercury\_GCS(but must be present for C-885 also)

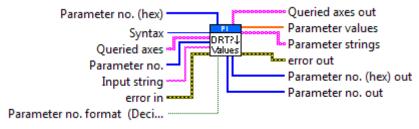

# 3.11.5. Assign NaN for chosen axes.vi

This VI returns "NaN" for the given axes subset.

Valid for Analog systems, C-413, C-702, C-843, C-843.PM, C-848, C-865, C-866, C-867, C-877, C-880, C-884, C-886, C-887, C-891, E-517, E-518, E-709, E-712, E-725, E-727, E-753, E-754, E-755, E-861, E-871, E-873, F-206, Hydra, Pollux, M-8X0, Mercury, Mercury\_GCS (but must be present for C-885 also). To support analog interfacing, VI must be present for E-816 also.

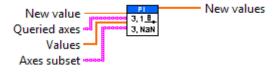

#### 3.11.6. Assign SPA values from string to axes.vi

This VI assigns numerical values / strings from input string to queried axes and hex. parameter numbers. Sub-VI for "SPA?.vi".

Valid for C-413, C-702, C-843, C-843.PM, C-844, C-848, C-865, C-866, C-867, C-877, C-880, C-880K005, C-884, C-886, C-887, C-891, E-516, E-517, E-518, E-

709, E-710, E-712, E-725, E-727, E-753, E-754, E-755, E-761, E-816, E-861, E-870, E-872, E-871, E-873, Hydra, Pollux, Mercury, Mercury\_GCS (but must be present for C-885 also)

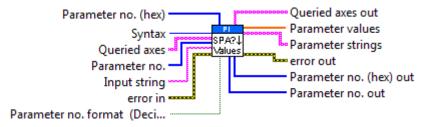

# 3.11.7. Assign values from string to axes.vi

This VI assigns numerical values and/or single lines from input string to queried axes. If All axes is TRUE, connected axes are read from Global2.vi and displayed on the front panel for assignment.

Valid for all systems.

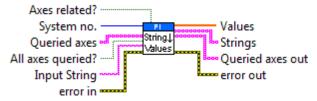

# 3.11.8. Boolean array calculations.vi

This vi performs a boolean operation of up to three boolean input arrays.

The difference to LabVIEWs own boolean operators is that the input arrays can have different sizes. The missing elements are considered to be FALSE elements and the resulting array contains the maximum number of elements.

Valid for all systems

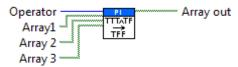

### 3.11.9. Build command substring.vi

This VI builds a command substring by combining axis identifier and parameter. If parameter no. is in decimal format, use "Parameters" input, for hexadecimal parameter numbers use "Parameters (hex)" input and switch "Parameter no. format" to TRUE. Do not mix decimal and hex. parameter numbers in one call. No. of digits is the number of digits after the decimal point in the parameter value(s) that will be sent.

Example: For Affected axes = A; B, Parameters = 1.2342; 2.3 and No. of digits = 3 the resulting string is "SpaceA1.234SpaceB2.300".

Valid for all systems

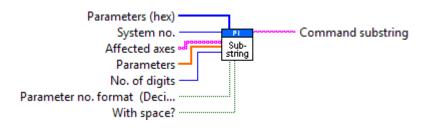

# 3.11.10. Build num command substring.vi

This vi builds a command substring by combining Num 1, Space and Num 2. No. of digits is the number of digits after the decimal point in the Num 1/2 value(s) that will be sent.

Example: For Num 1 = 1.24; 3.25456, Num 2 = 5.0; 7.4321 and No. of digits = 3 the resulting string is "Space1.240Space5.000Space3.255Space7.432".

Valid for all systems.

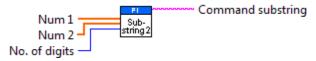

# 3.11.11. Build query command substring.vi

This VI builds a query command substring. If All axes is TRUE, connected axes are read from "Global2.vi" and returned in Axes to query out, otherwise Axes to query out is identical with Axes to query in. Number of rows is size of the Axes to query out array. If Axis identifier is FALSE, command substring is an empty string (e.c. for systems which accept commands like POS? without axis IDs). If "With space?" is true or system supports GCS 2.0, a space character is added between the axes identifiers.

Example: If axes A;B;C;D are connected to the system to command, Axes to query in is A;B;D, Query all axes? is TRUE and Use Axis identifier is TRUE, resulting Command substring is "ABCD", Number of rows is 4 and Axes to query out is A;B;C;D.

Valid for all systems

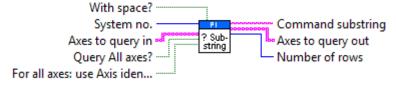

# 3.11.12. Build SPA command substring.vi

This VI builds a command substring for the SPA command. No. of digits is the number of digits after the decimal point in the parameter value(s) that will be sent. Sub-VI for "SPA.vi", "CTO.vi", "WTR.vi".

Valid for C-413, C-702, C-843, C-843.PM, C-844, C-848, C-865, C-866, C-867, C-877, C-880, C-880K005, C-884, C-886, C-887, C-891, E-516, E-517, E-518, E-709, E-712, E-725, E-727, E-753, E-754, E-816, E-861, E-870, E-871, E-872, E-

873, F-206, Hydra, Pollux, M-8X0, Mercury, Mercury\_GCS (but must be present for C-885, E-710, E-755 and E-761 also)

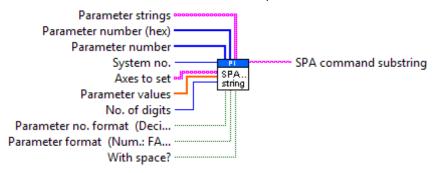

# 3.11.13. Build SPA query command substring.vi

This VI builds an SPA? Command substring. Axes and parameters are combined into a substring. Number of rows is size of Axes to query array. Sub-VI for "SPA?.vi" and "SEP?.vi".

Valid for C-413, C-702, C-843, C-843.PM, C-844, C-848, C-865, C-866, C-867, C-877, C-880, C-880K005, C-884, C-886, C-887, C-891, E-516, E-517, E-518, E-709, E-710, E-712, E-725, E-727, E-753, E-754, E-755, E-761, E-816, E-861, E-870, E-871, E-872, E-873, Hydra, Pollux, Mercury, Mercury\_GCS(but must be present for C-885 also)

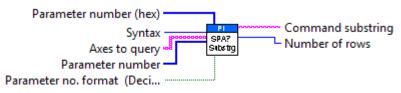

# 3.11.14. Build stringplusnum substring.vi

This vi builds a command substring by combining up to three strings and two values. Sub-vi for FCG.vi, CTC.vi and DAS.vi

#### Valid for all systems

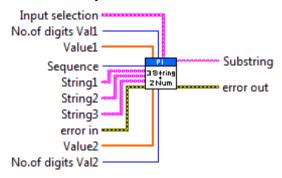

# 3.11.15. Build WAV command substring.vi

This vi builds a command substring for the WAV command. No. of digits is the number of digits after the decimal point in the parameter value(s) that will be sent. Sub-VI for "WAV.vi".

Valid for C-413, C-886, C-887, C-891, E-516, E-517, E-518, E-709, E-710, E-712, E-725, E-727, E-753, E-754, E-761(but must be present for C-885 also)

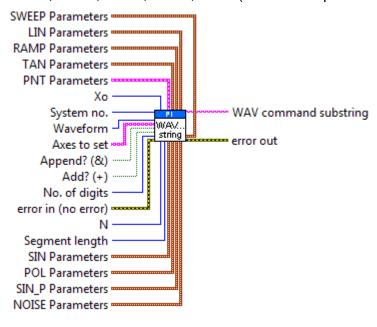

## 3.11.16. Combine axes arrays.vi

This vi combines axes from Axes subset 1 and Axes subset 2 and returns the combined and sorted axes array plus axes which had double entries.

Valid for all systems

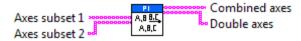

### 3.11.17. Commanded axes connected?.vi

This VI checks if Commanded axes are a subset of all connected axes (read from "Global2 (Array).vi") and returns Controller error TRUE if this is not the case. Connected axes are defined by "Define connected axes.vi" which is called by "XXX\_Configuration\_Setup.vi" automatically. White space strings in "Commanded axes" are ignored.

Valid for all systems.

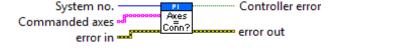

### 3.11.18. Convert error to warning.vi

If "code" is one of the code numbers given in "Codes", resets error status to "no error" and adds "Warning: " to "source".

Valid for all systems.

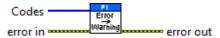

### 3.11.19. Convert num array to string.vi

This vi converts an array of numerical values to a space separated output string. The difference to LabVIEW's native Array to Spreadsheet String function is that no carriage return or newline is added.

Valid for all systems

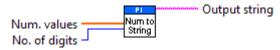

# 3.11.20. Convert num value to syntax selection.vi

This VI converts a numerical value to the corresponding GCS syntax version.

Valid for: all systems.

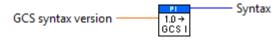

# 3.11.21. Count occurrences in string.vi

This vi counts, how often an expression occurs in a string.

Valid for all systems

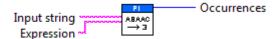

# 3.11.22. Cut out additional spaces.vi

Searches for spaces in "String" and cuts them out if the following character is not LF.

Valid for all systems

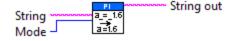

# 3.11.23. Define axes to command from boolean array.vi

This vi returns only those axes IDs from the "Axes to query" array in the "Axes to command" array which have a boolean value TRUE in the "Command axis?" array or a numerical value of 1 in the "Command axis? (num)" array, depending on "Command axis? format", and returns all remaining axes in the "Remaining axes" array.

Valid for all systems

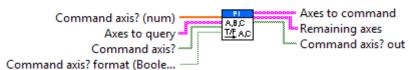

### 3.11.24. GCSTranslateError.vi

Returns if error in contains a GCS error code and if this is the case, it displays the corresponding error message and appends it to "source" in "error out".

Valid for all systems

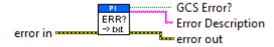

# 3.11.25. General wait for movement to stop.vi

This VI waits for the specified axes to stop. An additional wait time can be specified. The wait method depends on the system to command. "XXX\_Configuration\_Setup.vi" (with XXX being the product name of your system) must be run before running this vi. If Add. wait only? is TRUE, VI waits the given Additional wait time only. Requires "Wait for axes to stop.vi", "#5.vi", "STA?.vi", "#5\_old.vi", "ONT?.vi" and "Wait for hexapod system axes to stop.vi" to be present. VI does not time out, so when using as a sub-VI, use Stop refnum to stop VI from caller.

Valid for all systems.

Analog: If VOL was commanded or velocity control mode (VCO) is OFF, Add. wait only? must be TRUE, otherwise FALSE.

E-816: All axes? = FALSE. only one axis per command allowed.

C-887, F-206, M-8X0: For GCS syntax version = GCS 1.0 (Check with CSV?.vi. If CSV?.vi is not supported, syntax version is GCS 1.0), VI will not wait for INI procedure to complete.

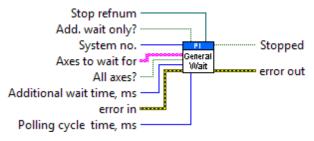

# 3.11.26. Get all axes.vi

This VI reads all connected axes for given system from "Global2 (Array).vi". Connected axes are defined by "Define connected axes.vi", which is called by "XXX\_Configuration\_Setup.vi" automatically.

Valid for all systems.

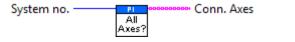

# 3.11.27. Get arrays without blanks.vi

Returns the string array and related values and boolean arrays without white space string fields.

Valid for all systems

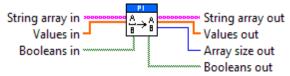

### 3.11.28. Get lines and values from string.vi

This VI returns numerical values and single lines from input string without any axis assignment. If number of lines/values (Array size) is known, algorithm is faster, otherwise Array size = 0 should be used. Sub-VI for "VST?.vi" and "STE?.vi".

Valid for all systems

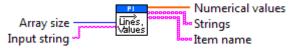

# 3.11.29. Get lines from string.vi

This VI returns single lines from input string. If number of lines (Array size) is known, algorithm is faster, otherwise Array size = 0 should be used. Sub-VI for "VST?.vi" and "Define macro contents (with or without) delay.vi".

Valid for all systems.

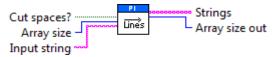

# 3.11.30. Get string array size without blanks.vi

This VI returns the size of a string array without counting white space strings.

Valid for all systems

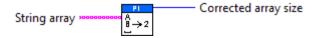

# 3.11.31. Get total number of commanded axes.vi

This vi returns how many axes to command String contains and if that number is equal to the total number of connected axes. Additionally it returns all commanded axes and their index in the Connected Axes array.

Valid for all systems

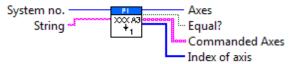

# 3.11.32. How often does string contain regular expression?.vi

This VI returns a count of the occurances of a regular expression in a string. Valid for all systems

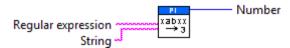

# 3.11.33. Increase array size.vi

If size of Array in is smaller than Size, this VI increases

the size of Array in to Size. If Array in is an empty array and

"Only if Array is not empty?" is FALSE, VI builds an array of zeros with the size of Size.

Valid for all systems

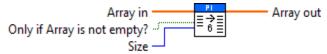

# 3.11.34. Is command present in HLP answer?.vi

This VI checks whether the specified commands are present in the HLP? answer.

If "Check HLP?" is TRUE, HLP?.vi will be called to get HLP? information.

If "Check HLP?" is FALSE, a valid HLP? answer has to be provided in "HLP answer".

Valid for all systems

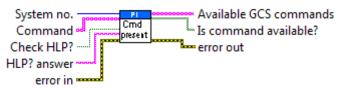

### 3.11.35. Manual VMO.vi

Virtual movement. Indicates whether a move to the specified position is possible or not by checking if the commanded position value is within the given position range. Stage will not be moved.

Valid for C-844, C-848, C-848.PM, C-865, C-880, C-884, C-886, C-887, E-516, E-710, E-761, E-816, F-206, M-8X0

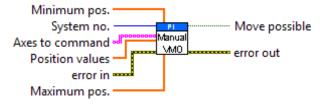

# 3.11.36. Parse KLS? type answer by type.vi

Filters the response of KLS?type answersby the selected type and returns all names related to that type.

Valid for C-886, C-887, F-206, M-8X0

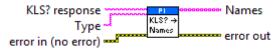

# 3.11.37. Return single characters from string.vi

Get single characters from input string.

Valid for all systems

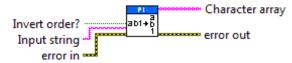

# 3.11.38. Return space.vi

This VI returns a space character in "String out" if "With space?" is TRUE or GCS syntax version is higher than 1.0.

Valid for all systems.

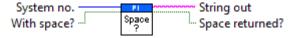

# 3.11.39. Round with options.vi

Rounds "Numeric in" and "Num array" according to "No. of digits to round to" and "Round mode selection".

Valid for all systems

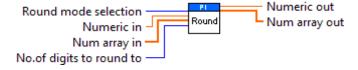

# 3.11.40. Select axis.vi

This VI reads all connected axes from Global2 and writes them into a menu ring control for selection. The selected axis and it's index in Global2 are returned.

Valid for all systems

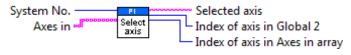

### 3.11.41. Select values for chosen axes.vi

This VI returns only values for the given axes subset.

Valid for all systems.

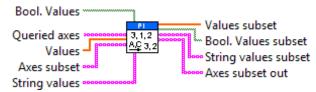

# 3.11.42. Select with boolean array input.vi

This vi returns a string array of a given size with T string and F string, depending on the boolean value at the corresponding index of T/F.

Valid for all systems

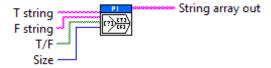

# 3.11.43. Selection to String array.vi

This vi returns a string array which contains strings according to the selected value of String input.

Example: For Selection array = (2,0,1) and String input = (A,B,C) the resulting String array is (C,A,B).

Valid for all systems

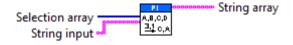

# 3.11.44. String with ASCII code conversion.vi

Converts each ASCII control code from Input string to "\x" with x being the ASCII code of the corresponding character for better readability of log files.

Valid for: all systems

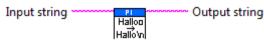

# 3.11.45. Substract axes array subset from axes array.vi

This vi returns only these axes IDs from the Axes to query array which are not present in the Axes subset array. If no axes IDs are returned, "All present?" is TRUE. Needed by "Define axes to command from boolean array.vi".

Valid for all systems

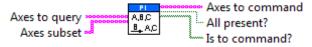

## 3.11.46. Unbunde/bundle interface clusters for PI Terminal.vi

This VI is a sub-VI for "PI Terminal.vi". It unbundles Interface configuration and DLL interface configuration and returns the cluster contents in a different composition which is used by "PI Terminal.vi".

Valid for all systems.

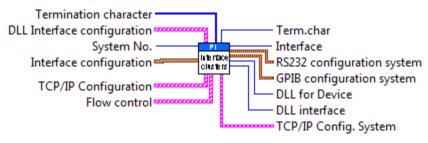

## 3.11.47. Wait for axes to stop.vi

This VI waits for the specified axes to stop using #5 polling. It also stops if a communication error occured, Stop refnum or Local stop is TRUE. Requires "STA?.vi" to be present. Required by "General wait for movement to stop.vi". When using as a sub-VI, use Stop refnum to stop VI from caller.

Valid for C-413, C-702, C-843, C-843.PM, C-844, C-848, C-865, C-867, C-877, C-880, C-884, C-885, C-887, C-891, E-517, E-518, E-709, E-712, E-725, E-727, E-753, E-755, E-861, E-870, E-871, E-872, E-873, Hydra, Pollux, Mercury, Mercury\_GCS (but must be present in Support.llb for all other systems also)

C-880: With status bit polling? = TRUE

All other systems: With status bit polling? = FALSE

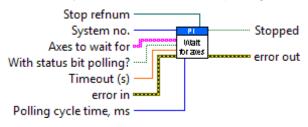

# 3.11.48. Wait for controller ready.vi

This vi waits for controller ready signal using #7 polling and stops also if Stop refnum or Local stop is TRUE, or if a communications error occured. Requires "#7.vi" to be present. When using as a sub-VI, use Stop refnum to stop VI from caller.

Valid for C-413, C-702, C-843, C-843.PM, C-848, C-865, C-866, C-867, C-877, C-880, C-884, C-885, C-886, C-887, C-891, E-517, E-518, E-709, E-710, E-712, E-727, E-754, E-755, E-761, E-861, E-870, E-871, E-872, E-873, F-206, Hydra, Pollux, Mercury, Mercury\_GCS, M-8X0 (but must be present for E-816 also)

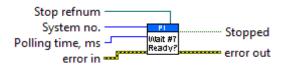

#### 3.12. WaveGenerator.llb

#### 3.12.1. #9.vi

Polls to determine whether a wave generator is running for any of the connected axes by sending the single ASCII character 9. Connected axes are read from Global2.vi and displayed on the front panel for assignment.

Valid for C-413, C-843, C-843.PM, C-886, C-887, C-891, E-516, E-517, E-518, E-709, E-710, E-712, E-725, E-727, E-753, E-754, E-761(but must be present for C-885 also)

C-843: #9 polls the state of the User Profile mode.

C-887: Check HLP? answer to find out if #9 is supported.

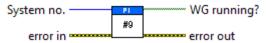

#### 3.12.2. GWD?.vi

Returns N waveform sequence points. Nmax is the maximum number of points that can be read at once. If N > Nmax, then the

VI will query GWD? more than once to read all N values.

Valid for C-413, C-886, C-887, C-891, E-516, E-517, E-518, E-709, E-710, E-712, E-725, E-727, E-753, E-754, E-761(but must be present for C-885 also)

C-413: Query axis is identical with wave table number, which can be 1 to 8. Nmax must be less than or equal to the length of the defined wave. Xo must be greater than zero.

C-886: Query axis is identical with wave table number. Nmax must be less than or equal to the length of the defined wave. Xo must be greater than zero.

C-887: Query axis is identical with wave table number, which can be 1 to 100. Nmax must be less than or equal to the length of the defined wave. Xo must be greater than zero.Check HLP? answer to find out if GWD? is supported.

C-891: Query axis is identical with wave table number, which can be 1 to 40. Nmax must be less than or equal to the length of the defined wave. Xo must be greater than zero. The GWD? command is present for compatibility reasons only. The response to GWD? only contains the header, but no waveform values.

E-516: Nmax = 5, N can be 8192 maximum

E-517, E-518: Query axis is identical with wave table number, which can be 1 to 3. Nmax must be less than or equal to the length of the defined wave. Xo must be greater than zero. The response to GWD? does not contain any offset to the wave generator output set with WOS.

E-709: Query axis is identical with wave table number, which can be 1 to 4. Nmax must be less than or equal to the length of the defined wave. The recommended

Nmax value is 1000. For larger values it might be necessary to increase the timeout value in E709\_Configuration\_Setup.vi. Xo must be greater than zero.

E-710: Query axis is identical with wave table number. Nmax must be less than the length of the defined wave.

E-712: Query axis is identical with wave table number, which can be 1 to 90. Nmax must be less than or equal to the length of the defined wave. Xo must be greater than zero.

E-725: Query axis is identical with wave table number, which can be 1 to 30. Nmax must be less than or equal to the length of the defined wave. Xo must be greater than zero.

E-727: Query axis is identical with wave table number, which can be 1 to 40. Nmax must be less than or equal to the length of the defined wave. Xo must be greater than zero.

E-753: Query axis is identical with wave table number, which can be 1 to 10. Nmax must be less than or equal to the length of the defined wave. Xo must be greater than zero.

E-754: Query axis is identical with wave table number, which can be 1 to 10. Nmax must be less than or equal to the length of the defined wave. Xo must be greater than zero.

E-761: Query axis is identical with wave table number, which can be 1 to 4. Nmax must be less than the length of the defined wave. The content of a wave table is not completely erased when a new waveform is written to this table. Only the number of points given by the new waveform is written beginning with the first point in the table, but any subsequent data points will keep the old values from the former waveform. This affects only the response to the GWD? query and not the wave generator output which will only send the new waveform points.

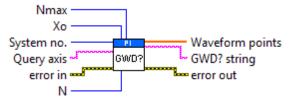

## 3.12.3. TWG?.vi

Returns the number of available wave generators.

Valid for C-413, C-891, C-886, C-887, E-517, E-518, E-709, E-710, E-712, E-725, E-727, E-753, E-754, E-761 (but must be present for C-843 and C-885 also)

C-413: Number of wave generators = 2

C-887: Number of wave generators = No. of connected axes. Check HLP? answer to find out if TWG? is supported.

C-891: Number of wave generators = 1

E-517, E-518: Number of wave generators = 3

E-709: Number of wave generators = 1

E-710: Number of wave generators = 2

E-712: Number of wave generators = No. of connected axes

E-725, E-727: Number of wave generators = No. of connected axes

E-753: Number of wave generators = 1

E-754: Number of wave generators = 1

E-761: Number of wave generators = 4

System no. Number of wave generators

error in error out

## 3.12.4. WAV.vi

Defines or modifies a stored waveform for one or more axes. Please refer to the GCS DLL manual or to the User manual for a description of waveform parameters, units and restrictions. No. of digits is the number of digits after the decimal point in the parameter value(s) that will be sent. Controller error is TRUE if selected system reports error code not equal to 0.

Valid for: C-413, C-886, C-887, C-891, E-516, E-517, E-518, E-709, E-710, E-712, E-725, E-727, E-753, E-754, E-761(but must be present for C-885 also)

C-413: Affected axis is identical with wave table number. 8 waves can be defined in total. Use WSL.vi to connect wave table to wave generator. Waveforms are automatically stored in non-volatile memory. Note that the number of write cycles is limited. See User Manual for details.

Waveform can be: SIN P, RAMP, LIN or PNT.

Valid for PNT: Affected axes, No. of digits, Xo, N, Append?, Segment length, Nmax for PNT, PNT Parameters (Ao to An-1). Nmax for PNT must be <=10 (4096 is maximum size for all wave tables in total but input buffer size is 128 characters).

C-886: Affected axis is identical with wave table number. 100 waves can be defined in total. Use WSL.vi to connect wave table to wave generator.

Waveform can be: SIN\_P, PNT, LIN, or RAMP. Check MAN? WAV answer to find out which waveforms are supported.

Valid for PNT: Affected axes, No. of digits, Xo, N, Append?, Segment length, Nmax for PNT, PNT Parameters (Ao to An-1). Nmax for PNT must be < 20 (1 Million is maximum size for all wave tables in total but input buffer size is limited). Segment length must be zero for PNT.

C-887: Affected axis is identical with wave table number. 100 waves can be defined in total. Use WSL.vi to connect wave table to wave generator.

Waveform can be: SIN\_P, PNT, LIN, or RAMP. Check MAN? WAV answer to find out which waveforms are supported..

Valid for PNT: Affected axes, No. of digits, Xo, N, Append?, Segment length, Nmax for PNT, PNT Parameters (Ao to An-1). Nmax for PNT must be < 20 (4 Million is maximum size for all wave tables in total but input buffer size is limited). Segment length must be zero for PNT.Check HLP? answer to find out if WAVis supported.

C-891: Affected axis is identical with wave table number. 40 waves can be defined in total. Use WSL.vi to connect wave table to wave generator.Waveform can be: SIN\_P, RAMP, or LIN.

E-516: Waveform can be: SIN, TAN, POL or PNT.

The following parameters are equivalent (see GCS DLL manual):

Affected axes = szAxes, Xo = nStart, N = nLength, Add? = Add,

PNT Parameters = pPoints (PNT parameters is an array consisting of single data points which will be sent in groups of Nmax for PNT data points.)

Valid for PNT: Affected axes, No. of digits, Xo, N, Add?, Nmax for PNT, PNT Parameters (Ao to An-1)

E-517, E-518: Affected axis is identical with wave table number, which can be 1 to 3. One wave table number per command call allowed only.

Waveform can be: SIN\_P, RAMP or LIN. For SIN, TAN, POL and PNT Segment length must be zero.

Valid for PNT: Affected axes, No. of digits, Xo, N, Add?, Nmax for PNT, PNT Parameters (Ao to An-1) Nmax for PNT must be <= 20 (8,192 is maximum size for all wave tables in total but input buffer size is 256 characters).

E-709: Affected axis is identical with wave table number. 4 waves can be defined in total. Use WSL.vi to connect wave table to wave generator. Waveforms are automatically stored in non-volatile memory. Note that the number of write cycles is limited. See User Manual for details.

Waveform can be: SIN\_P, RAMP, or LIN.

E-710: Affected axis is identical with wave table number.

Waveform can be: SIN\_P, RAMP, LIN or PNT.

Valid for PNT: Affected axes, No. of digits, Xo, N, Append?, Segment length, Nmax for PNT, PNT Parameters (Ao to An-1). Nmax for PNT must be <= Wave storage max. value set with WMS.vi. Segment length must be zero for PNT.

The length of the wave to define must be less than the value defined with "WMS.vi".

E-712: Affected axis is identical with wave table number. 90 waves can be defined in total. Use WSL.vi to connect wave table to wave generator.

Wav e form can be: SIN\_P, RAMP, LIN, NOISE or PNT.

Valid for PNT: Affected axes, No. of digits, Xo, N, Append?, Segment length, Nmax for PNT, PNT Parameters (Ao to An-1). Nmax for PNT must be <= 20 (262,144 is maximum size for all wave tables in total but input buffer size is 256 characters). Segment length must be zero for PNT.

E-725: Affected axis is identical with wave table number. 30 waves can be defined in total. Use WSL.vi to connect wave table to wave generator.

Waveform can be: SIN P, RAMP, LIN, NOISE or PNT.

Valid for PNT: Affected axes, No. of digits, Xo, N, Append?, Segment length, Nmax for PNT, PNT Parameters (Ao to An-1). Nmax for PNT must be <= 20 (262,144 is maximum size for all wave tables in total but input buffer size is 256 characters). Segment length must be zero for PNT.

E-727: Affected axis is identical with wave table number. 40 waves can be defined in total. Use WSL.vi to connect wave table to wave generator.

Waveform can be: SIN\_P, RAMP, LIN, NOISE or PNT.

Valid for PNT: Affected axes, No. of digits, Xo, N, Append?, Segment length, Nmax for PNT, PNT Parameters (Ao to An-1). Nmax for PNT must be<= 20 (262,144 is maximum size for all wave tables in total but input buffer size is 256 characters). Segment length must be zero for PNT.

E-753: Affected axis is identical with wave table number. 10 waves can be defined in total. Use WSL.vi to connect wave table to wave generator.

Waveform can be: SIN\_P, RAMP, LIN, NOISE or PNT.

Valid for PNT: Affected axes, No. of digits, Xo, N, Append?, Segment length, Nmax for PNT, PNT Parameters (Ao to An-1). Nmax for PNT must be <= 20 (65,536 is maximum size for all wave tables in total but input buffer size is 256 characters). Segment length must be zero for PNT.

E-754: Affected axis is identical with wave table number. 10 waves can be defined in total. Use WSL.vi to connect wave table to wave generator.

Waveform can be: SIN\_P, PNT, RAMP, LIN, NOISE or SWEEP.

Valid for PNT: Affected axes, No. of digits, Xo, N, Append?, Segment length, Nmax for PNT, PNT Parameters (Ao to An-1). Nmax for PNT must be <= 20 (1,048,576 is maximum size for all wave tables in total but input buffer size is limited). Segment length must be zero for PNT.

Valid for SWEEP: Affected axes, Append?, SWEEP Parameters. See controller user manual for details.

E-761: Affected axis is identical with wave table number.

Waveform can be: SIN\_P, RAMP, LIN, PNT or POL.

Valid for PNT: Affected axes, No. of digits, Xo, N, Append?, Segment length, Nmax for PNT, PNT Parameters (Ao to An-1). Nmax for PNT must be <= Wave storage max. value set with WMS.vi, and can be 50 maximum. Segment length must be zero for PNT.

General: The following parameters are equivalent (see GCS DLL manual):

Affected axes = szWaveTableIds, Xo = iOffsetOfFirstPointInWaveTable, N = iNumberOfPoints, Append? = iAddAppendWave, C = iCenterPointOfWave, J = iNumberOfSpeedUpDownPointsInWave, A = dAmplitudeOfWave, O = dOffsetOfWave (is only valid if a wave segment is being concatenated to an existing wave, i.e. Append? = TRUE), Segment length = iSegmentLength, PNT Parameters = pdWavePoints (PNT parameters is an array consisting of single data points which will be sent in groups of Nmax for PNT data points.)

Valid for SIN\_P: Affected axes, No. of digits, Xo, N, Append?, Segment length, SIN\_P Parameters (C, A and O)

Valid for SIN: Affected axes, No. of digits, Xo, N, Add?, SIN Parameters (A, N, Xo, Phi and B)

Valid for RAMP: Affected axes, No. of digits, Xo, N, Append?, Segment length, RAMP Parameters (C, J, A and O)

Valid for LIN: Affected axes, No. of digits, Xo, N, Append?, Segment length, LIN Parameters (J, A and O)

Valid for NOISE: Affected axes, No. of digits, Append?, Segment length, NOISE Parameters (A and O)

Valid for TAN: Affected axes, No. of digits, Xo, N, Add?, TAN Parameters (A, N, Xo, Phi and B)

Valid for POL: Affected axes, No. of digits, Xo, N, Add?, POL Parameters (Xo, Ao to A5)

Valid for PNT: see above.

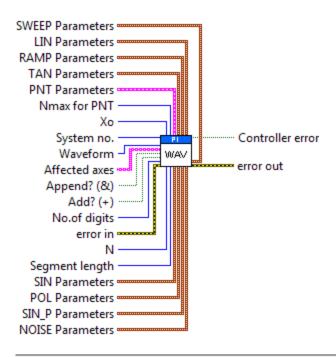

# 3.12.5. WAV?.vi

Returns waveform parameter values for queried axes and parameter numbers.

Valid for C-413, C-886, C-887, C-891, E-517, E-518, E-709. E-710, E-712, E-725, E-727, E-753, E-754, E-761(but must be present for C-885 also)

All systems: Affected axis is identical with wave table number. The following parameter number is valid:

- 1: Number of waveform points for currently defined wave

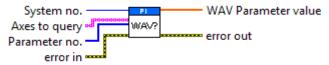

## 3.12.6. WCL.vi

Clears waveform associated with specified axis.

Valid for C-413, C-886, C-887, E-517, E-518, E-709, E-710, E-712, E-725, E-727, E-753, E-754, E-761(but must be present for C-885 also)

C-413: WCL axes is identical with wave table number which can be 1 to 8. All axes? must be FALSE.

C-886: WCL axes is identical with wave table number which can be 1 to 100. All axes? must be FALSE.

C-887: WCL axes is identical with wave table number which can be 1 to 100. All axes? must be FALSE.Check HLP? answer to find out if WCL is supported.

E-517, E-518: WCL axes is identical with wave table number which can be 1 to 3. All axes? must be FALSE.

E-709: WCL axes is identical with wave table number which can be 1 to 4. All axes? must be FALSE.

E-710: Does also clear DDL table. All axes must be FALSE, only one axis per command allowed.

E-712: WCL axes is identical with wave table number which can be 1 to 90. All axes? must be FALSE.

E-725: WCL axes is identical with wave table number which can be 1 to 30. All axes? must be FALSE.

E-727: WCL axes is identical with wave table number which can be 1 to 40. All axes? must be FALSE.

E-753: WCL axes is identical with wave table number which can be 1 to 10. All axes? must be FALSE.

E-754: WCL axes is identical with wave table number which can be 1 to 10. All axes? must be FALSE.

E-761: All axes must be FALSE.

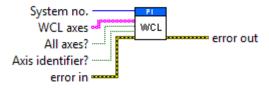

## 3.12.7. WGC.vi

Sets number of wave generator cycles. Controller error is TRUE if selected system reports an error code which is not zero.

Valid for C-413, C-886, C-887, C-891, E-516, E-517, E-518, E-709, E-712, E-725, E-727, E-753, E-754, E-761(but must be present for C-885 also)

C-413: Affected axes is identical with wave generator ID, which can be 1 to 2. If Cycles = 0 the wave is performed periodically until it is stopped otherwise.

C-886: Affected axes is identical with wave generator ID, which can be 1 to No. of connected axes. If Cycles = 0 the wave is performed periodically until it is stopped otherwise. Cycles set for any wave generator ID are valid for all wave generators (cannot be set differently).

C-887: Affected axes is identical with wave generator ID, which can be 1 to No. of connected axes. If Cycles = 0 the wave is performed periodically until it is stopped otherwise. Cycles set for any wave generator ID are valid for all wave generators (cannot be set differently). Check HLP? answer to find out if WGC is supported.

C-891: Affected axes is identical with wave generator ID, which can be 1. If Cycles = 0 the wave is performed periodically until it is stopped otherwise.

E-517, E-518: Affected axes is identical with wave generator ID, which can be 1 to 3. If Cycles = 0 the wave is performed periodically until it is stopped otherwise. WGC saves the new value in RAM only. The WPA command saves the currently valid value to non-volatile memory, where it becomes the power-on default. Settings not saved with WPA will be lost on power down or reboot.

E-709: Affected axes is identical with wave generator ID, which can be 1. If Cycles = 0 the wave is performed periodically until it is stopped otherwise.

E-712: Affected axes is identical with wave generator ID, which can be 1 to No. of connected axes. If Cycles = 0 the wave is performed periodically until it is stopped otherwise. Cycles set for any wave generator ID are valid for all wave generators (cannot be set differently).

E-725, E-727: Affected axes is identical with wave generator ID, which can be 1 to No. of connected axes. If Cycles = 0 the wave is performed periodically until it is stopped otherwise. Cycles set for any wave generator ID are valid for all wave generators (cannot be set differently).

E-753: Affected axes is identical with wave generator ID, which can be 1. If Cycles = 0 the wave is performed periodically until it is stopped otherwise.

E-754: Affected axes is identical with wave generator ID, which can be 1. If Cycles = 0 the wave is performed periodically until it is stopped otherwise.

E-761: Affected axes is identical with wave table number, which can be 1 to 4. If Cycles = 0 the wave is performed periodically until it is stopped otherwise. E-761: WGC saves the new value in RAM only. The WPA command saves the currently valid value to non-volatile memory, where it becomes the power- on default. Settings not saved with WPA will be lost when the PC is powered off or the E-761 is rebooted.

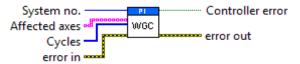

## 3.12.8. WGC?.vi

Returns number of wave generator cycles set for specified axes.

Valid for C-413, C-886, C-887, C-891, E-516, E-517, E-518, E-709, E-712, E-725, E-727, E-753, E-754, E-761(but must be present for C-885 also)

C-413: Axes to query is identical with wave generator ID, which can be 1 to 2. All axes? = must be FALSE.

C-886: Axes to query is identical with wave generator ID, which can be 1 to No. of connected axes. All axes? = must be FALSE.

C-887: Axes to query is identical with wave generator ID, which can be 1 to No. of connected axes. All axes? = must be FALSE.Check HLP? answer to find out if WGC? is supported.

C-891: Axes to query is identical with wave generator ID, which can be 1. All axes? = must be FALSE.

E-516: If All axes = TRUE, then Axis identifier must be TRUE

E-517, E-518: Axes to query is identical with wave generator ID, which can be 1 to 3. All axes? must be FALSE.

E-709: Axes to query is identical with wave generator ID, which can be 1. All axes? must be FALSE.

E-712: Axes to query is identical with wave generator ID, which can be 1 to No. of connected axes. All axes? must be FALSE.

E-725, E-727: Axes to query is identical with wave generator ID, which can be 1 to No. of connected axes. All axes? must be FALSE.

E-753: Axes to query is identical with wave generator ID, which can be 1. All axes? must be FALSE.

E-754: Axes to query is identical with wave generator ID, which can be 1. All axes? must be FALSE.

E-761: Axes to query is identical with wave table number, which can be 1 to 4. All axes must be FALSE

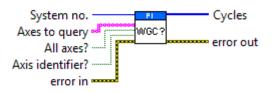

## 3.12.9. WGO.vi

Enables, disables, and sets wave generator output mode. Parameter is bitmapped. Controller error is TRUE if selected system reports an error code which is not zero.

Valid for C-413, C-886, C-887, C-891, E-516, E-517, E-518, E-709, E-710, E-712, E-725, E-727, E-753, E-754, E-761 (but must be present for C-885 also)

C-413: Affected axis is identical with wave generator number, which can be 1 to 2. See C-413 User Manual for a description of valid parameters. Use DRC to configure data recording. Recording ends when the record table content has reached the maximum number of points (4096 in total). Starting the wave generator is not allowed when the analog input is used for target generation.

C-886: Affected axis is identical with wave generator number, which can be 1 to No. of connected axes. See controller User Manual for a description of valid parameters. Recording ends when the record table content has reached the maximum number of points (1 Million in total). Starting the wave generator is not allowed when axes are moving.

C-887: Affected axis is identical with wave generator number, which can be 1 to No. of connected axes. See Controller User Manual for a description of valid parameters. Use DRC to configure data recording. Recording ends when the record table content has reached the maximum number of points (4 Million in total). Starting the wave generator is not allowed when axes are moving. Check HLP? answer to find out if WGO is supported.

C-891: Affected axis is identical with wave generator number, which can be 1. See Controller User Manual for a description of valid parameters. Use DRC to configure data recording. Recording ends when the record table content has reached the maximum number of points (16384 in total).

E-516: See User Manual for parameter definition.

E-517, E-518: Affected axis is identical with wave generator number, which can be 1 to 3. See controllerUser Manual for a description of valid parameters. Use DRC to configure data recording. Recording ends when the record table content has reached the maximum number of points (8,192 in total).

E-709: Affected axis is identical with wave generator number, which can be 1.See E-709 User Manual for a description of valid parameters. Use DRC to configure data recording. Recording ends when the record table content has reached the maximum number of points (4096 in total). Starting the wave generator is not allowed when the analog input is used for target generation.

E-710: Affected axis is identical with wave generator number. Only two wave generators can run simultaneously. See E7XX\_GCS\_DLL Manual for parameter definition.

E-712: Affected axis is identical with wave generator number, which can be 1 to No. of connected axes. See E-712 User Manual for a description of valid parameters. Use DRC to configure data recording. Recording ends when the record table content has reached the maximum number of points (262,144 in total).

Starting the wave generator is not allowed when the analog input is used for target generation.

E-725: Affected axis is identical with wave generator number, which can be 1 to 3. See E-725 User Manual for a description of valid parameters. Use DRC to configure data recording. Recording ends when the record table content has reached the maximum number of points (262,144 in total). Starting the wave generator is not allowed when the analog input is used for target generation.

E-727: Affected axis is identical with wave generator number, which can be 1 to 4. See E-727 User Manual for a description of valid parameters. Use DRC to configure data recording. Recording ends when the record table content has reached the maximum number of points (262,144 in total). Starting the wave generator is not allowed when the analog input is used for target generation.

E-753: Affected axis is identical with wave generator number, which can be 1. See E-753 User Manual for a description of valid parameters. Use DRC to configure data recording. Recording ends when the record table content has reached the maximum number of points (65,536 in total). Starting the wave generator is not allowed when the analog input is used for target generation.

E-754: Affected axis is identical with wave generator number, which can be 1. See controller User Manual for a description of valid parameters. Use DRC to configure data recording. Recording ends when the record table content has reached the maximum number of points (1,048,576 in total). Starting the wave generator is not allowed when the analog input is used for target generation.

E-761: Affected axis is identical with wave generator number, which can be 1 to 4. Four wave generators can run simultaneously. See E7XX\_GCS\_DLL Manual for parameter definition. Each time the wave generator is started recording starts automatically as follows: recorder table 1: axis 1 actual position, recorder table 2: axis 2 actual position, recorder table 3: axis 3 actual position, recorder table 4: analog input voltage (same value as read with TAV?.vi, i.e. contains gain and offset for the analog input, see E-761 User Manual. Recording ends when the record table content has reached the maximum number of points (8192 per table).

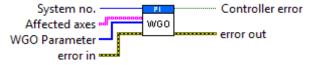

#### 3.12.10. WGO?.vi

Returns WGO parameter for specified axes.

Valid for C-413, C-886, C-887, C-891, E-516, E-517, E-518, E-709, E-710, E-712, E-725, E-727, E-753, E-754, E-761 (but must be present for C-885 also)

C-413: Axis to query is identical with wave generator number, which can be 1 to 2. If All axes? = TRUE, then Axis identifier? must be FALSE.

C-886: Axis to query is identical with wave generator number, which can be 1 to No. of connected axes.If All axes? = TRUE, then Axis identifier? must be FALSE.

C-887: Axis to query is identical with wave generator number, which can be 1 to No. of connected axes.If All axes? = TRUE, then Axis identifier? must be FALSE.Check HLP? answer to find out if WGO? is supported.

C-891: Axis to query is identical with wave generator number, which can be 1. If All axes? = TRUE, then Axis identifier? must be FALSE.

E-516: If All axes = TRUE, then Axis identifier must be FALSE

E-517, E-518: Axis to query is identical with wave generator number, which can be 1 to 3. If All axes? = TRUE, then Axis identifier? must be FALSE.

E-709: Axis to query is identical with wave generator number, which can be 1. If All axes? = TRUE, then Axis identifier? must be FALSE.

E-710: Affected axis is identical with wave generator number. If All axes = TRUE, then Axis identifier must be FALSE

E-712: Axis to query is identical with wave generator number, which can be 1 to No. of connected axes. If All axes? = TRUE, then Axis identifier? must be FALSE.

E-725, E-727: Axis to query is identical with wave generator number, which can be 1 to No. of connected axes. If All axes? = TRUE, then Axis identifier? must be FALSE.

E-753: Axis to query is identical with wave generator number, which can be 1. If All axes? = TRUE, then Axis identifier? must be FALSE.

E-754: Axis to query is identical with wave generator number, which can be 1. If All axes? = TRUE, then Axis identifier? must be FALSE.

E-761: Affected axis is identical with wave generator number, which can be 1 to 4. All axes must be FALSE

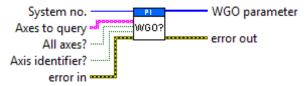

#### 3.12.11. WGR.vi

Starts a new recording.

Valid for: C-413, C-886, C-887, C-891, E-517, E-518, E-709, E-710, E-712, E-725, E-727, E-753, E-754, E-761(but must be present for C-885 also)

C-413: Use DRC to configure data recording. Recording ends when the record table content has reached the maximum number of points (4096 in total).

C-886: Recording ends when the record table content has reached the maximum number of points (8192 per table).

C-887: Use DRC to configure data recording. Recording ends when the record table content has reached the maximum number of points (4 Million in total). Check HLP? answer to find out if WGR is supported.

C-891: Use DRC to configure data recording. Recording ends when the record table content has reached the maximum number of points (16384 in total).

E-517, E-518: Use DRC to configure data recording. Recording ends when the record table content has reached the maximum number of points (8,192 in total). If more than one wave generator is running, recording starts at the waveform start point which occurs first.

E-709: Use DRC to configure data recording. Recording ends when the record table content has reached the maximum number of points (4096 in total).

E-712: Use DRC to configure data recording. Recording ends when the record table content has reached the maximum number of points (262,144 in total).

E-725, E-727: Use DRC to configure data recording. Recording ends when the record table content has reached the maximum number of points (262,144 in total).

E-753: Use DRC to configure data recording. Recording ends when the record table content has reached the maximum number of points (65,536 in total).

E-754: Use DRC to configure data recording. Recording ends when the record table content has reached the maximum number of points (1,048,576 in total).

E-761: Recording will be started for all recorder tables when the wave generator is running for an arbitraray axis. The assignment of axis and data sources to the recorder tables is as follows:

table 1: axis 1 actual position table 2: axis 2 actual position table 3: axis 3 actual position

table 4: analog input voltage (same value as read with TAV?.vi, i.e. contains gain and offset for the analog input, see E-761 User Manual). Recording starts always with the next start point of the waveform, i.e. there might be a short delay between sending WGR and the start of the record. If more than one wave generator is running, recording starts at the waveform start point which occurs first. Recording ends when the record table content has reached the maximum number of points (8192 per table).

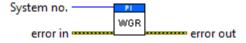

### 3.12.12. WGS?.vi

Get status information of wave generator.

If "Query all?" = FALSE, a valid wave generator ID has to be specified.

"Item" is only taken into account if "Query all?" = FALSE and a valid wave generator ID has been specified. If "Item" is an empty string, all items of the given wave generator ID are queried.

Valid for C-886, C-887

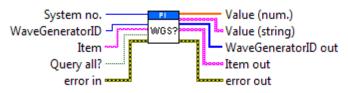

#### 3.12.13. WMS?.vi

Returns maximum size of wave-point storage for specified axes.

Valid for C-886, C-887, E-517, E-518, E-710, E-761

C-886: Axes to query are identical with wave table numbers, which can be 1 to 100. All axes? must be FALSE.

C-887: Axes to query are identical with wave table numbers, which can be 1 to 100. All axes? must be FALSE. Check HLP? answer to find out if WMS? is supported.

E-517, E-518: Axes to query are identical with wave table numbers, which can be 1 to 3. All axes must be FALSE.

E-710: If All axes = TRUE, then Axis identifier must be TRUE

E-761: All axes must be FALSE. Axis to query is identical with wave table number, which can be 1 to 4.

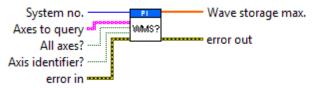

## 3.12.14. WSL.vi

Connects a wave table to a generator or disconnects the selected generator from any wave table.

Valid for C-413, C-886, C-887, C-891, E-709, E-517, E-518, E-712, E-725, E-753, E-754 (but must be present for C-885 also)

C-413: Generator ID can be 1 to 2, WaveTableID can be 1 to 8.

C-886: Generator ID can be 1 to No. of connected axes, WaveTableID can be 1 to 100.

C-887: Generator ID can be 1 to No. of connected axes, WaveTableID can be 1 to 100. Check HLP? answer to find out if WSL is supported.

C-891: Generator ID can be 1, WaveTableID can be 1 to .

E-709: Generator ID can be 1, WaveTableID can be 1 to 4.

E-517: Generator ID can be 1 to 3., WaveTableID can be 1 to 3. Check HLP? answer to find out if WSL is supported.

E-51: Generator ID can be 1 to 3. WaveTableID can be 1 to 3.

E-712: Generator ID can be 1 to No. of connected axes, WaveTableID can be 1 to 90

E-725: Generator ID can be 1 to No. of connected axes, WaveTableID can be 1 to 30

E-727: Generator ID can be 1 to No. of connected axes, WaveTableID can be 1 to 40

E-753: Generator ID can be 1, WaveTableID can be 1 to 10

E-754: Generator ID can be 1, WaveTableID can be 1 to 10

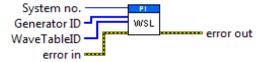

## 3.12.15. WSL?.vi

Returns current setting of wave table selection. If WaveTableID is zero no wave table is connected to the generator.

Valid for C-413, C-886, C-887, C-891, E-709, E-517, E-518, E-712, E-725, E-727, E-753, E-754 (but must be present for C-885 also)

C-413: Generator ID can be 1 to 2.

C-886: Generator ID can be 1 to No. of connected axes.

C-887: Check HLP? answer to find out if WSL? is supported. Generator ID can be 1 to No. of connected axes.

C-891: Generator ID can be 1.

E-709: Generator ID can be 1

E-517: Generator ID can be 1 to 3. Check HLP? answer to find out if WSL? is supported.

E-51: Generator ID can be 1 to 3.

E-712: Generator ID can be 1 to No. of connected axes

E-725, E-727: Generator ID can be 1 to No. of connected axes

E-753: Generator ID can be 1

E-754: Generator ID can be 1

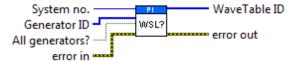

#### 3.12.16. WTR.vi

Set Wave Generator Table Rate. This VI will change the sampling interval of the wave generator. When Generator ID is zero all generators are selected, otherwise each generator is selected individually. Table Rate sets the duration of the wave table points as a multiple of the servo interval time. When a Table rate higher than 1 is set, Interpolation type can be used to join each wave table point by an interpolation.

Valid for: C-413, C-886, C-887, C-891, E-517, E-518, E-709, E-712, E-725, E-727, E-753, E-754 (but must be present for C-885 also)

C-413: The following Interpolation types can be selected:

0 = no interpolation

Generator ID must be 0 because values can only be set for all generators.

C-886: The following Interpolation types can be selected:

0 = no interpolation, 1 = straight line

Table rate values and Interpolation type for any Generator ID are valid for all wave generators (cannot be set differently).

C-887: The following Interpolation types can be selected:

0 = no interpolation, 1 = straight line

Table rate values and Interpolation type for any Generator ID are valid for all wave generators (cannot be set differently). Check HLP? answer to find out if WTRis supported.

C-891: The following Interpolation types can be selected:

0 = no interpolation, 1 = straight line.

Generator ID can be 0 or 1 as there is only one generator.

E-517, E-518: Interpolation type must be 0. Generator ID can be 1 to 3. WTR sets the value of the Wave Generator Table Rate parameter, ID 0x13000109, in volatile memory. You can set the wave table rate also using the CFG wave type (see WAV command) or by directly changing the parameter with SPA.

E-709: The following Interpolation types can be selected:

0 = no interpolation

Generator ID can be 0 or 1 as there is only one generator.

E-712: The following Interpolation types can be selected:

0 = no interpolation, 1 = straight line

Generator ID must be 0 because values can only be set for all generators.

E-725, E-727: The following Interpolation types can be selected:

0 = no interpolation, 1 = straight line

Generator ID must be 0 because values can only be set for all generators.

E-753: The following Interpolation types can be selected:

0 = no interpolation, 1 = straight line. Generator ID must be 0 because values can only be set for all generators.

E-754: The following Interpolation types can be selected:

0 = no interpolation, 1 = straight line. Generator ID must be 0 because values can only be set for all generators.

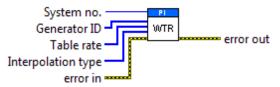

#### 3.12.17. WTR?.vi

Returns the current settings of the wave generator table rate.

Valid for C-413, C-886, C-887, C-891, E-517, E-518, E-709, E-712, E-725, E-753, E-754 (but must be present for C-885 also)

C-413: Generator ID can be 1 to 2

C-886: Values guried for one Generator ID are valid for all generators.

C-887: Values quried for one Generator ID are valid for all generators. Check HLP? answer to find out if WTR? is supported.

C-891: Generator ID can be 1.

E-517, E-518: Generator ID can be 1 to 3.

E-709: Generator ID can be 0 or 1 because there is only one generator.

E-712: Generator ID must be 0 because values are valid for all generators.

E-725, E-727: Generator ID must be 0 because values are valid for all generators.

E-753: Generator ID must be 0 because values are valid for all generators.

E-754: Generator ID must be 0 because values are valid for all generators.

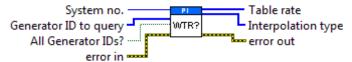

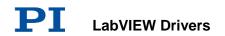

## 4. Controls

# 4.1. Analog control.llb

# 4.1.1. Available Analog Commands.ctl

Type definition for available analog commands.

Valid for Analog systems (but must be present for all other systems, too)

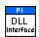

## 4.2. Communication.IIb

#### 4.2.1. Available DLL interfaces.ctl

Type definition for hardware interfaces available when communicating with a system through a PI GCS DLL.

Valid for, C-843, C-843.PM, C-865, C-866, C-867, C-877, C-884, C-885, C-886, C-891, E-517, E-518, E-709, E-710, E-712, E-725, E-727, E-754, E-755, E-761, E-816, E-861, E-870, E-871, E-872, E-873, Hydra, Pollux, Mercury, Mercury\_GCS (but must be present for all other systems also)

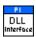

#### 4.2.2. Available DLLs.ctl

Type definition for available GCS DLLs for communicating with a system.

Valid for, C-843, C-843.PM, C-865, C-866, C-867, C-877, C-884, C-885, C-886, C-891, E-517, E-518, E-709, E-710, E-712, E-725, E-727, E-754, E-755, E-761, E-816, E-861, E-870, E-871, E-872, E-873, Hydra, Pollux, Mercury, Mercury\_GCS (but must be present for all other systems also)

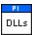

#### 4.2.3. Available interfaces.ctl

Type definition for available interfaces for communicating with a system.

Valid for All systems

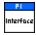

## 4.2.4. Syntax.ctl

Type definition for GCS version.

Valid for All systems

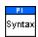

# 4.2.5. Termination character.ctl

Type definition for termination character.

Valid for All systems

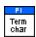

# 4.3. General command.llb

# 4.3.1. Controller names.ctl

Type definition for control Controller names.

Valid for All systems

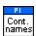

# 5. Error Codes

Error codes are not unambiguous, but can result from a PI error message or LabVIEW internal error code. In addition to the list below see National Instruments error codes.

| 100 | PI LabVIEW driver reports error. See <u>source</u> control for details |
|-----|------------------------------------------------------------------------|
| 0   | No error occurred during function call                                 |
| -1  | Error during com operation (could not be specified)                    |
| -2  | Error while sending data                                               |
| -3  | Error while receiving data                                             |
| -4  | Not connected (no port with given ID open)                             |
| -5  | Buffer overflow                                                        |
| -6  | Error while opening port                                               |
| -7  | Timeout error                                                          |
| -8  | There are more lines waiting in buffer                                 |
| -9  | There is no interface or DLL handle with the given ID                  |
| -10 | Event/message for notification could not be opened                     |
| -11 | Function not supported by this interface type                          |
| -12 | Error while sending \"echoed\" data                                    |
| -13 | IEEE488: System error                                                  |
| -14 | IEEE488: Function requires GPIB board to be CIC                        |
| -15 | IEEE488: Write function detected no listeners                          |
| -16 | IEEE488: Interface board not addressed correctly                       |
| -17 | IEEE488: Invalid argument to function call                             |
| -18 | IEEE488: Function requires GPIB board to be SAC                        |
| -19 | IEEE488: I/O operation aborted                                         |
| -20 | IEEE488: Interface board not found                                     |
| -21 | IEEE488: Error performing DMA                                          |
| -22 | IEEE488: I/O operation started before previous operation completed     |
| -23 | IEEE488: No capability for intended operation                          |
| -24 | IEEE488: File system operation error                                   |
| -25 | IEEE488: Command error during device call                              |
| -26 | IEEE488: Serial poll-status byte lost                                  |
| -27 | IEEE488: SRQ remains asserted                                          |
| -28 | IEEE488: Return buffer full                                            |
| -29 | IEEE488: Address or board locked                                       |

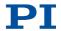

| -30   | RS-232: 5 data bits with 2 stop bits is an invalid combination, as is 6, 7, or 8 data bits with 1.5 stop bits |
|-------|----------------------------------------------------------------------------------------------------|
| -31   | RS-232: Error configuring the COM port                                                                        |
| -32   | Error dealing with internal system resources (events, threads,)                                               |
| -33   | A DLL or one of the required functions could not be loaded                                                    |
| -34   | FTDIUSB: invalid handle                                                                                       |
| -35   | FTDIUSB: device not found                                                                                     |
| -36   | FTDIUSB: device not opened                                                                                    |
| -37   | FTDIUSB: IO error                                                                                             |
| -38   | FTDIUSB: insufficient resources                                                                               |
| -39   | FTDIUSB: invalid parameter                                                                                    |
| -40   | FTDIUSB: invalid baud rate                                                                                    |
| -41   | FTDIUSB: device not opened for erase                                                                          |
| -42   | FTDIUSB: device not opened for write                                                                          |
| -43   | FTDIUSB: failed to write device                                                                               |
| -44   | FTDIUSB: EEPROM read failed                                                                                   |
| -45   | FTDIUSB: EEPROM write failed                                                                                  |
| -46   | FTDIUSB: EEPROM erase failed                                                                                  |
| -47   | FTDIUSB: EEPROM not present                                                                                   |
| -48   | FTDIUSB: EEPROM not programmed                                                                                |
| -49   | FTDIUSB: invalid arguments                                                                                    |
| -50   | FTDIUSB: not supported                                                                                        |
| -51   | FTDIUSB: other error                                                                                          |
| -52   | Error while opening the COM port: was already open                                                            |
| -53   | Checksum error in received data from COM port                                                                 |
| -54   | Socket not ready, you should call the function again                                                          |
| -55   | Port is used by another socket                                                                                |
| -56   | Socket not connected (or not valid)                                                                           |
| -57   | Connection terminated (by peer)                                                                               |
| -58   | Can't connect to peer                                                                                         |
| -59   | Operation was interrupted by a nonblocked signal                                                              |
| -60   | No Device with this ID is present                                                                             |
| -61   | Driver could not be opened (on Vista: run as administrator!)                                                  |
| -62   | Host not found                                                                                                |
| -63   | Device already connected                                                                                      |
| -1001 | Unknown axis identifier                                                                                       |
| -1002 | Number for NAV out of rangemust be in [1,10000]                                                               |
| -1003 | Invalid value for SGAmust be one of {1, 10, 100, 1000}                                                        |
| -1004 | Controller sent unexpected response                                                                           |

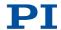

| -1005 | No manual control pad installed, calls to SMA and related commands are not allowed        |
|-------|-------------------------------------------------------------------------------------------|
| -1006 | Invalid number for manual control pad knob                                                |
| -1007 | Axis not currently controlled by a manual control pad                                     |
| -1008 | Controller is busy with some lengthy operation (e.g. reference move, fast scan algorithm) |
| -1009 | Internal errorcould not start thread                                                      |
| -1010 | Controller is (already) in macro modecommand not valid in macro mode                      |
| -1011 | Controller not in macro modecommand not valid unless macro mode active                    |
| -1012 | Could not open file to write or read macro                                                |
| -1013 | No macro with given name on controller, or macro is empty                                 |
| -1014 | Internal error in macro editor                                                            |
| -1015 | One or more arguments given to function is invalid (empty string, index out of range,)    |
| -1016 | Axis identifier is already in use by a connected stage                                    |
| -1017 | Invalid axis identifier                                                                   |
| -1018 | Could not access array data in COM server                                                 |
| -1019 | Range of array does not fit the number of parameters                                      |
| -1020 | Invalid parameter ID given to SPA or SPA?                                                 |
| -1021 | Number for AVG out of rangemust be >0                                                     |
| -1022 | Incorrect number of samples given to WAV                                                  |
| -1023 | Generation of wave failed                                                                 |
| -1024 | Motion error: position error too large, servo is switched off automatically               |
| -1025 | Controller is (already) running a macro                                                   |
| -1026 | Configuration of PZT stage or amplifier failed                                            |
| -1027 | Current settings are not valid for desired configuration                                  |
| -1028 | Unknown channel identifier                                                                |
| -1029 | Error while reading/writing wave generator parameter file                                 |
| -1030 | Could not find description of wave form. Maybe WG.INI is missing?                         |
| -1031 | The WGWaveEditor DLL function was not found at startup                                    |
| -1032 | The user cancelled a dialog                                                               |
| -1033 | Error from C-844 Controller                                                               |
| -1034 | DLL necessary to call function not loaded, or function not found in DLL                   |
| -1035 | The open parameter file is protected and cannot be edited                                 |
| -1036 | There is no parameter file open                                                           |
| -1037 | Selected stage does not exist                                                             |
| -1038 | There is already a parameter file open. Close it before                                   |
|       |                                                                                           |

|       | opening a new file                                                                                          |
|-------|----------------------------------------------------------------------------------------------------|
| -1039 | Could not open parameter file                                                                               |
| -1040 | The version of the connected controller is invalid                                                          |
| -1041 | Parameter could not be set with SPAparameter not defined for this controller!                               |
| -1042 | The maximum number of wave definitions has been exceeded                                                    |
| -1043 | The maximum number of wave generators has been exceeded                                                     |
| -1044 | No wave defined for specified axis                                                                          |
| -1045 | Wave output to axis already stopped/started                                                                 |
| -1046 | Not all axes could be referenced                                                                            |
| -1047 | Could not find parameter set required by frequency relation                                                 |
| -1048 | Command ID given to SPP or SPP? is not valid                                                                |
| -1049 | A stage name given to CST is not unique                                                                     |
| -1050 | A uuencoded file transfered did not start with \"begin\" followed by the proper filename                    |
| -1051 | Could not create/read file on host PC                                                                       |
| -1052 | Checksum error when transfering a file to/from the controller                                               |
| -1053 | The PiStages.dat database could not be found. This file is required to connect a stage with the CST command |
| -1054 | No wave being output to specified axis                                                                      |
| -1055 | Invalid password                                                                                            |
| -1056 | Error during communication with OPM (Optical Power Meter), maybe no OPM connected                           |
| -1057 | WaveEditor: Error during wave creation, incorrect number of parameters                                      |
| -1058 | WaveEditor: Frequency out of range                                                                          |
| -1059 | WaveEditor: Error during wave creation, incorrect index for integer parameter                               |
| -1060 | WaveEditor: Error during wave creation, incorrect index for floating point parameter                        |
| -1061 | WaveEditor: Error during wave creation, could not calculate value                                           |
| -1062 | WaveEditor: Graph display component not installed                                                           |
| -1063 | User Profile Mode: Command is not allowed, check for required preparatory commands                          |
| -1064 | User Profile Mode: First target position in User Profile is too far from current position                   |
| -1065 | Controller is (already) in User Profile Mode                                                                |
| -1066 | User Profile Mode: Block or Data Set index out of allowed range                                             |
| -1067 | ProfileGenerator: No profile has been created yet                                                           |

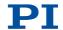

| 4000  | Profile Consentant Consented modile averaged limits of an                                                                                     |
|-------|----------------------------------------------------------------------------------------------------|
| -1068 | ProfileGenerator: Generated profile exceeds limits of one or both axes                                                                        |
| -1069 | ProfileGenerator: Unknown parameter ID in Set/Get Parameter command                                                                           |
| -1070 | ProfileGenerator: Parameter out of allowed range                                                                                              |
| -1071 | User Profile Mode: Out of memory                                                                                                    |
| -1072 | User Profile Mode: Cluster is not assigned to this axis                                                                                       |
| -1073 | Unknown cluster identifier                                                                                                    |
| -1074 | The installed device driver doesn't match the required version. Please see the documentation to determine the required device driver version. |
| -1075 | The library used doesn't match the required version.  Please see the documentation to determine the required library version.                 |
| -1076 | The interface is currently locked by another function. Please try again later.                                                                |
| -1077 | Version of parameter DAT file does not match the required version. Current files are available at www.pi.ws.                                  |
| -1078 | Cannot write to parameter DAT file to store user defined stage type.                                                                          |
| -1079 | Cannot create parameter DAT file to store user defined stage type.                                                                            |
| -1080 | Parameter DAT file does not have correct revision.                                                                                            |
| -1081 | User stages DAT file does not have correct revision.                                                                                          |
| -1082 | Timeout Error. Some lengthy operation did not finish within expected time.                                                                    |
| -1083 | A function argument has an unexpected datatype.                                                                                               |
| -1084 | Length of data arrays is different.                                                                                                    |
| -1085 | Parameter value not found in parameter DAT file.                                                                                              |
| -1086 | Macro recording is not allowed in this mode of operation.                                                                                     |
| -1087 | command cancelled by user input.                                                                                                    |
| -1088 | Controller sent too few GCS data sets                                                                                                    |
| -1089 | Controller sent too many GCS data sets                                                                                                    |
| -1090 | Communication error while reading GCS data                                                                                                    |
| -1091 | Wrong number of input arguments.                                                                                                    |
| -1092 | Change of command level has failed.                                                                                                    |
| -1093 | Switching off the servo mode has failed.                                                                                                    |
| -1094 | A parameter could not be set while performing CST: CST was not performed (parameters remain unchanged).                                       |
| -1095 | Connection could not be reestablished after reboot.                                                                                           |
| -1096 | Sending HPA? or receiving the response has failed.                                                                                            |
| -1097 | HPA? response does not comply with GCS2 syntax.                                                                                               |
| -1098 | Response to SPA? could not be received.                                                                                                    |
|       |                                                                                                    |

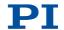

| -1099  | Version of PAM file cannot be handled (too old or too new)                                                                           |
|--------|----------------------------------------------------------------------------------------------------|
| -1100  | PAM file does not contain required data in PAM-file format                                                                           |
| -1101  | Information does not contain all required data                                                                                       |
| -1102  | No value for parameter available                                                                                                    |
| -1103  | No PAM file is open                                                                                                    |
| -1104  | Invalid value                                                                                                    |
| -1105  | Unknown parameter                                                                                                    |
| -1106  | Response to SEP? could not be received.                                                                                              |
| -1107  | Response to SPA? could not be received.                                                                                              |
| -1108  | Error while performing CST: One or more parameters were not set correctly.                                                           |
| -1109  | PAM file has duplicate entry with different values.                                                                                  |
| -1110  | File has no signature                                                                                                    |
| -1111  | File has invalid signature                                                                                                    |
| -10000 | PI stage database: String containing stage type and description has invalid format.                                                  |
| -10001 | PI stage database: Database does not contain the selected stage type for the connected controller.                                   |
| -10002 | PI stage database: Establishing the connection has failed.                                                                           |
| -10003 | PI stage database: Communication was interrupted (e.g. because database was deleted).                                                |
| -10004 | PI stage database: Querying data failed.                                                                                             |
| -10005 | PI stage database: System already exists. Rename stage and try again.                                                                |
| -10006 | PI stage database: Response to HPA? contains unknown parameter IDs.                                                                  |
| -10007 | PI stage database: Inconsistency between database and response to HPA?.                                                              |
| -10008 | PI stage database: Stage has not been added.                                                                                         |
| -10009 | PI stage database: Stage has not been removed.                                                                                       |
| -10010 | Controller does not support all stage parameters stored in PI stage database. No parameters were set.                                |
| -10011 | The version of PISTAGES3.DB stage database is out of date. Please update via PIUpdateFinder. No parameters were set.                 |
| -10012 | Mismatch between number of parameters present in stage database and available in controller interface. No parameters were set.       |
| -10013 | Mismatch between number of parameters present in stage database and available in controller interface. Some parameters were ignored. |
| -10014 | One or more parameters could not be set correctly on the controller.                                                                 |

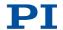

| -10015 | One or more parameter definitions are not present in stage database. Please update PISTAGES3.DB via PIUpdateFinder. Missing parameters were ignored. |
|--------|----------------------------------------------------------------------------------------------------|
| 0      | No error                                                                                                    |
| 1      | Parameter syntax error                                                                                                    |
| 2      | Unknown command                                                                                                    |
| 3      | Command length out of limits or command buffer overrun                                                                                               |
| 4      | Error while scanning                                                                                                    |
| 5      | Unallowable move attempted on unreferenced axis, or move attempted with servo off                                                                    |
| 6      | Parameter for SGA not valid                                                                                                    |
| 7      | Position out of limits                                                                                                    |
| 8      | Velocity out of limits                                                                                                    |
| 9      | Attempt to set pivot point while U,V and W not all 0                                                                                                 |
| 10     | Controller was stopped by command                                                                                                    |
| 11     | Parameter for SST or for one of the embedded scan algorithms out of range                                                                            |
| 12     | Invalid axis combination for fast scan                                                                                                    |
| 13     | Parameter for NAV out of range                                                                                                    |
| 14     | Invalid analog channel                                                                                                    |
| 15     | Invalid axis identifier                                                                                                    |
| 16     | Unknown stage name                                                                                                    |
| 17     | Parameter out of range                                                                                                    |
| 18     | Invalid macro name                                                                                                    |
| 19     | Error while recording macro                                                                                                    |
| 20     | Macro not found                                                                                                    |
| 21     | Axis has no brake                                                                                                    |
| 22     | Axis identifier specified more than once                                                                                                    |
| 23     | Illegal axis                                                                                                    |
| 24     | Incorrect number of parameters                                                                                                    |
| 25     | Invalid floating point number                                                                                                    |
| 26     | Parameter missing                                                                                                    |
| 27     | Soft limit out of range                                                                                                    |
| 28     | No manual pad found                                                                                                    |
| 29     | No more step-response values                                                                                                    |
| 30     | No step-response values recorded                                                                                                    |
| 31     | Axis has no reference sensor                                                                                                    |
| 32     | Axis has no limit switch                                                                                                    |
| 33     | No relay card installed                                                                                                    |
| 34     | Command not allowed for selected stage(s)                                                                                                    |
| 35     | No digital input installed                                                                                                    |
|        |                                                                                                    |

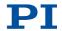

| 36 | No digital output configured                                                               |
|----|--------------------------------------------------------------------------------------------|
| 37 | No more MCM responses                                                                      |
| 38 | No MCM values recorded                                                                     |
| 39 | Controller number invalid                                                                  |
| 40 | No joystick configured                                                                     |
| 41 | Invalid axis for electronic gearing, axis can not be slave                                 |
| 42 | Position of slave axis is out of range                                                     |
| 43 | Slave axis cannot be commanded directly when electronic gearing is enabled                 |
| 44 | Calibration of joystick failed                                                             |
| 45 | Referencing failed                                                                         |
| 46 | OPM (Optical Power Meter) missing                                                          |
| 47 | OPM (Optical Power Meter) not initialized or cannot be initialized                         |
| 48 | OPM (Optical Power Meter) Communication Error                                              |
| 49 | Move to limit switch failed                                                                |
| 50 | Attempt to reference axis with referencing disabled                                        |
| 51 | Selected axis is controlled by joystick                                                    |
| 52 | Controller detected communication error                                                    |
| 53 | MOV! motion still in progress                                                              |
| 54 | Unknown parameter                                                                          |
| 55 | No commands were recorded with REP                                                         |
| 56 | Password invalid                                                                           |
| 57 | Data Record Table does not exist                                                           |
| 58 | Source does not exist; number too low or too high                                          |
| 59 | Source Record Table number too low or too high                                             |
| 60 | Protected Param: current Command Level (CCL) too low                                       |
| 61 | Command execution not possible while Autozero is running                                   |
| 62 | Autozero requires at least one linear axis                                                 |
| 63 | Initialization still in progress                                                           |
| 64 | Parameter is read-only                                                                     |
| 65 | Parameter not found in non-volatile memory                                                 |
| 66 | Voltage out of limits                                                                      |
| 67 | Not enough memory available for requested wave curve                                       |
| 68 | Not enough memory available for DDL table; DDL can not be started                          |
| 69 | Time delay larger than DDL table; DDL can not be started                                   |
| 70 | The requested arrays have different lengths; query them separately                         |
| 71 | Attempt to restart the generator while it is running in single step mode                   |
| 72 | Motion commands and wave generator activation are not allowed when analog target is active |

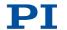

| 73  | Motion commands are not allowed when wave generator is active                                           |
|-----|----------------------------------------------------------------------------------------------------|
| 74  | No sensor channel or no piezo channel connected to selected axis                                        |
|     | (sensor and piezo matrix)                                                                               |
| 75  | Generator started (WGO) without having selected a wave table (WSL).                                     |
| 76  | Interface buffer did overrun and command couldn't be received correctly                                 |
| 77  | Data Record Table does not hold enough recorded data                                                    |
| 78  | Data Record Table is not configured for recording                                                       |
| 79  | Open-loop commands (SVA, SVR) are not allowed when servo is on                                          |
| 80  | Hardware error affecting RAM                                                                            |
| 81  | Not macro command                                                                                       |
| 82  | Macro counter out of range                                                                              |
| 83  | Joystick is active                                                                                      |
| 84  | Motor is off                                                                                            |
| 85  | Macro-only command                                                                                      |
| 86  | Invalid joystick axis                                                                                   |
| 87  | Joystick unknown                                                                                        |
| 88  | Move without referenced stage                                                                           |
| 89  | Command not allowed in current motion mode                                                              |
| 90  | No tracing possible while digital IOs are used on this HW revision. Reconnect to switch operation mode. |
| 91  | Move not possible, would cause collision                                                                |
| 92  | Stage is not capable of following the master. Check the gear ratio.                                     |
| 93  | This command is not allowed while the affected axis or its master is in motion.                         |
| 94  | Servo cannot be switched on when open-loop joystick control is enabled.                                 |
| 95  | This parameter cannot be changed in current servo mode.                                                 |
| 96  | Unknown stage name                                                                                      |
| 97  | Invalid length of value (too much characters)                                                           |
| 98  | AutoZero procedure was not successful                                                                   |
| 99  | Sensor voltage is off                                                                                   |
| 100 | PI LabVIEW driver reports error. See source control for details.                                        |
| 200 | No stage connected to axis                                                                              |
| 201 | File with axis parameters not found                                                                     |
| 202 | Invalid axis parameter file                                                                             |
| 203 | Backup file with axis parameters not found                                                              |
| 204 | PI internal error code 204                                                                              |
| 205 | SMO with servo on                                                                                       |
| 206 | uudecode: incomplete header                                                                             |
|     |                                                                                                    |

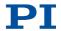

| 207 | uudecode: nothing to decode                                                                       |
|-----|---------------------------------------------------------------------------------------------------|
| 208 | uudecode: illegal UUE format                                                                      |
| 209 | CRC32 error                                                                                       |
| 210 | Illegal file name (must be 8-0 format)                                                            |
| 211 | File not found on controller                                                                      |
| 212 | Error writing file on controller                                                                  |
| 213 | VEL command not allowed in DTR Command Mode                                                       |
| 214 | Position calculations failed                                                                      |
| 215 | The connection between controller and stage may be broken                                         |
| 216 | The connected stage has driven into a limit switch, some controllers need CLR to resume operation |
| 217 | Strut test command failed because of an unexpected strut stop                                     |
| 218 | While MOV! is running position can only be estimated!                                             |
| 219 | Position was calculated during MOV motion                                                         |
| 220 | FIFO buffer underrun during interpolation                                                         |
| 221 | FIFO buffer overflow during interpolation                                                         |
| 230 | Invalid handle                                                                                    |
| 231 | No bios found                                                                                     |
| 232 | Save system configuration failed                                                                  |
| 233 | Load system configuration failed                                                                  |
| 301 | Send buffer overflow                                                                              |
| 302 | Voltage out of limits                                                                             |
| 303 | Open-loop motion attempted when servo ON                                                          |
| 304 | Received command is too long                                                                      |
| 305 | Error while reading/writing EEPROM                                                                |
| 306 | Error on I2C bus                                                                                  |
| 307 | Timeout while receiving command                                                                   |
| 308 | A lengthy operation has not finished in the expected time                                         |
| 309 | Insufficient space to store macro                                                                 |
| 310 | Configuration data has old version number                                                         |
| 311 | Invalid configuration data                                                                        |
| 333 | Internal hardware error                                                                           |
| 400 | Wave generator index error                                                                        |
| 401 | Wave table not defined                                                                            |
| 402 | Wave type not supported                                                                           |
| 403 | Wave length exceeds limit                                                                         |
| 404 | Wave parameter number error                                                                       |
| 405 | Wave parameter out of range                                                                       |
| 406 | WGO command bit not supported                                                                     |
| 500 | The \"red knob\" is still set and disables system                                                 |
|     |                                                                                                   |

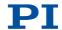

| 501 | The \"red knob\" was activated and still disables system - reanimation required             |
|-----|---------------------------------------------------------------------------------------------|
| 502 | Position consistency check failed                                                           |
| 503 | Hardware collision sensor(s) are activated                                                  |
| 504 | Strut following error occurred, e.g. caused by overload or encoder failure                  |
| 505 | One sensor signal is not valid                                                              |
| 506 | Servo loop was unstable due to wrong parameter setting and switched off to avoid damage.    |
| 507 | Digital connection to external SPI slave device is lost                                     |
| 508 | Move attempt not permitted due to customer or limit settings                                |
| 509 | Emergency stop caused by trigger input                                                      |
| 530 | A command refers to a node that does not exist                                              |
| 531 | A command refers to a node that has no parent node                                          |
| 532 | Attempt to delete a node that is in use                                                     |
| 533 | Definition of a node is cyclic                                                              |
| 536 | Transformation cannot be defined as long as Hexapod is in motion                            |
| 537 | Transformation node cannot be activated                                                     |
| 539 | A node cannot be linked to itself                                                           |
| 540 | Node definition is erroneous or not complete (replace or delete it)                         |
| 542 | The nodes are not part of the same chain                                                    |
| 543 | Unused nodes must be deleted before new nodes can be stored                                 |
| 544 | With some transformations pivot point usage is not supported                                |
| 545 | Soft limits invalid due to changes in coordinate system                                     |
| 546 | Coordinate system is write protected                                                        |
| 547 | Coordinate system cannot be changed because its content is loaded from a configuration file |
| 548 | Coordinate system may not be linked                                                         |
| 549 | A KSB-type coordinate system can only be rotated by multiples of 90 degrees                 |
| 551 | This query is not supported for this coordinate system type                                 |
| 552 | This combination of work and tool coordinate systems does not exist                         |
| 553 | The combination must consist of one work and one tool coordinate system                     |
| 554 | This coordinate system type does not exist                                                  |
| 555 | BasMac: unknown controller error                                                            |
| 556 | No coordinate system of this type is activated                                              |
| 557 | Name of coordinate system is invalid                                                        |
| 558 | File with stored CS systems is missing or erroneous                                         |
| 559 | File with leveling CS is missing or erroneous                                               |
| 601 | not enough memory                                                                           |
|     |                                                                                             |

| 602  | hardware voltage error                                                                    |
|------|-------------------------------------------------------------------------------------------|
| 603  | hardware temperature out of range                                                         |
| 604  | Position error of any axis in the system is too high                                      |
| 606  | Maximum value of input signal has been exceeded                                           |
| 607  | Value is not integer                                                                      |
| 608  | Fast alignment process cannot be paused because it is not running                         |
| 609  | Fast alignment process cannot be restarted/resumed because it is not paused               |
| 650  | Parameter could not be set with SPA - SEP needed?                                         |
| 651  | Phase finding error                                                                       |
| 652  | Sensor setup error                                                                        |
| 653  | Sensor communication error                                                                |
| 654  | Motor amplifier error                                                                     |
| 655  | Overcurrent protection triggered by I2T-module                                            |
| 656  | Overcurrent protection triggered by amplifier module                                      |
| 657  | Safety stop triggered                                                                     |
| 658  | Sensor off?                                                                               |
| 700  | Command not allowed in external mode                                                      |
| 710  | External mode communication error                                                         |
| 715  | Invalid mode of operation                                                                 |
| 716  | Firmware stopped by command (#27)                                                         |
| 717  | External mode driver missing                                                              |
| 718  | Missing or incorrect configuration of external mode                                       |
| 719  | External mode cycletime invalid                                                           |
| 720  | Brake is activated                                                                        |
| 731  | Command not allowed while surface detection is running                                    |
| 732  | Last surface detection failed                                                             |
| 733  | Fieldbus is active and is blocking GCS control commands                                   |
| 1000 | Too many nested macros                                                                    |
| 1001 | Macro already defined                                                                     |
| 1002 | Macro recording not activated                                                             |
| 1003 | Invalid parameter for MAC                                                                 |
| 1004 | PI internal error code 1004                                                               |
| 1005 | Controller is busy with some lengthy operation (e.g. reference move, fast scan algorithm) |
| 1006 | Invalid identifier (invalid special characters,)                                          |
| 1007 | Variable or argument not defined                                                          |
| 1008 | Controller is (already) running a macro                                                   |
| 1009 | Invalid or missing operator for condition. Check necessary spaces around operator.        |

| 1010 | No answer was received while executing WAC/MEX/JRC/                                       |
|------|-------------------------------------------------------------------------------------------|
| 1011 | Command not valid during macro execution                                                  |
| 1024 | Motion error: position error too large, servo is switched off automatically               |
| 1025 | Maximum motor output reached                                                              |
| 1063 | User Profile Mode: Command is not allowed, check for required preparatory commands        |
| 1064 | User Profile Mode: First target position in User Profile is too far from current position |
| 1065 | Controller is (already) in User Profile Mode                                              |
| 1066 | User Profile Mode: Block or Data Set index out of allowed range                           |
| 1071 | User Profile Mode: Out of memory                                                          |
| 1072 | User Profile Mode: Cluster is not assigned to this axis                                   |
| 1073 | Unknown cluster identifier                                                                |
| 1090 | There are too many open topip connections                                                 |
| 2000 | Controller already has a serial number                                                    |
| 4000 | Sector erase failed                                                                       |
| 4001 | Flash program failed                                                                      |
| 4002 | Flash read failed                                                                         |
| 4003 | HW match code missing/invalid                                                             |
| 4004 | FW match code missing/invalid                                                             |
| 4005 | HW version missing/invalid                                                                |
| 4006 | FW version missing/invalid                                                                |
| 4007 | FW update failed                                                                          |
| 4008 | FW Parameter CRC wrong                                                                    |
| 4009 | FW CRC wrong                                                                              |
| 5000 | PicoCompensation scan data is not valid                                                   |
| 5001 | PicoCompensation is running, some actions can not be executed during scanning/recording   |
| 5002 | Given axis can not be defined as PPC axis                                                 |
| 5003 | Defined scan area is larger than the travel range                                         |
| 5004 | Given PicoCompensation type is not defined                                                |
| 5005 | PicoCompensation parameter error                                                          |
| 5006 | PicoCompensation table is larger than maximum table length                                |
| 5100 | Common error in NEXLINE® firmware module                                                  |
| 5101 | Output channel for NEXLINE® can not be redefined for other usage                          |
| 5102 | Memory for NEXLINE® signals is too small                                                  |
| 5103 | RNP can not be executed if axis is in closed loop                                         |
| 5104 | Relax procedure (RNP) needed                                                              |
| 5200 | Axis must be configured for this action                                                   |
| 5300 | Frequency analysis failed                                                                 |
|      |                                                                                           |

| 5301 | Another frequency analysis is running   |
|------|-----------------------------------------|
| 6000 | Invalid preset value of absolute sensor |
| 6001 | Error while writing to sensor           |
| 6002 | Error while reading from sensor         |
| 6003 | Checksum error of absolute sensor       |
| 6004 | General error of absolute sensor        |
| 6005 | Overflow of absolute sensor position    |

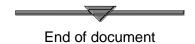